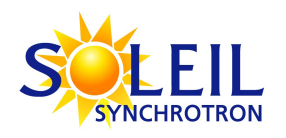

# Matlab Middle Layer à SOLEIL : contrôle commande des installations via Matlab

**Diffusion :**

*Liste de diffusion :*

*Groupe Physique Machine*

*Copie : J-M. Filhol, M-P. Level, Groupe Fonctionnement, groupe ICA*

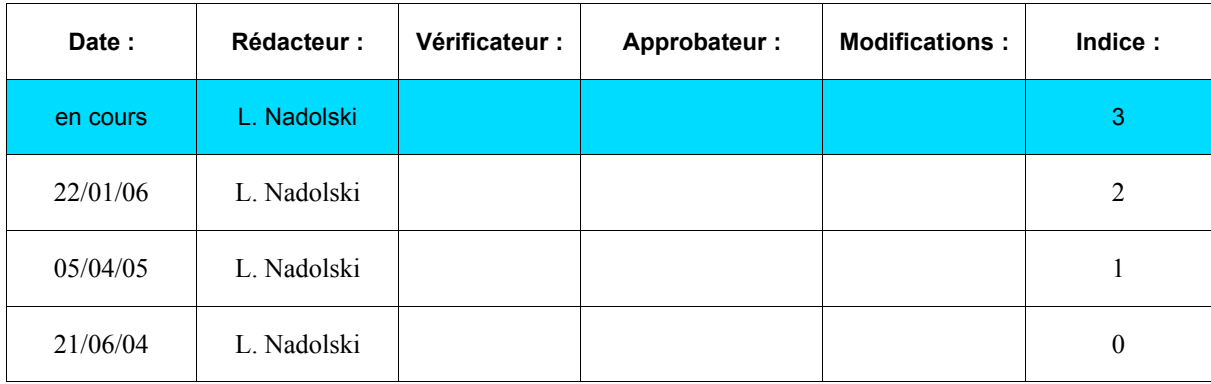

# Table des matières

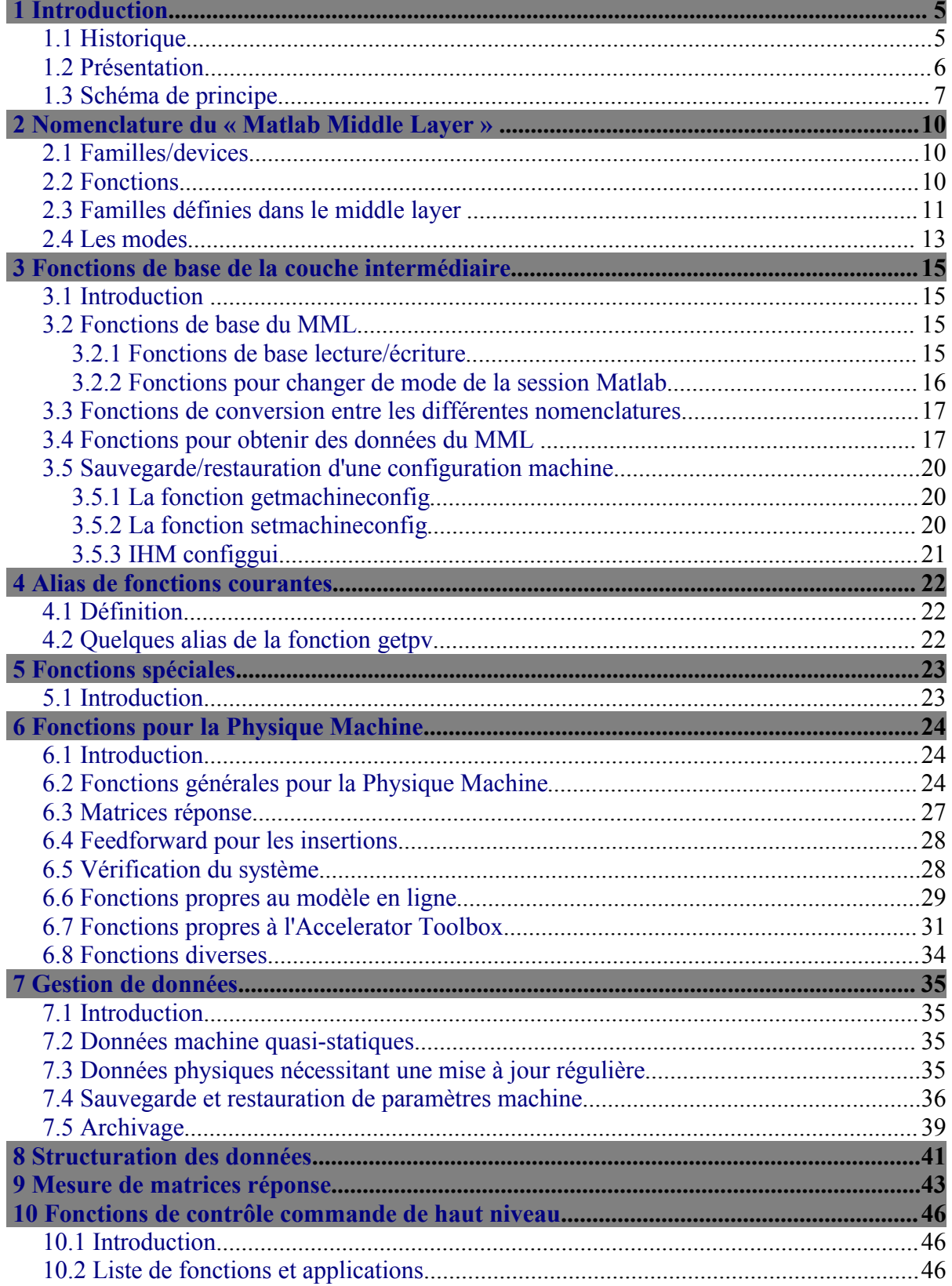

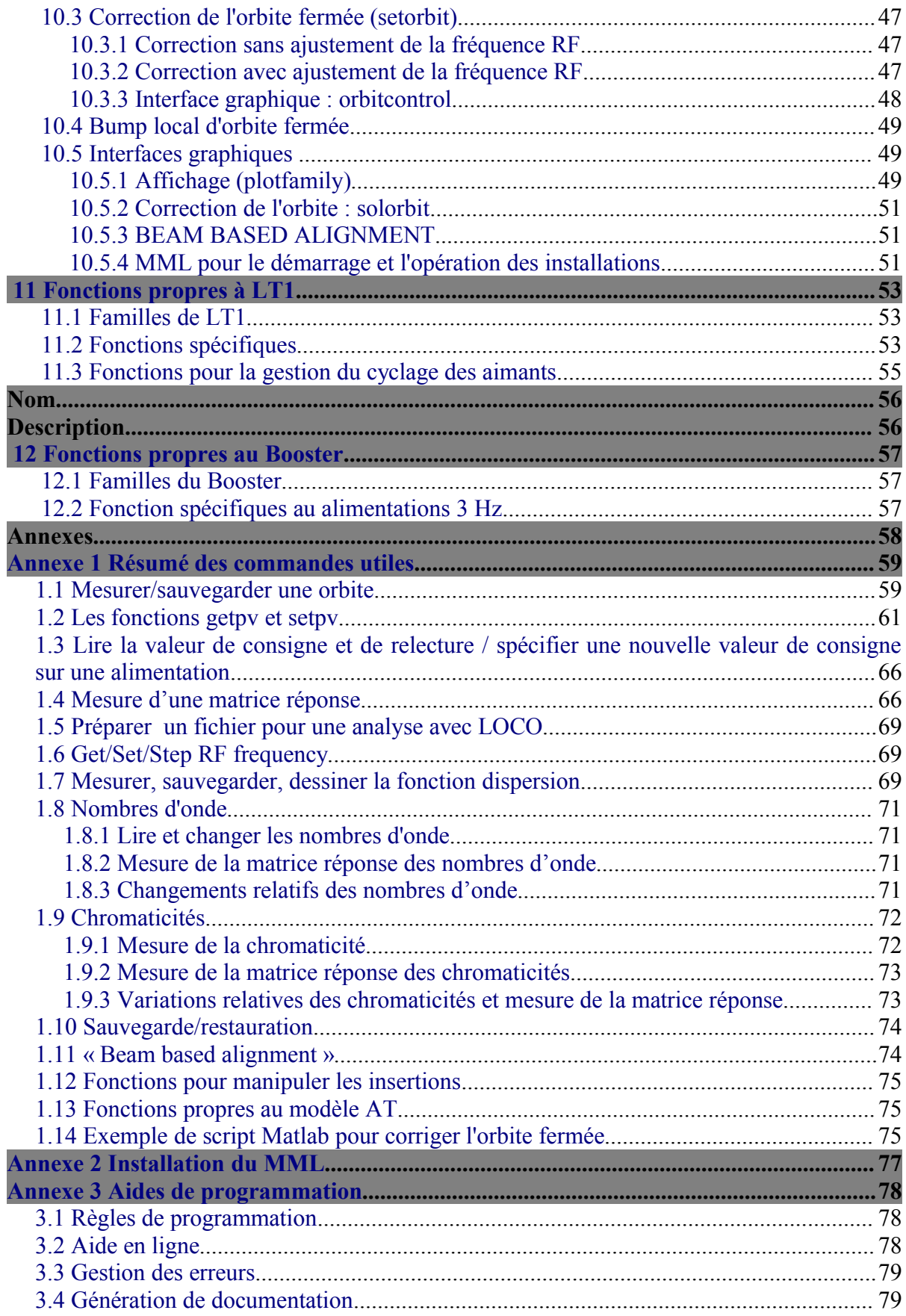

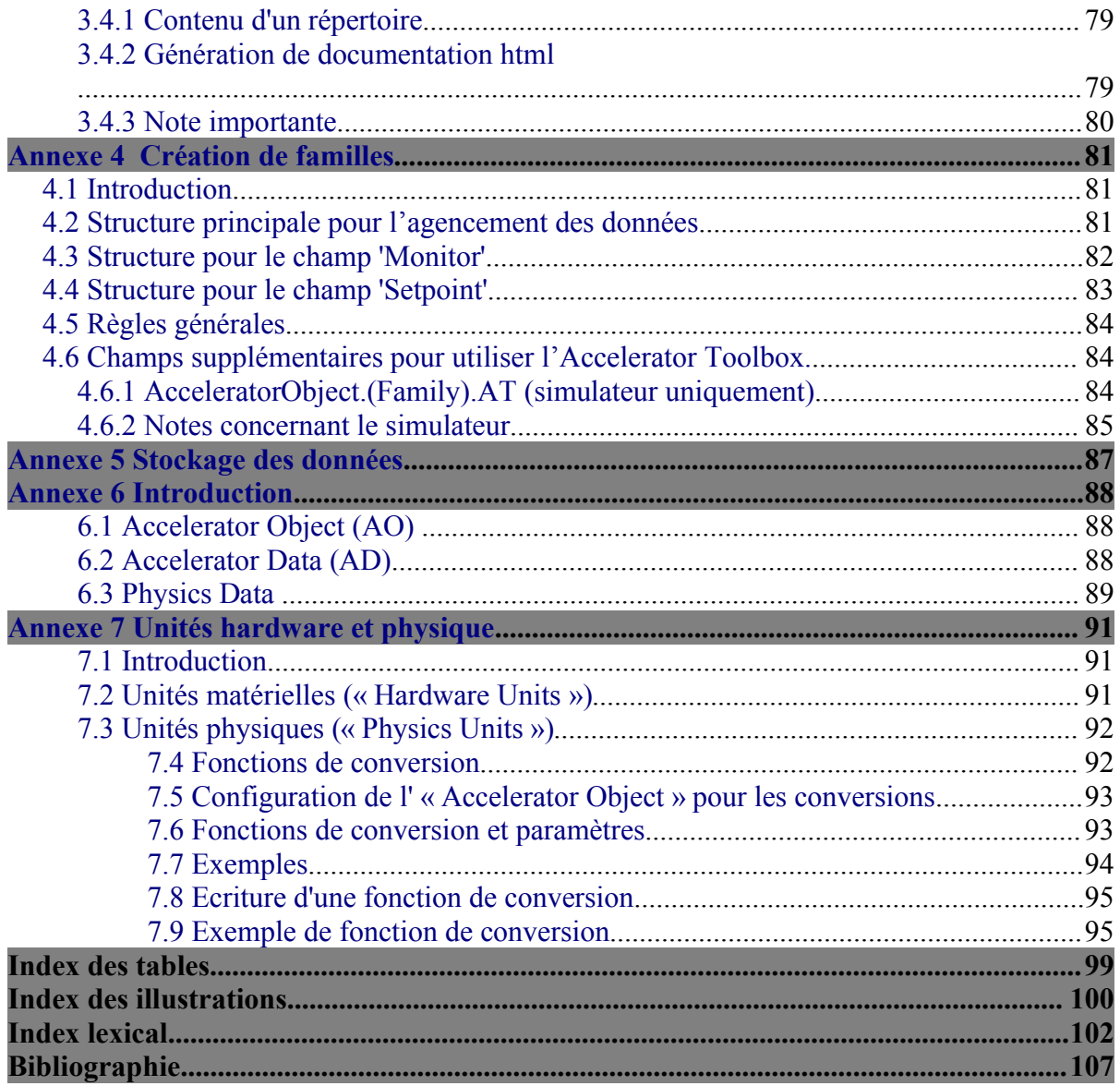

#### <span id="page-4-1"></span> **1 Introduction**

Ce document décrit la couche logicielle entre le binding Tango/Matlab écrit par Nicolas Leclercq et les interfaces Matlab de haut niveau pour le contrôle commande. Cette couche vise à définir un niveau d'abstraction entre les commandes Tango et les actions que les physiciens des accélérateurs veulent mettre en oeuvre. Elle a pour vocation de rendre plus transparent le contrôle des installations de SOLEIL en définissant un jeu de commandes haut niveau, riche, intuitif et facile d'utilisation pour un non expert du système de contrôle commande. L'ensemble de ce travail repose sur les développements faits par Gregory J. Portmann à l'Advanced Light Source (Berkeley) et à SPEAR3 (Stanford, USA).

L'essentiel du travail a consisté dans un premier temps à substituer la couche EPICS par la couche TANGO. Ensuite, un jeu de commandes complémentaires a été ajouté afin de permettre une utilisation plus aisée à SOLEIL.

**IMPORTANT :** Ce document est reprend en français une grande partie de la note technique intitulée « Middle Layer Sofware For Accelerator Control », Note SPEAR3, November 2003, Gregory J. Portmann, William J. Corbett, and Andrei Terebilo.

#### <span id="page-4-0"></span> **1.1 Historique**

Hiroshi Nishimura (ALS) propose en 1988 d'utiliser Matlab[1] dans une salle de contrôle. Gregory Portmann décide d'écrire un jeu de fonctions pour l'ALS. A SSRL, Andrei Terebilo écrit l'Accelerator Toolbox (AT) comme simulateur de faisceau. Cette partie est effectivement une boite à outils (« toolbox ») de Matlab reprenant le coeur du code de simulation Tracy 2 développé à l'ALS au début des années 1990 par Johann Bengsston, Etienne Forest et Hiroshi Nishimura (J. Bengsston, E. Forest and H. Nishimura, Tracy User manual, unpublished (ALS, Berkeley)). Récemment (199?), James Safranek et Gregory Portmann ont également porté le programme LOCO sous Matlab. En vue de développer le système de contrôle de SPEAR3, la grande majorité des fonctions écrites à l'ALS a été portée à SPEAR3. Ces routines définissent le « middle layer » qui simplifie le développement d'applications de haut niveau tout en masquant les détails du système de contrôle (routines de bas niveau, nomenclature).

A l'ALS, Matlab est utilisé pour le contrôle de l'anneau de stockage depuis une dizaine d'années. Ce qui inclut la montée en énergie de tous les aimants de 1.5 GeV à 1.9 GeV, la sauvegarde et restauration des configurations de la machine, le feedback lent d'orbite, le beam based alignement, la correction des nombres d'onde, des chromaticités, les mesures de matrices réponse, les scripts et programmes dédiés au « run » de physique machine et à l'opération. La boîte à outils (toolbox) « Simple Channel Access » a été développée pour faire le pont logiciel en Matlab et le monde EPICS [2][3].

A SSRL, en vue de SPEAR3, une nouvelle toolbox, Matlab Channel Access (MCA) a été écrite pour communiquer de manière plus efficace avec EPICS. Matlab y est utilisé maintenant de manière similaire à l'ALS. Le concept est porteur et permet d'être rapidement adapté pour une utilisation dans une autre accélérateur. Par exemple, le source de troisième

génération canadienne (CLS) a également adopté Matlab en salle de contrôle et la « toolbox » MCA.

L'utilisation de MML a été entendu au Booster et aux lignes de transfert de SOLEIL. Sauf cas particulier, tout le document est écrit en prenant pour exemple l'anneau de stockage. Toutes les concepts généraux développés ici sont bien sur applicables à LT1, LT2 et au Booster.

#### <span id="page-5-1"></span> **1.2 Présentation**

Le « Matlab Middle Layer » (MML) est conçu de manière indépendante de l'accélérateur à piloter. Seule la couche bas niveau dépend du type de système de contrôle commande. Elle repose soit sur EPICS [4] (Spear3 [5], ALS [6], CLS [7]) soit sur TANGO [8] (SOLEIL). C'est cette partie qui a d'abord due être créée et écrite pour SOLEIL. De ce fait, tout le reste est commun entre les accélérateurs, ce qui permet d'utiliser les développements réalisés ailleurs et de partager de nouvelles fonctionnalités.

Concrètement, pour une machine donnée, il suffit de définir dans un fichier d'initialisation les paramètres spécifiques à l'accélérateur comme les paramètres physiques (énergie, émittance, modèle) et les paramètres de contrôle (« channel names » pour le monde EPICS, les noms des devices, attributs et commandes pour le monde TANGO).

Le « Matlab Middle Layer » est construit autour de deux structures Matlab contenant toute la configuration physique et contrôle de l'accélérateur.

#### **1. La structure AO (Accelerator Object)**

Cette structure contient la description de chaque élément et famille d'éléments (indice des éléments, nomenclature TANGO, etc.), les fonctions à appeler pour communiquer avec le monde TANGO, les fonctions de conversion entre les unités matérielles (« display unit » au sens TANGO) et les unités physiques (i.e. dans le système international ou encore « standard unit » au sens TANGO).

#### **2. La structure AD (Accelerator Data)**

Cette structure contient les noms de fichiers, répertoires pour les sauvegardes, configurations, les paramètres accélérateurs.

Les structures AO et AD sont stockées dans l'objet Matlab *ApplicationData(0)* (cf. *getappdata(0)*). Ces deux structures sont accessibles dans l'espace de travail Matlab à l'aide des commandes respectives *getao* et *getad*. La commande *aoinit* permet d'initialiser ces deux structures (voir aussi le fichier *soleilinit.m)*.

#### <span id="page-5-0"></span> **1.3 Schéma de principe**

Le Matlab Middle Layer définit une bibliothèque de fonctions permettant d'accéder ou bien au monde Tango via le binding Tango/Matlab[9], ou bien au simulateur : l'Accelerator

Toolbox [2]. Il y a également la possibilité de se connecter à un modèle virtuel de la machine tournant sous Tango et simulant les équipements (pseudo devices Tango) et/ou la machine via le serveur Tracy2 (cf. [Illustration](#page-6-0) 1.1). Le serveur Tracy2 (**Attention :** plus à jour, il n'est plus utilisé aujourd'hui) permet de simuler la machine sans passer par l'Accelerator Toolbox (AT). La boîte à outil AT manipule une structure (*THERING*) décrivant l'accélérateur défini localement sur l'ordinateur où tourne Matlab.

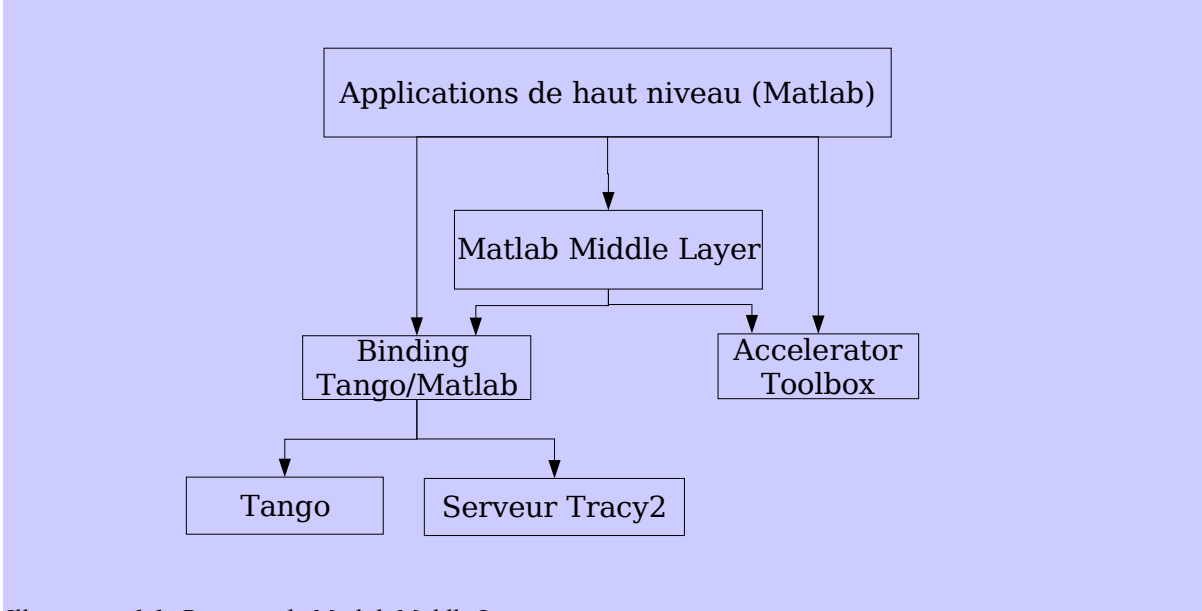

<span id="page-6-0"></span>*Illustration 1.1: Principe de Matlab Middle Layer*

Une des principales fonctions du MML est de traduire la nomenclature des attributs des équipements des accélérateurs en noms facilement maniables par des personnes non expertes du système de contrôle commande. Les équipements sont organisés en groupes, appelés *familles*, sous groupes (champs de ces familles) et « *devices*[1](#page-6-1) » (équipements). Ainsi est-il possible de dialoguer avec les équipements de manière transparente en utilisant les mêmes noms, et ceci que la communication se fasse avec la machine en ligne ou avec le simulateur.

Le coeur du MML est la structure Matlab appelée *Accelerator Object* (AO). Elle contient les définitions de tous les éléments des différentes familles, la nomenclature Tango des équipements et de leurs attributs, les facteurs de conversion entre les unités physique et matérielle, etc. Cette structure est facilement éditable et configurable puisque que c'est un simple fichier texte (*soleilinit*, pour l'anneau de stockage de SOLEIL, *LT1init*, *LT2init* et *boosterinit* pour respectivement les lignes de transfert LT1, LT2 et le Booster). L'AO réside en mémoire local dans la structure ApplicationData de l 'espace de travail de Matlab. Une structure complémentaire appelée *Accelerator Data* (AD) contient l'arborescence des fichiers et répertoires de sauvegardes, les paramètres de l'accélérateur. Comme l'AO, cette structure réside dans l'espace de travail de Matlab. La commande *aoinit* permet de configurer ces deux structures. L'annexe page [76](#page-75-2) détaille comment faire l'initialisation.

Notons qu'il n'est pas possible d'avoir simultanément le MML de plusieurs accélérateurs chargés en mémoire Matlab. C'est à l'utilisateur de choisir l'anneau, LT2, LT2

<span id="page-6-1"></span><sup>1</sup> **Attention, cette notion de « device » n'est pas identique à la notion de device TANGO.**

ou le Booster. L'environnement Matlab ne permet pas actuellement à l'utilisateur de distinguer visuellement la machine chargée en mémoire. La commande *getfamilydata('Machine')* renverra cependant le nom de la machine.

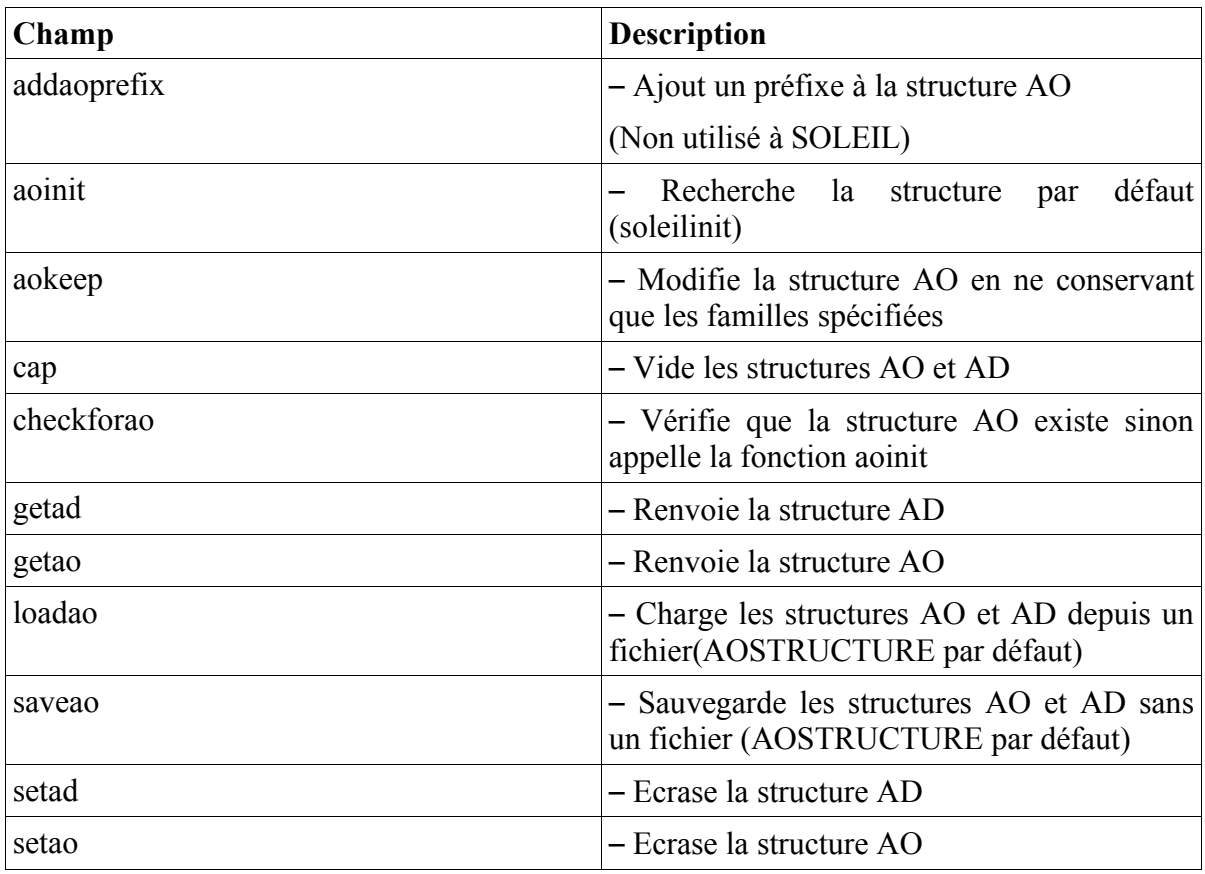

*Tableau 1.1: Fonctions manipulant les structures AO et AD*

### <span id="page-8-2"></span> **2 Nomenclature du « Matlab Middle Layer »**

La convention pour la nomenclature du MML se décline (en anglais) de la façon suivante :

### <span id="page-8-1"></span> **2.1 Familles/devices**

Le [Tableau](#page-8-3) 2.1 contient les champ principaux usuels requis pour chaque familles du MML.

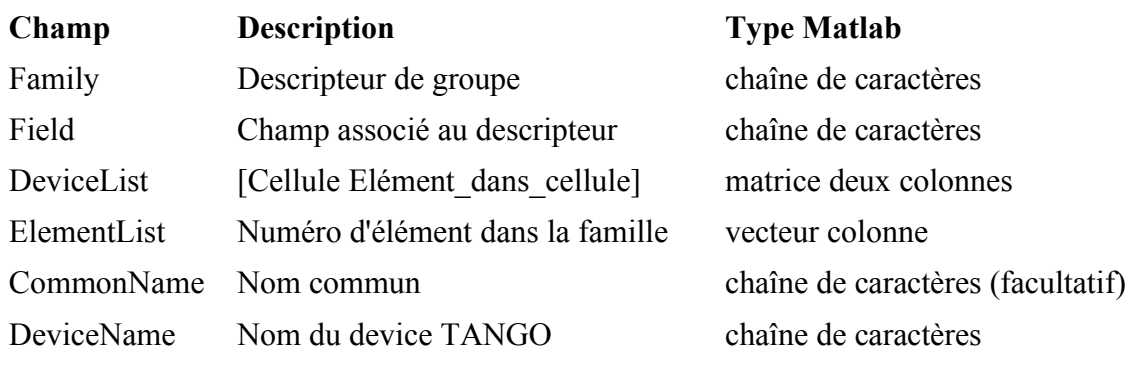

<span id="page-8-3"></span>*Tableau 2.1: Principaux champs pour une famille de l'Accelerator Object.*

<span id="page-8-0"></span>La nomenclature TANGO est définie dans la note « Nomenclature TANGO » [10].

#### **2.2 Fonctions**

Le nom des fonctions suit une nomenclature qui dépend du type d'action effectuée (cf. [Tableau 2.2\)](#page-9-1).

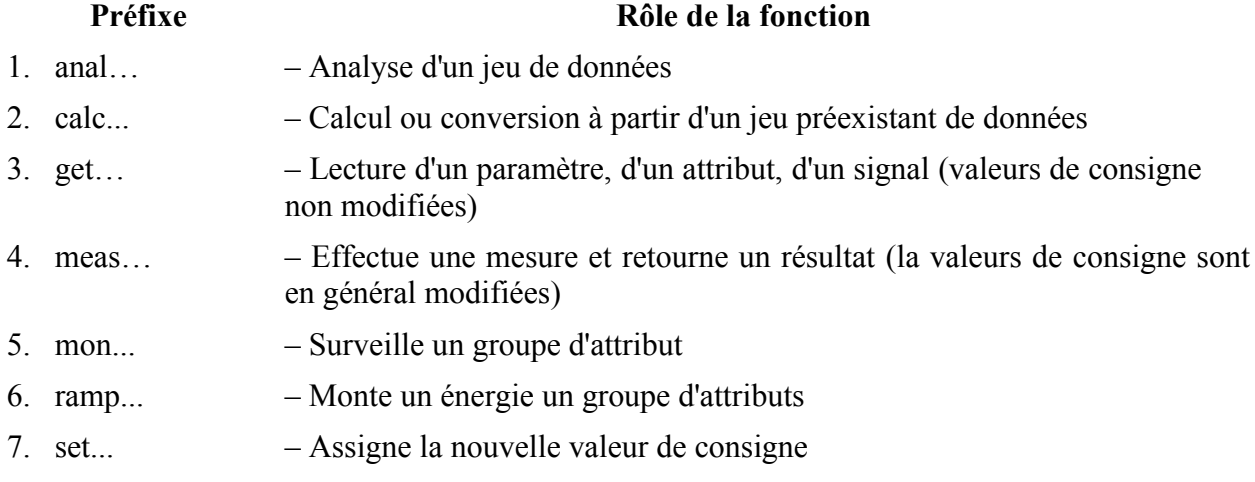

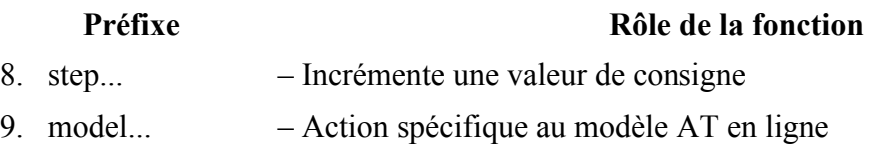

<span id="page-9-1"></span>*Tableau 2.2: Nomenclature des fonctions du MML*

### <span id="page-9-0"></span> **2.3 Familles définies dans le middle layer**

Du point du vue du contrôle commande, chaque signal ou commande relative à un équipement a une nomenclature unique (nom de device, nom de l'attribut). Cependant cette nomenclature n'est jamais simple à manipuler. Le physicien des accélérateurs a, de plus, l'habitude de raisonner en termes de familles d'équipements, en nombre d'équipements d'une famille donnée, dans une cellule donnée. En effet, à chaque aimant sont, par exemple, associées une position, une force multipôlaire, une longueur, etc.

La liste des familles d'équipements pour l'anneau de stockage de SOLEIL est donnée par le [Tableau 2.3.](#page-9-2)

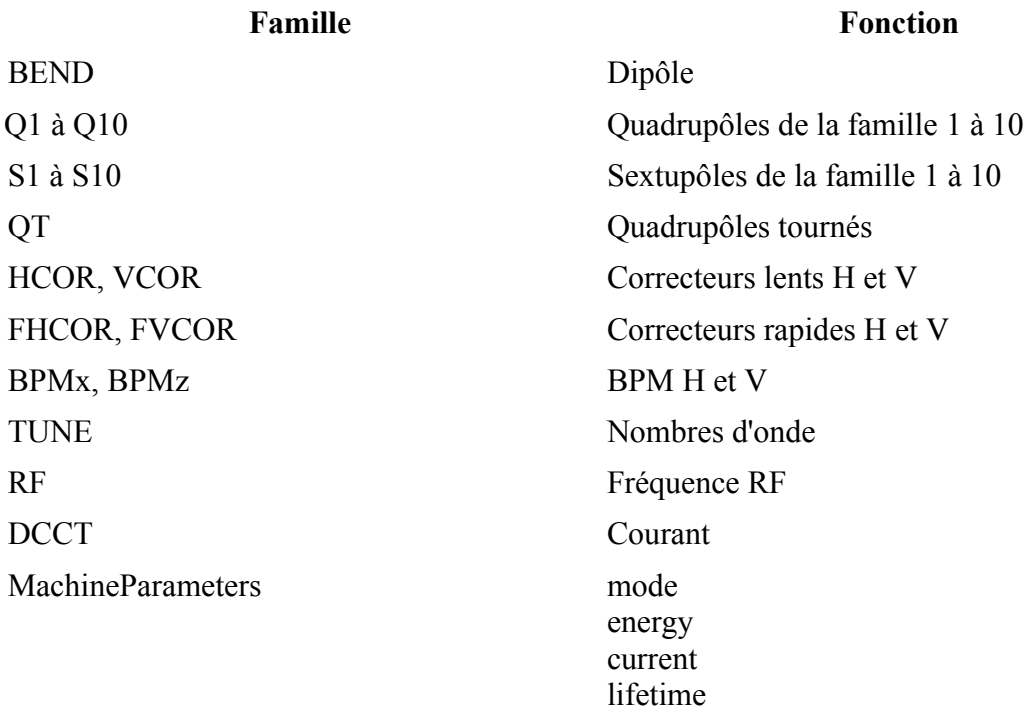

<span id="page-9-2"></span>*Tableau 2.3: Familles définies pour l'anneau*

De manière similaire à la majorité des codes de simulation, la MML utilise ce type de convention mais associe pour chaque équipement un index pour l'élément d'une famille (*element index)* ainsi qu'un couple de valeur [cellule élément\_dans\_la\_cellule] pour le « device » (*device index pair).* L'indexation des éléments correspond à leur position physique dans l'anneau (voir [Tableau](#page-10-0) 2.4). Par exemple, le quatrième correcteur lent horizontal de l'anneau est désigné selon cette convention par (HCOR, 4). De manière équivalente, en

utilisant la paire [cellule, élément], il est désigné par (HCOR, [1 4]). Les deux manières pour accéder à un équipement sont équivalentes. Suivant l'application, l'une ou l'autre sera privilégiée.

Par exemple, il y a 56 correcteurs lents dans chaque plan pour corriger l'orbite fermée. L'anneau possède 16 cellules. Le [Tableau](#page-10-0) 2.4 illustre comment ces deux méthodes fonctionnent. En général, il est bien plus aisé d'utiliser et de se souvenir des équipements en termes de familles et localisation qu'en termes de nomenclature TANGO.

Par exemple, la fonction *getam* est utilisée pour obtenir la valeur de relecture d'un attribut; *getam('HCOR',4)* retourne la valeur de relecture du quatrième correcteur lent horizontal de l'anneau. De manière équivalente, le même résultat peut être obtenu par la commande *getam('HCOR',[1 4])*. Toutes les fonctions acceptent des entrées sous forme de vecteurs. Autre exemple, la commande *getam('HCOR',[1 2;1 3;7 1])* retourne les valeurs de relecture des deuxième et troisième correcteurs de la cellule 1 ainsi que celle du premier correcteur de la cellule 7; la commande *getam('HCOR') ou getam('HCOR', [])* retourne tous les éléments de la famille HCOR*.*

#### **Remarques importantes :**

Il est fortement recommandé de toujours référencer un éléments en utilisant le couple **[cellule élement]** (*getam*('HCOR',[1 1])) et non le singleton element*(getam('HCOR',1*)). En effet la seconde méthode est moins sûr et pas supportée dans toutes les fonctions. De plus elle peut induire de la confusion. Par exemple *getam('HCOR',2)* pointe vers un correcteur non installé sur la machine !

Le MML nécessite que les utilisateurs connaissent la localisation des éléments à contrôler en terme de couple **[cellule élement]**. La fonction *family2dev* pourra souvent les aider.

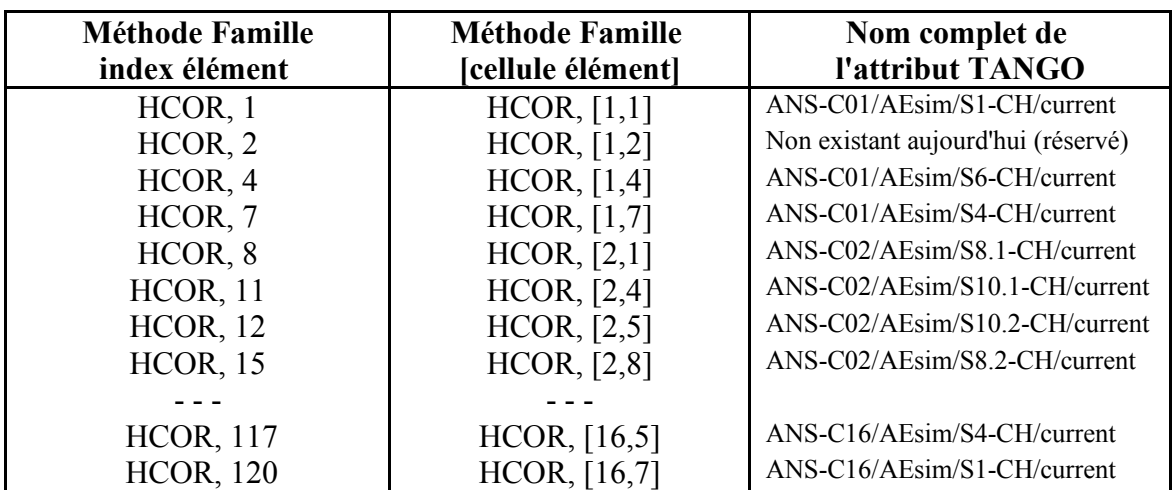

<span id="page-10-0"></span>*Tableau 2.4: Famille/ index élément, Famille/[cellule élément], nomenclature TANGO pour les correcteurs lents horizontaux de SOLEIL.*

Il est **important** de ne pas modifier la nomenclature en cours du fonctionnement de SOLEIL, ce qui implique que la liste [cellule élément] et l'index de l'élément dans l'anneau ne

doivent pas changer même si de nouveaux équipements sont introduits dans l'accélérateur au fil des années. Par exemple, chacun des 120 sextupôles de l'anneau est équipés de bobines secondaires pour réaliser les fonctions de correcteurs horizontaux, verticaux et de quadrupôles tournés. Bien qu'au démarrage de SOLEIL, seuls 56 (sur 120) correcteurs dans les deux plans et 32 (sur 120) quadrupôles tournés soient prévus, l'emplacement des autres est réservé. Les fonctions *dev2elem* et *elem2dev* permettent de passer d'une liste indexée « element » à une liste « device » ([cellule élément]). Toutes les fonctions du MML utilisent ces deux fonctions. Il est également possible de référencer un attribut d'un équipement par sa nomenclature TANGO et par une nom commun (« commonname »). Pour plus de détails, le lecteur est prié de se reporter en annexe page [76.](#page-75-2)

### <span id="page-11-0"></span> **2.4 Les modes**

Chaque commande de base peut être appelée en spécifiant comme argument un « mode » pouvant être l'un de ceux du [Tableau 2.5.](#page-11-1)

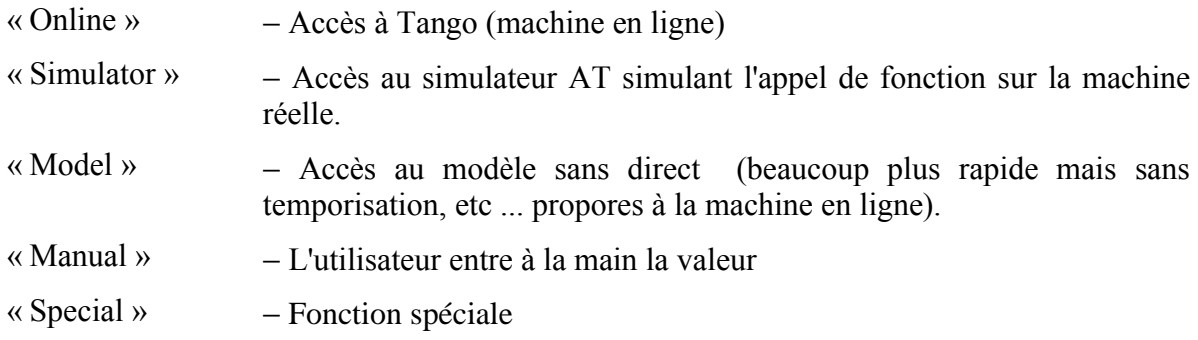

<span id="page-11-1"></span>*Tableau 2.5: Différents modes de fonctionnement des commandes du MML.*

#### Exemples :

*1. getam('Q1',1, 'Online')* Lecture de l'attribut TANGO « courant » du premier quadrupôle de la famille Q1 *2. getam('Q1',1, 'Simulator')*

Lecture du courant du premier quadrupôle de la famille Q1 du modèle AT

*3. getam('Q1',1, Manual)*

% Matlab demande la valeur de relecture de Q1 [1 1] à l'utilisateur  $\gg$  Manual input: Q1(1,1) [ampere] =

#### <span id="page-12-3"></span> **3 Fonctions de base de la couche intermédiaire**

### <span id="page-12-2"></span> **3.1 Introduction**

Bien que la bibliothèque de fonctions de la MML soit bien établie, elle ne va pas cessée d'être complétée au cours des années. A chaque fois que possible, toute nouvelle fonction doit être écrite de manière indépendante de la machine. Bien sur, cette règle est parfois difficile à suivre. La présente section décrit les fonctions de bases nécessaires au bon fonctionnement du MML.

#### <span id="page-12-1"></span> **3.2 Fonctions de base du MML**

#### <span id="page-12-0"></span> **3.2.1 Fonctions de base lecture/écriture**

Ces fonctions (cf. [Tableau](#page-12-4) 3.1 ) permettent de communiquer avec les équipements en ligne, les « devices serveurs » TANGO, ou l'Accelerator Toolbox. Les trois fonctions « mère » de cette classe de fonctions sont *getpv* (lecture d'une valeur de contrôle – *Process variable*), *setpv* (assignation d'une valeur de contrôle – *Process variable*) et *stepv* (assignation d'une valeur de contrôle par incrément– *Process variable*). Ces trois fonctions peuvent être appelées avec une multitude d'arguments (familles, ensembles d'équipements hétérogènes, information temporelle, etc.). Pour plus d'informations sur ces fonctions clefs, le lecteur voudra bien se reporter aux annexes page [58.](#page-57-1) Les suffixes des différentes fonctions accédant aux données (« database access functions ») dérive historiquement du monde Epics :

- **pv** Process Variable : valeur de contrôle
- **am** Analog Monitor : valeur de relecture
- **sp** Setpoint : valeur de consigne

| <b>Nom</b> | Fonctionnalité                                                        |  |
|------------|-----------------------------------------------------------------------|--|
| getpy      | - Lit un groupe de variables de contrôle                              |  |
| setpv      | $-\dot{E}$ crit un groupe de variables de contrôle                    |  |
| steppy     | - Écrit par incrément un groupe de variables de contrôle              |  |
| getam      | - Lit la valeur de relecture d'un groupe d'attributs                  |  |
| getsp      | - Lit la valeur de consigne d'un groupe d'attributs                   |  |
| setsp      | - Assigne un groupe de valeurs de consigne                            |  |
| stepsp     | - Assigne par incrément la valeur de consigne d'un groupe d'attributs |  |
| ramppy     | $-\alpha$ Rampe » un groupe de valeurs de contrôle                    |  |

<span id="page-12-4"></span>*Tableau 3.1: Fonctions pour écrire ou lire une valeur de contrôle*

### <span id="page-13-0"></span> **3.2.2 Fonctions pour changer de mode de la session Matlab**

Le [Tableau](#page-13-1) 3.2 contient les noms des fonctions à appeler pour changer le comportement global du MML pour passer en unités physiques (« Physics »), matérielles (« Hardware ») et pour passer du simulateur à la machine en ligne.

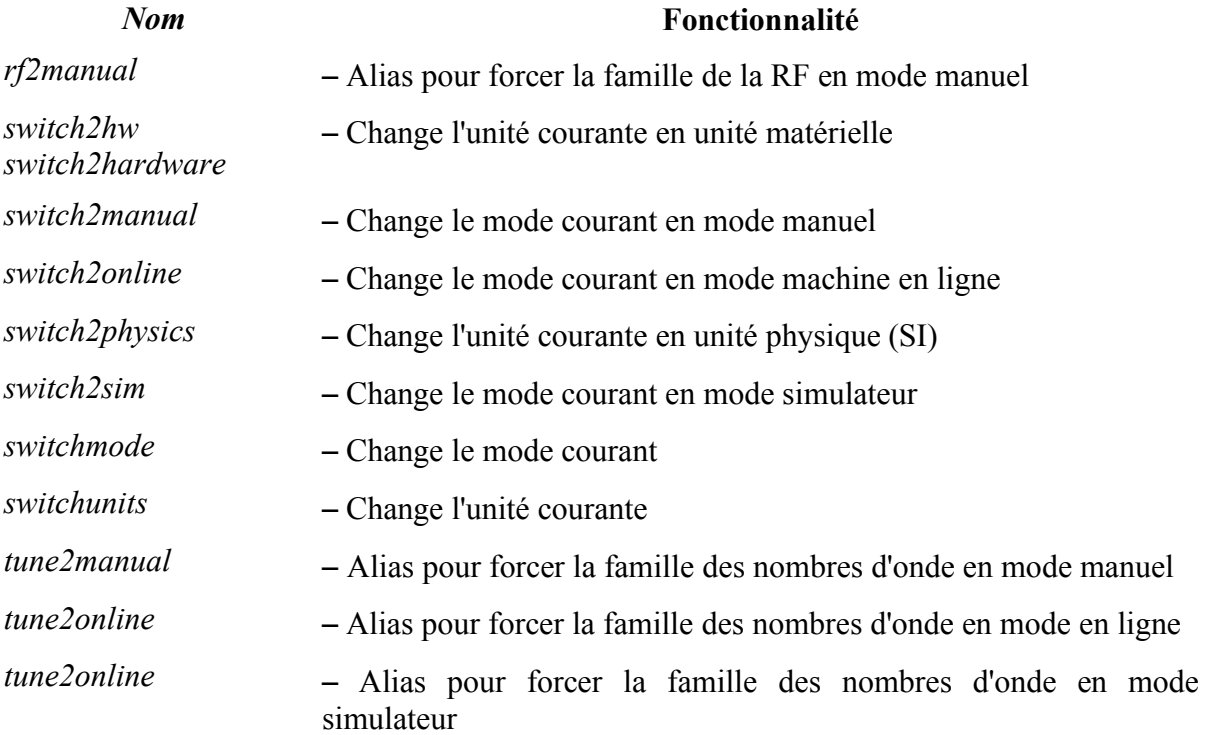

<span id="page-13-1"></span>*Tableau 3.2 : Fonctions pour modifier le comportement (modes et unités) du MML*

### <span id="page-14-1"></span> **3.3 Fonctions de conversion entre les différentes nomenclatures**

Les principales fonctions pour passer d'une nomenclature à une autre sont données par le [Tableau 3.3.](#page-14-2)

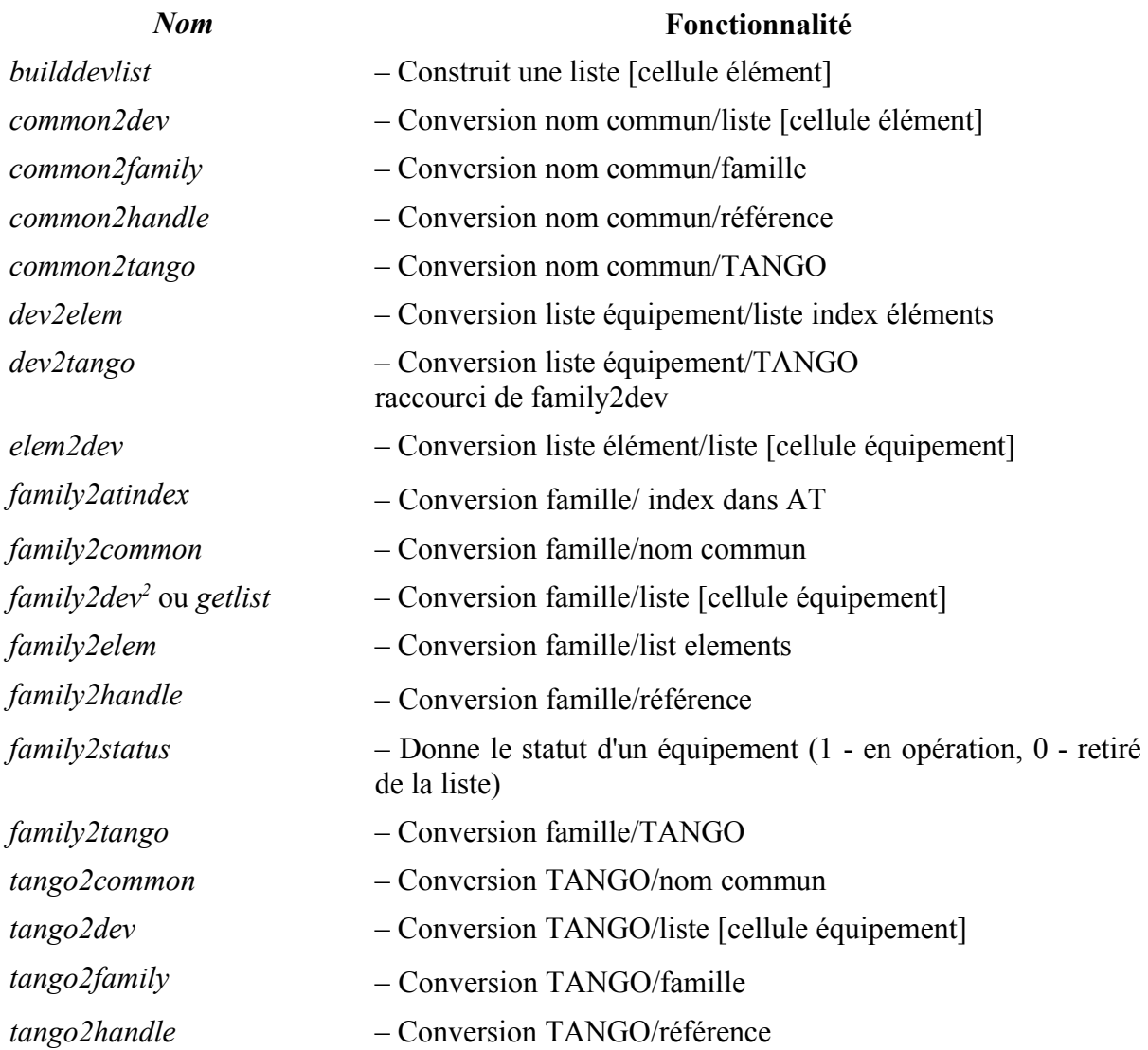

<span id="page-14-2"></span>*Tableau 3.3 : Fonctions de passage d'une nomenclature à une autre.*

## <span id="page-14-0"></span> **3.4 Fonctions pour obtenir des données du MML**

Les principales fonctions servant à obtenir des données provenant de diverses sources (fichiers, configuration, etc.) sont :

<span id="page-14-3"></span><sup>&</sup>lt;sup>2</sup> Le comportement par défaut de la fonction family2dev est crucial car de nombreuses fonctions dont *getpv*/*setpv* utilisent cette fonction pour obtenir la liste par défaut [cellule élément] si elle n'est donnée par l'utilisateur comme argument de la commande.

- 1. La fonction *getfamilydata* fournit des paramètres sur une famille d'équipements et sur les paramètres du système de contrôle commande.
- 2. La fonction *getphysdata* fournit des données physiques.
- 3. La fonction *getdata* permet de charger des données à partir d'un fichier.

La plupart des fonctions énumérées ci-après [\(Tableau](#page-16-0) 3.4) ne sont que des alias vers ces trois fonctions.

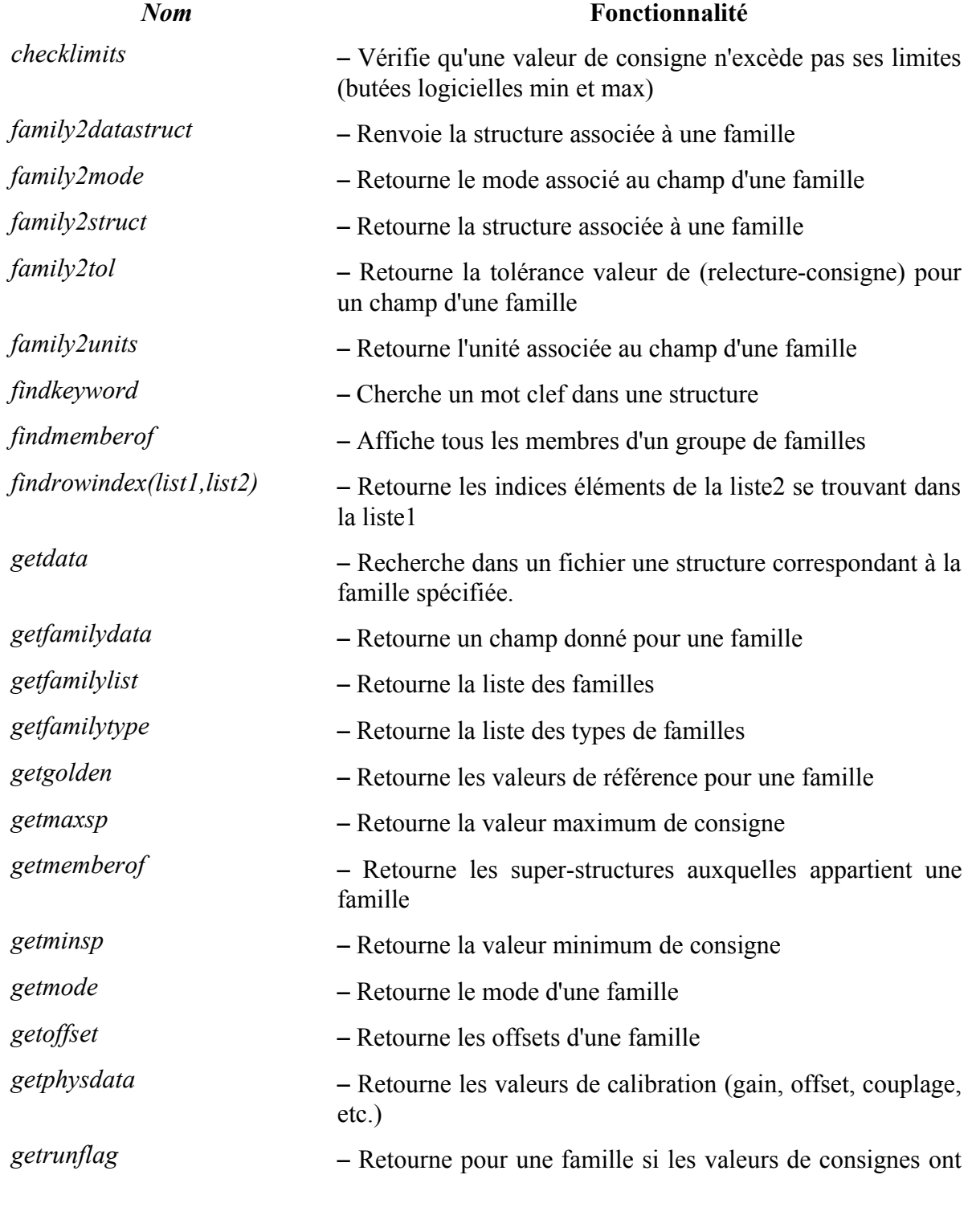

SOU-PM-NT-1522 Matlab Middle Layer -- chapitre 3.4 16/100

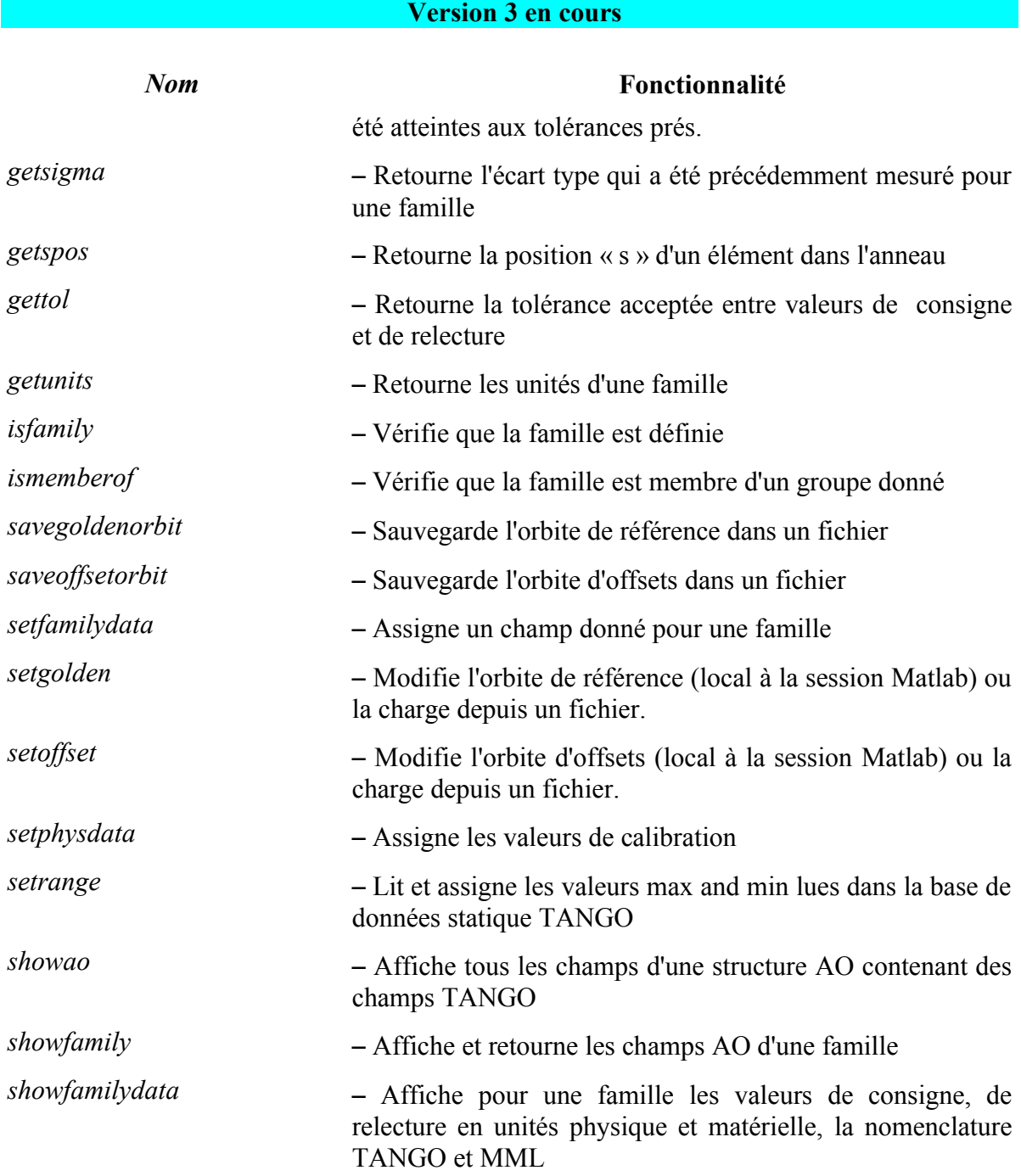

<span id="page-16-0"></span>*Tableau 3.4 : Fonctions générales et génériques pour accéder aux données du MML*

#### Exemples :

- 1. *getfamilydata('BPMx')* Renvoie le champ AO.BPMx
- *2. getfamilydata('BPMx','Monitor')* Renvoie le champ AO.BPMx.Monitor
- *3. getfamilydata('BPMx','Monitor','Units') Renvoie le champ AO.BPMx.Units*
- *4. getfamilydata('HCOR', 'Status')* équivalent à *getstatus('HCOR')* Renvoie le champ AO.HCOR.Status

- *5. getfamilydata('Machine')*
- Renvoie le nom de l'accélérateur chargé dans le MML.
- 6. *getphysdata(Family, 'Golden')* Renvoie les valeurs de référence de la famille *Family*.

### <span id="page-17-2"></span> **3.5 Sauvegarde/restauration d'une configuration machine**

### <span id="page-17-1"></span> **3.5.1 La fonction getmachineconfig**

La fonction *getmachineconfig* lit les valeurs de consignes et de relecture des aimants et l'orbite puis les sauvegarde dans un fichier ou une variable. Voir l'aide en ligne (*help getmachinconfig*) pour plus de détails.

Notes :

- 1. *getmachineconfig* sauvegarde toutes les valeurs d'alimentation (si elles sont membres de 'MachineConfig' ou de 'RF' et l'orbite 'BPM') dans le fichier *GoldenLattice.mat*
- 2. Utiliser *setmachineconfig* pour sauvegarder dans un fichier la sortie de la commande précédente
- 3. Utiliser *getmachineconfig('Archive')* pour archiver la configuration dans un fichier
- 4. Les familles inconnues sont ignorées
- 5. Utiliser *getmachineconfig('Golden')* pour faire de la configuration actuelle la configuration de référence
- 6. *getmachineconfig('Q1','monfichier')* archive la configuration actuelle pour la famille 'Q1' dans le fichier *monfichier*
- *7. Q1conf =getmachineconfig('Q1')* fait la même chose que précédemment sans archiver.

### <span id="page-17-0"></span> **3.5.2 La fonction setmachineconfig**

La fonction *setmachineconfig* assigne à l'accélérateur les valeurs consignes lues dans un fichier de configuration ou depuis la structure produite par la commande *getmachineconfig*. Voir l'aide en ligne (*help setmachinconfig*) pour plus de détails.

Notes :

- 1. *setmachineconfig* restaure toutes les valeurs de consignes pour les familles membres de 'MachineConfig', 'RF' ou 'BPM' à partir d'un fichier de configuration (fenêtre interactive)
- 2. *setmachineconfig* restaure toutes les valeurs de consignes à partir du fichier de référence *GoldenLattice.mat*
- 3. *setmachineconfig({'HCOR','VCOR'}, 'Golden')* ne restaure que les valeurs de consignes des correcteurs lents (valeurs de référence)
- 4. *setmachineconfig({'HCOR','VCOR'}, 'Golden','Simulator')* ne restaure que les valeurs de consignes des correcteurs lents (valeurs de référence) dans le simulateur

## <span id="page-18-0"></span> **3.5.3 IHM configgui**

L'IHM *configui* [\(Illustration](#page-18-1) 3.1) permet de réaliser ces deux fonctions graphiquement que ce soit pour une famille ou un ensemble de familles d' équipements.

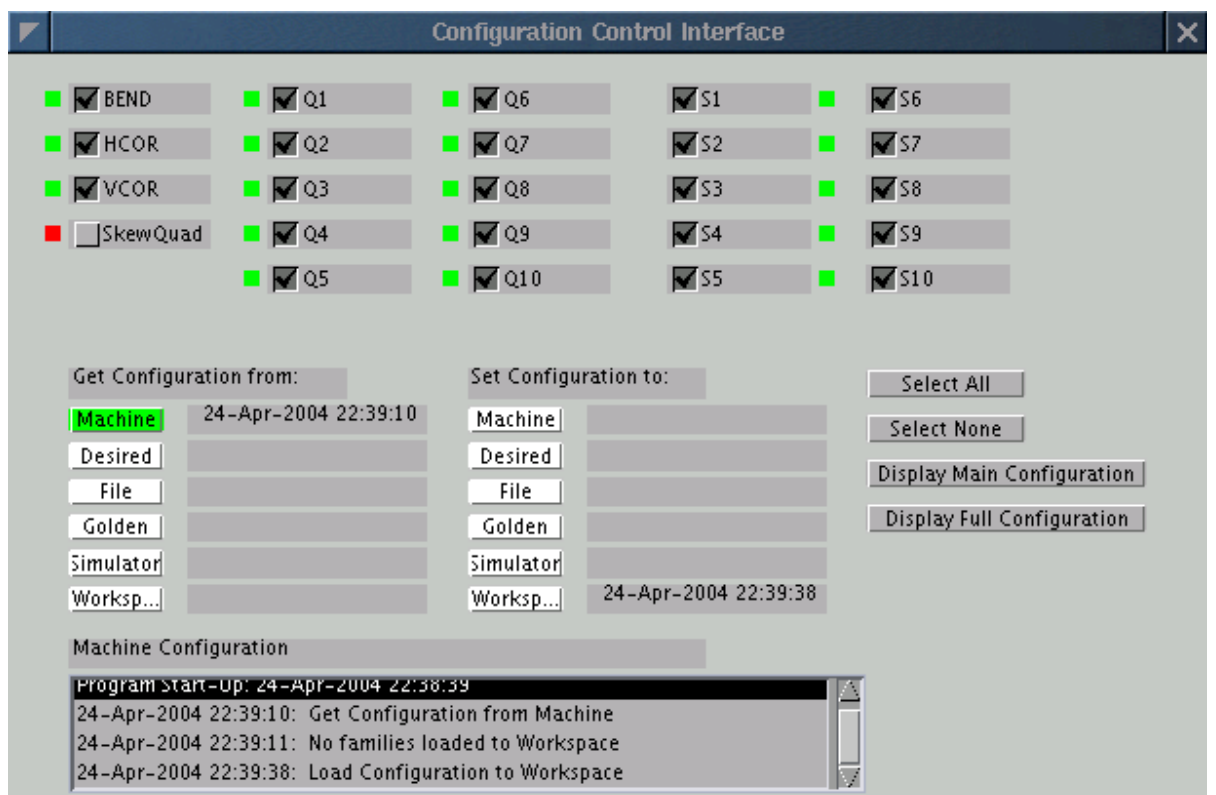

<span id="page-18-1"></span>*Illustration 3.1:* Interface graphique *configui* pour sauvegarder et restaurer une configuration machine.

### <span id="page-19-2"></span> **4 Alias de fonctions courantes**

### <span id="page-19-1"></span> **4.1 Définition**

Pour les fonctions les plus utilisées, il est agréable de ne pas avoir à chaque fois à entrer une multitude d'arguments. C'est pour cette raison que des fonctions dites raccourcies (alias) ont été définies. Par exemple, les fonctions *getam* et *getsp* sont toutes deux des alias de la fonction générique *getpv* avec l'argument 'Monitor' et 'Setpoint' respectivement. Il en est de même pour les fonctions *setsp* et *stepsp*.

### <span id="page-19-0"></span> **4.2 Quelques alias de la fonction getpv**

Quelques alias usuels de fonctions sont données par le [Tableau 4.1.](#page-19-3)

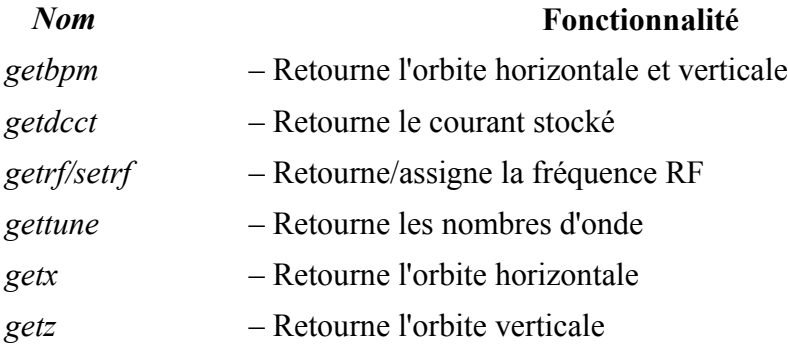

<span id="page-19-3"></span>*Tableau 4.1: Exemples d'alias de fonction*

Notes :

- 1. Certains de ces raccourcis appartiennent aux fonctions qui sont introduites dans la section suivante. Par exemple, si 'TUNE' est une famille, alors la fonction *gettune* est juste un alias vers la fonction *getam*('TUNE'). Cependant, faire de 'TUNE' une famille peut ne pas avoir de sens dans certains accélérateurs. C'est pourquoi il a été choisi de faire une catégorie de fonctions spéciales.
- 2. L'utilisation de fonctions comme alias d'autres fonctions permet d'écrire plus facilement des fonctions de haut niveau tout en conservant une indépendance par rapport à une machine spécifique.

## <span id="page-20-1"></span> **5 Fonctions spéciales**

### <span id="page-20-0"></span> **5.1 Introduction**

Certains équipements ne peuvent pas facilement être introduits dans l'Accelerator Object. Des fonctions particulières ont ainsi été écrites pour un accès direct. Ceci peut être le cas pour accéder à des variables ne dépendant pas expressément de TANGO. Le fichier de configuration de l'Accelerator Object peut souvent être encore utilisé pour définir ces cas particuliers. Par exemple, les nombres d'onde sont obtenus via une fonction spéciale et constituent encore une famille de l'AO. Les fonctions spéciales qui ne se référent pas à l'AO ne sont plus indépendantes de la machine. Le [Tableau 5.1](#page-20-2) donne quelques exemples.

| <b>Nom</b>                                        | <b>Fonctionnalité</b>                                                                            |
|---------------------------------------------------|--------------------------------------------------------------------------------------------------|
| getid/setid                                       | Lit/assigne la valeur d'entrefer et la<br>vitesse d'un élément d'insertion                       |
| getepu/setepu                                     | - Lit/assigne la phase longitudinale d'un<br>$Apple$ II                                          |
| getlifetime                                       | - Lit la durée de vie (si l'attribut n'existe<br>pas, utiliser la fonction <i>measlifetime</i> ) |
| getrfcavitytemperature/setrfcavitytemper<br>ature |                                                                                                  |
| getrfpower / setrfpower                           |                                                                                                  |
| getscrap/setscrap                                 | - Lit/assigne la position des scrapers                                                           |
| getbpmy                                           |                                                                                                  |
| power supply functions                            |                                                                                                  |
| temperature monitors                              |                                                                                                  |
| vacuum pressure functions                         |                                                                                                  |

<span id="page-20-2"></span>*Tableau 5.1: Exemples de fonctions spéciales*

## <span id="page-21-2"></span> **6 Fonctions pour la Physique Machine**

#### <span id="page-21-1"></span> **6.1 Introduction**

Le premier objectif des fonctions du MML est de fournir un support pour accéder (lecture/écriture) à la fois aux équipements des accélérateurs et au simulateur de faisceau. L'étape suivante consiste à compléter ces bibliothèques de fonctions pour faire de la Physique des Accélérateurs. Cette section devrait s'enrichir au fur et à mesure de la vie de l'accélérateur et en fonction des besoins des utilisateurs du Matlab Middle Layer.

### <span id="page-21-0"></span> **6.2 Fonctions générales pour la Physique Machine**

[Tableau](#page-22-0) 6.1 contient une liste de fonctions générales relatives à la Physiques Machine. Ce tableau sera complété si besoin. Le [Tableau](#page-82-2) 6.2 regroupe toutes les fonctions liées à la correction d'orbite et aux BPM. Pour utiliser la fonction et comprendre son utilisation, le lecteur est prié d'utilise l'aide en ligne dans Matlab (*help nom\_de\_fonction)* ou pour plus de détails d'éditer la fonction (*edit nom\_de\_fonction).* Il y trouvera des explications détaillées et si la chance lui sourit des exemples d'utilisation !

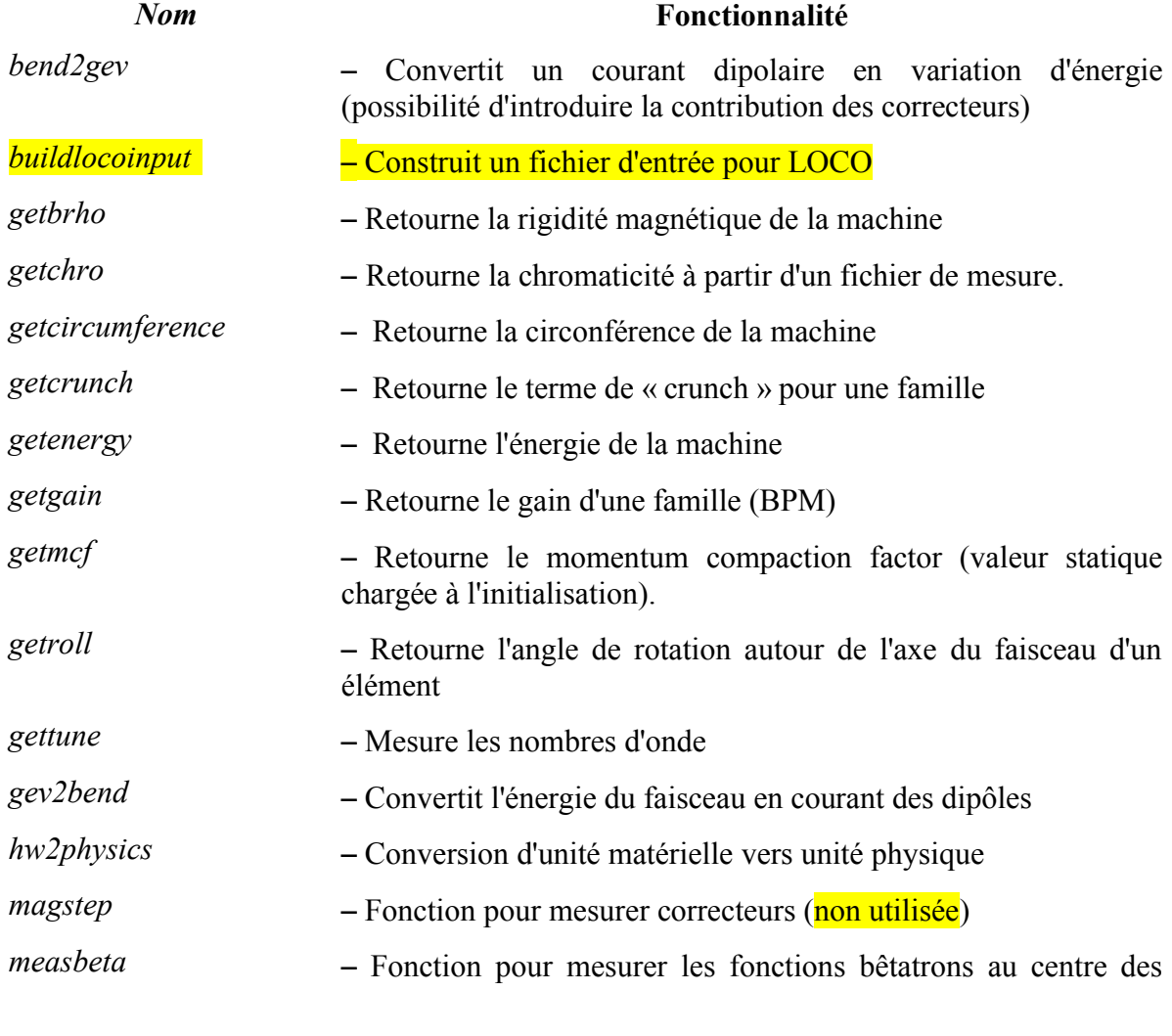

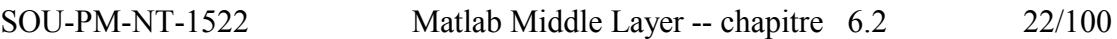

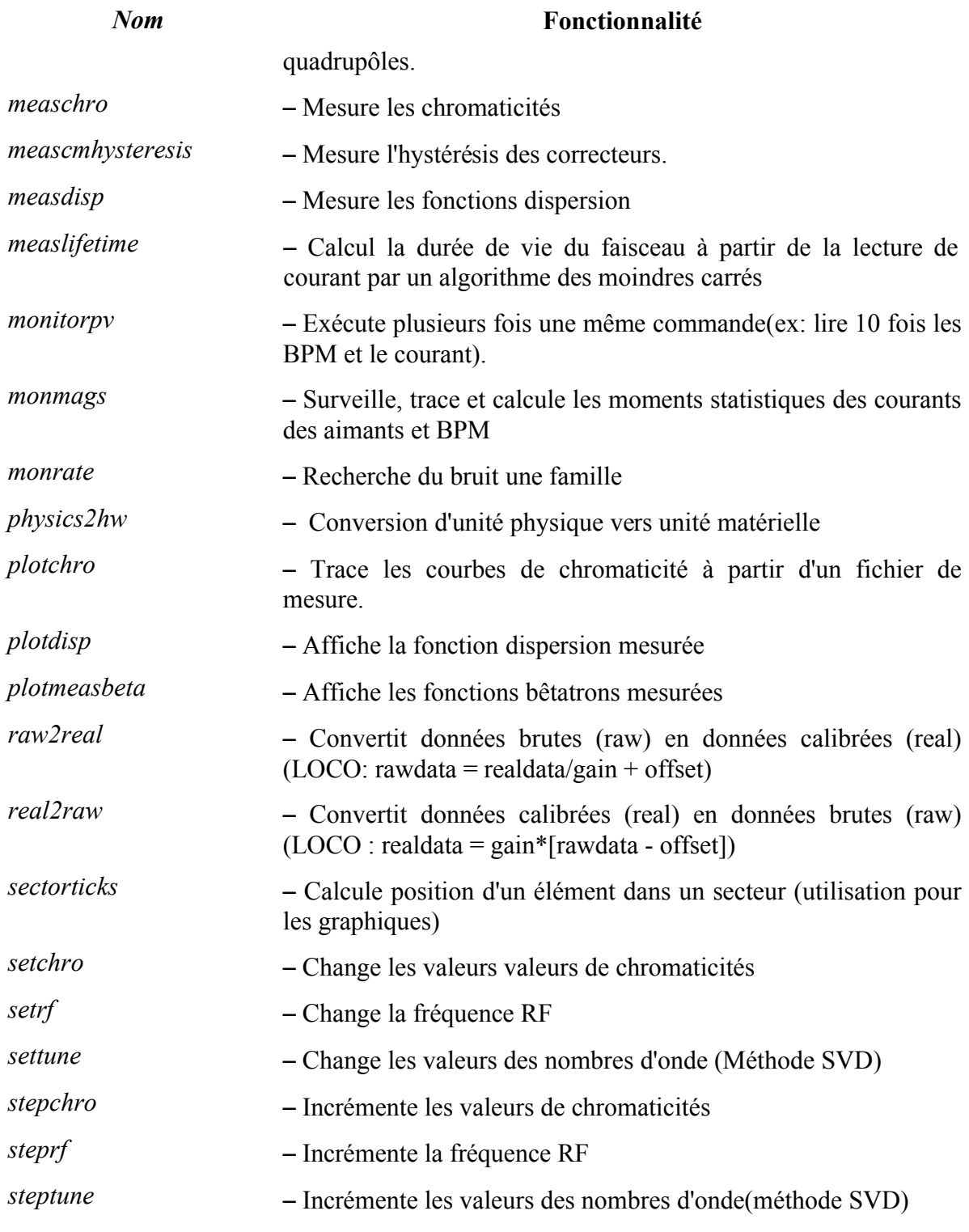

#### <span id="page-22-0"></span>*Tableau 6.1: Fonctions générales pour la Physique Machine*

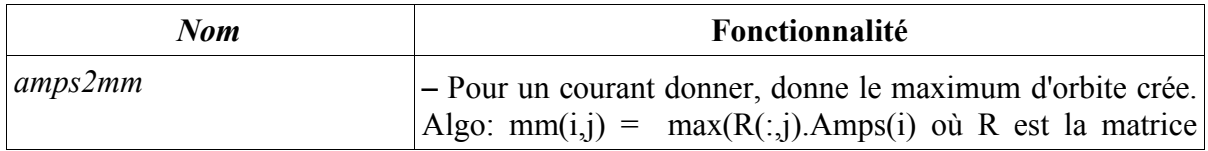

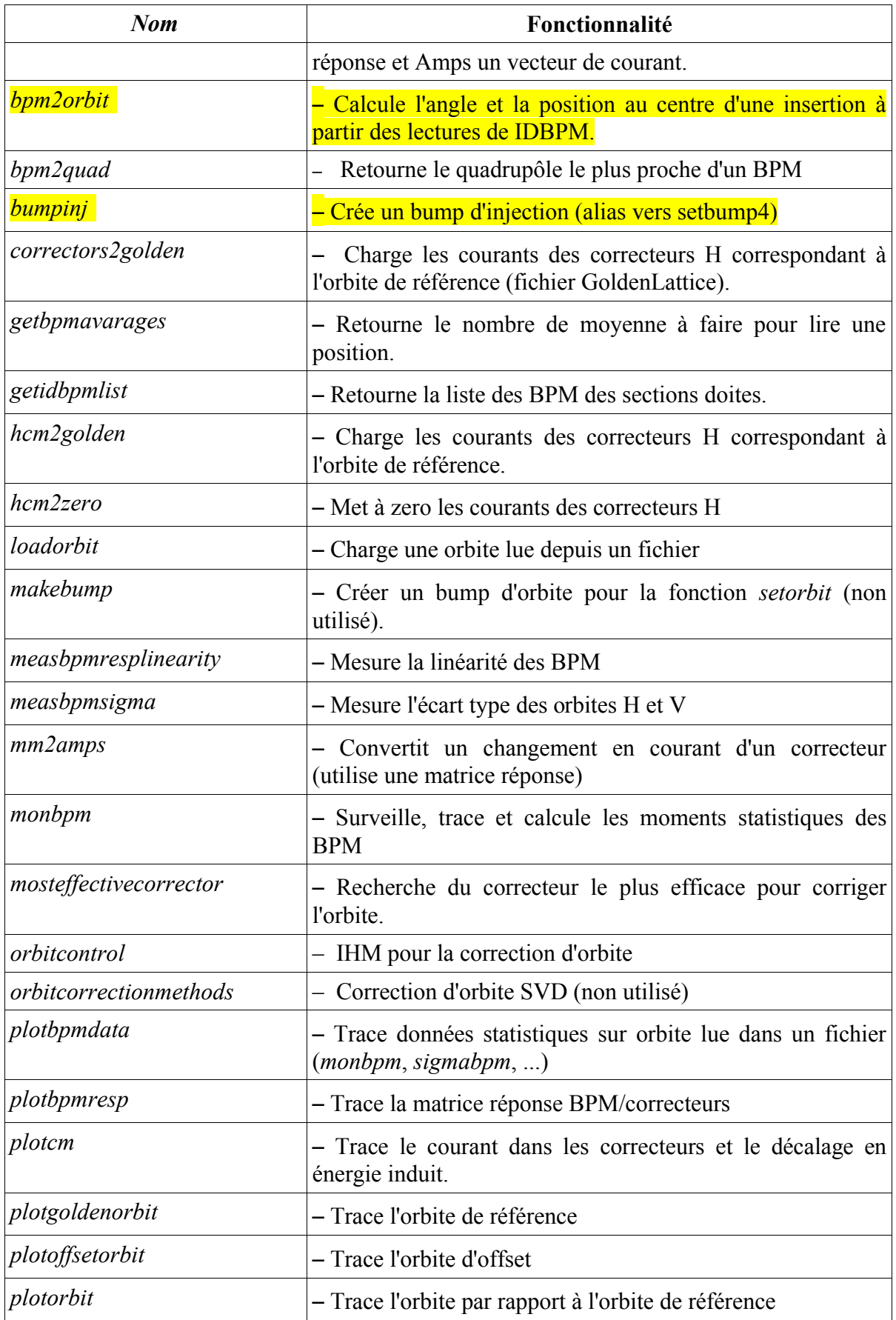

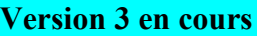

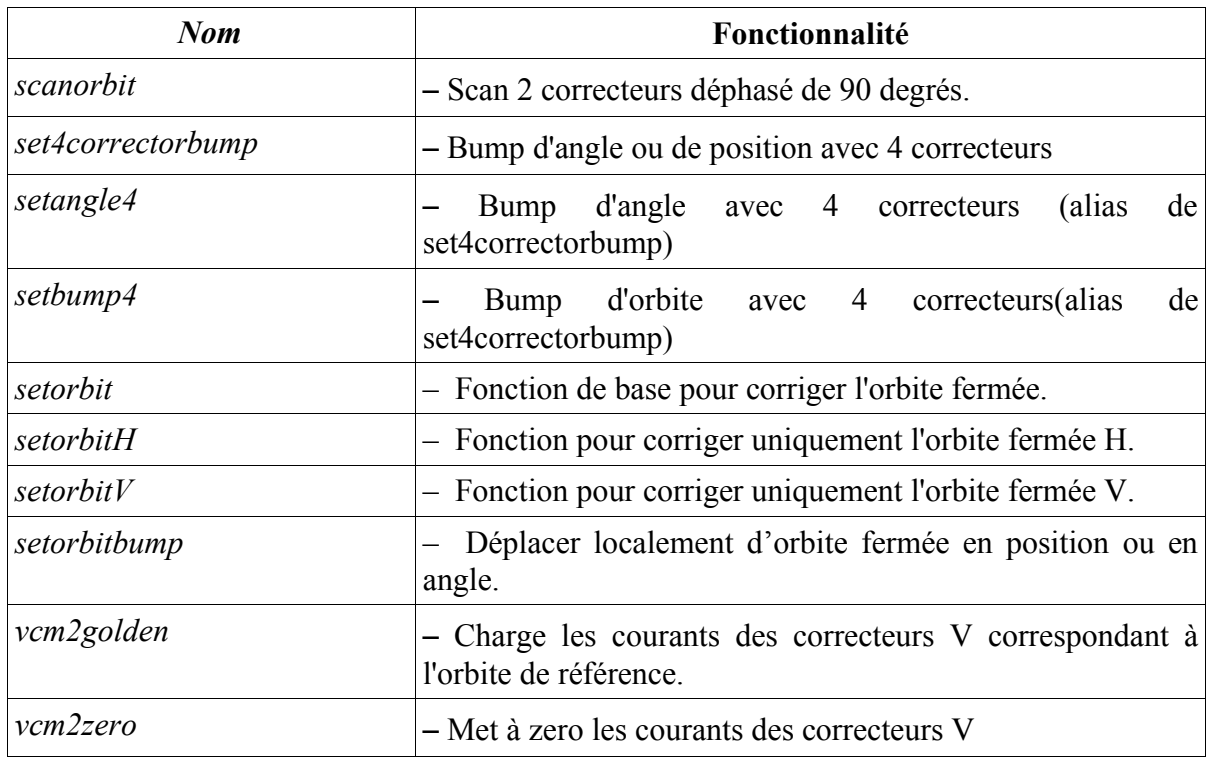

*Tableau 6.2 : Fonctions dédiées à l'orbite fermée et aux BPM*

### <span id="page-24-0"></span> **6.3 Matrices réponse**

Les fonctions permettant de lire et mesurer les matrices réponses sont données par le [Tableau](#page-25-2) 6.3. Les fichiers de référence pour les matrices réponses sont obtenus par la commande *getfamilydata('OpsData','RespFiles')* :

>> 'GoldenBPMResp' 'GoldenTuneResp' 'GoldenChroResp' 'GoldenDispResp'

Voir l'annexe page [63](#page-62-2) pour savoir comment faire d'une matrice réponse mesurée la matrice de référence.

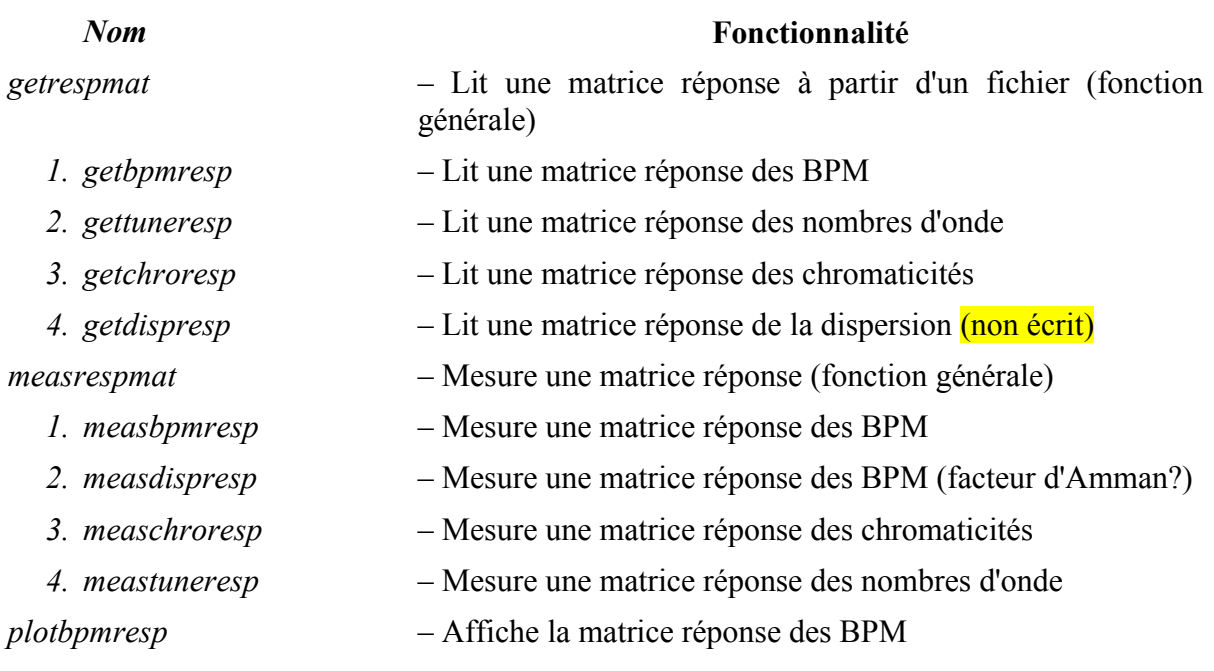

<span id="page-25-2"></span>*Tableau 6.3: Fonctions manipulant les matrices réponse*

## <span id="page-25-1"></span> **6.4 Feedforward pour les insertions**

### A faire plus tard ...

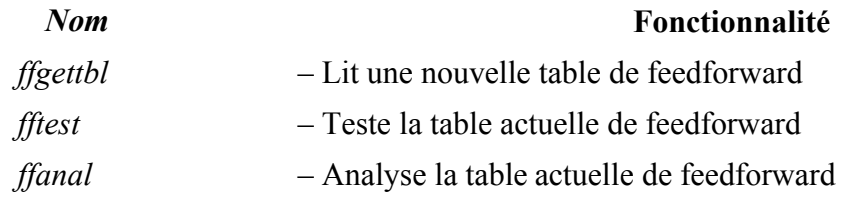

*Tableau 6.4Fonctions relatives au feedforward des insertions.*

## <span id="page-25-0"></span> **6.5 Vérification du système**

#### A faire plus tard ... Ces fonctions n'ont pas encore été testées à SOLEIL

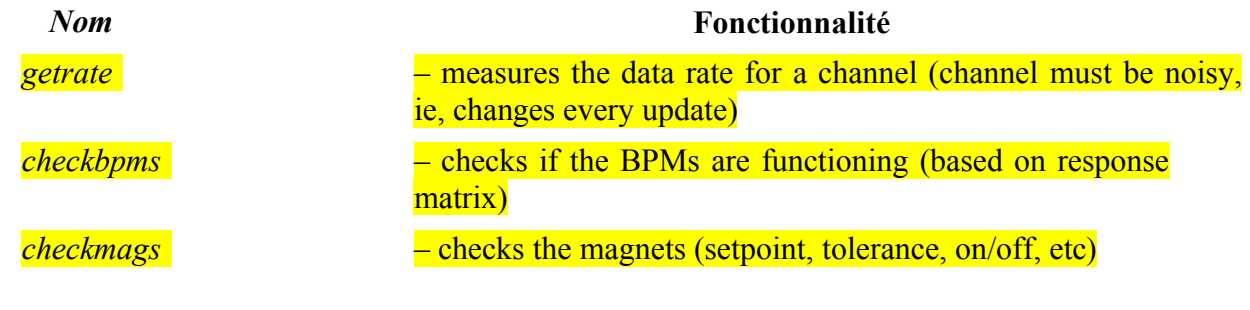

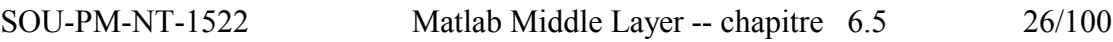

## **Version 3 en cours** *Nom* **Fonctionnalité** *checkorbit* – checks the orbit (based on golden orbit) *magstep* – checks the step response of a corrector magnet *checkmachine* – look for errors in the storage ring *Power supply problems Orbit errors Temperatures Vacuum* <u>…</u>

*Tableau 6.5: Fonctions pour vérifier le bon fonctionnement du système de contrôle commande et des équipements.*

## <span id="page-26-0"></span> **6.6 Fonctions propres au modèle en ligne**

Le Matlab Middle Layer peut fonctionner indépendamment de l'Accelerator Toolbox (AT). Cependant, il est très pratique de pouvoir passer rapidement du modèle à la machine en ligne, et vice-versa. Les deux fonctions s*witch2sim* et *switch2online* permettent de passer d'un mode à l'autre de manière aisée. Il est également possible de spécifier l'un des deux modes en argument d'une fonction donnée. Il est néanmoins utile de pouvoir disposer d'un jeu de fonctions dédiées au modèle AT. Le [Tableau](#page-28-1) 6.6 contient ces fonctions propres au modèle en ligne.

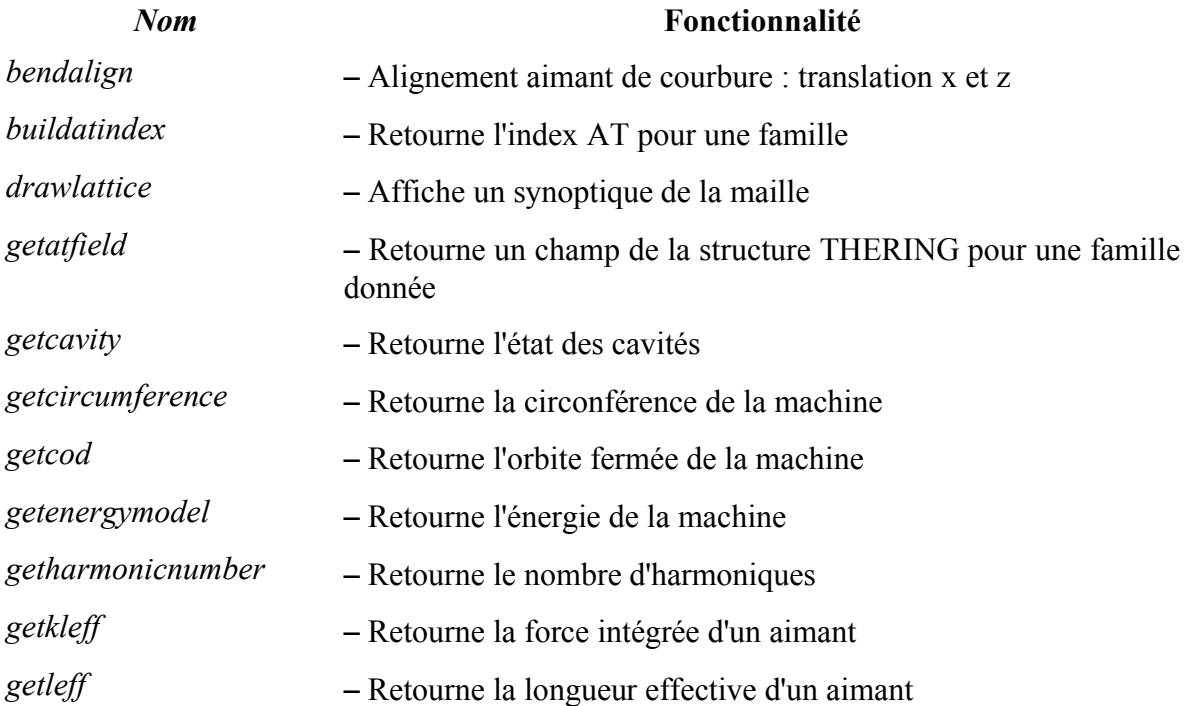

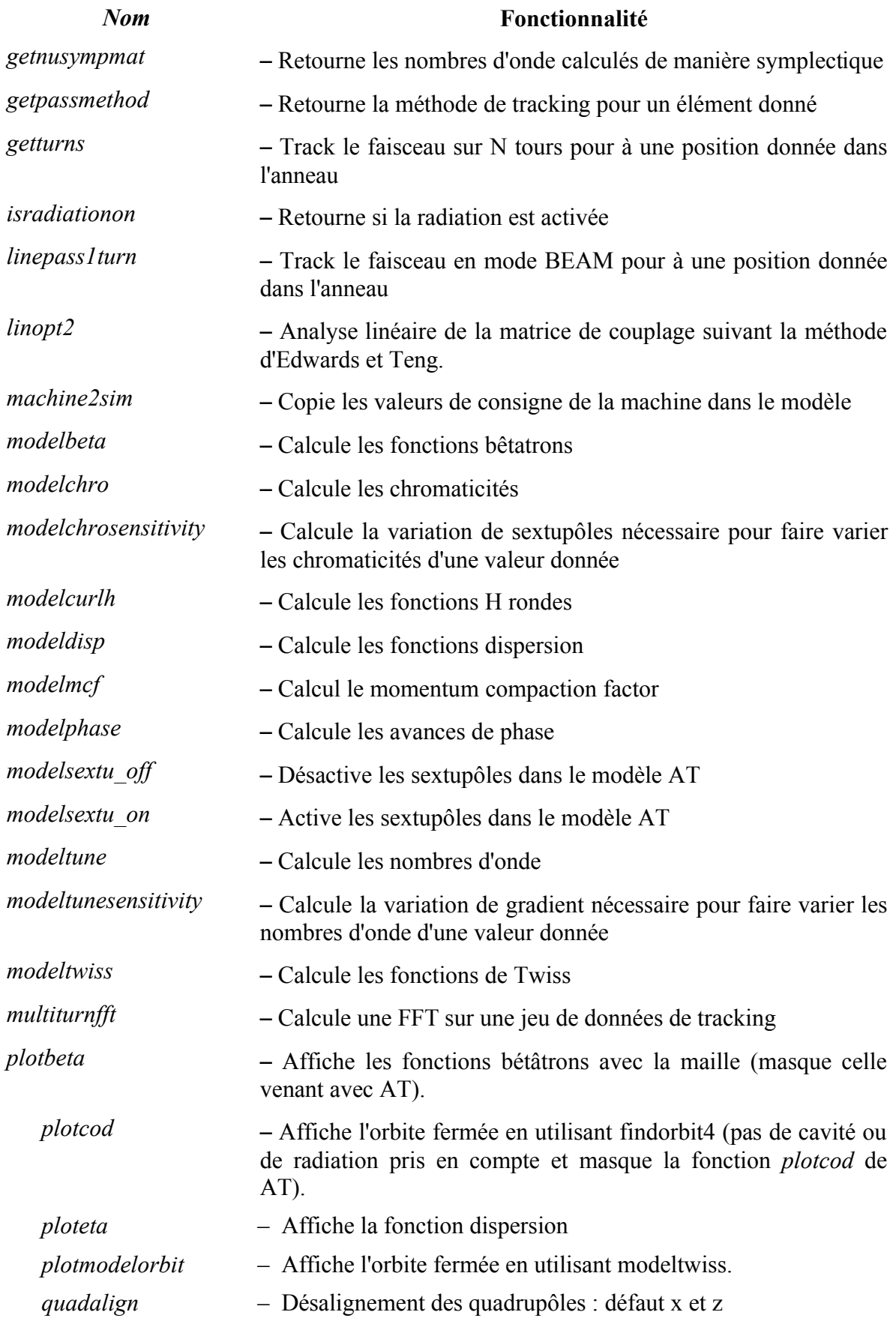

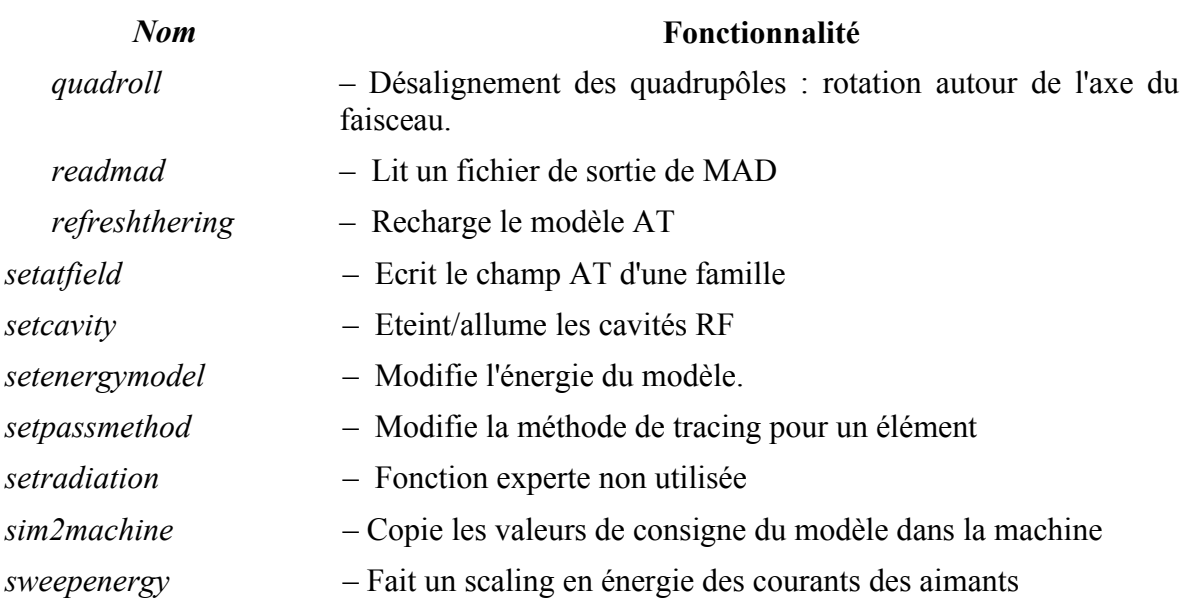

<span id="page-28-1"></span>*Tableau 6.6: Fonctions propres au modèle AT*

## <span id="page-28-0"></span> **6.7 Fonctions propres à l'Accelerator Toolbox**

Le [Tableau 6.7](#page-30-0) présente les principales fonctions propres à l'Accelerator Toolbox. Ces fonctions peuvent également être utilisées indépendamment du Matlab Middle Layer.

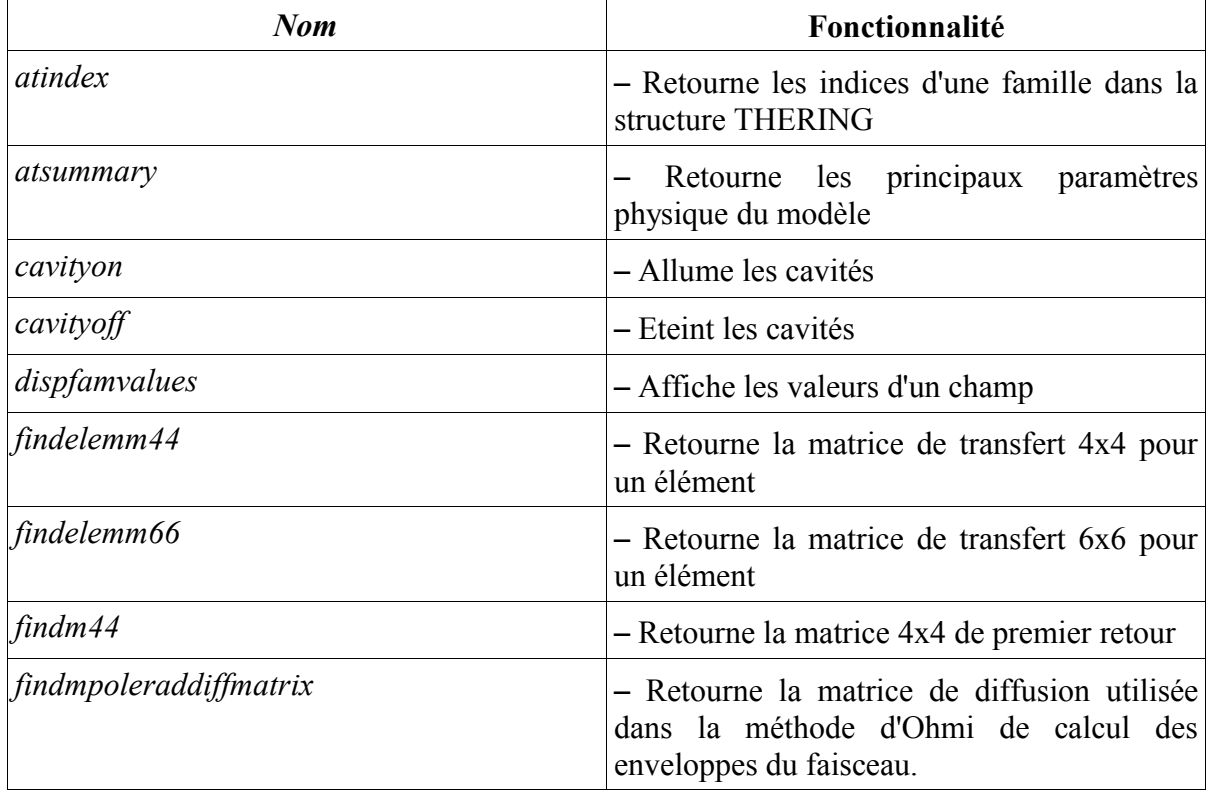

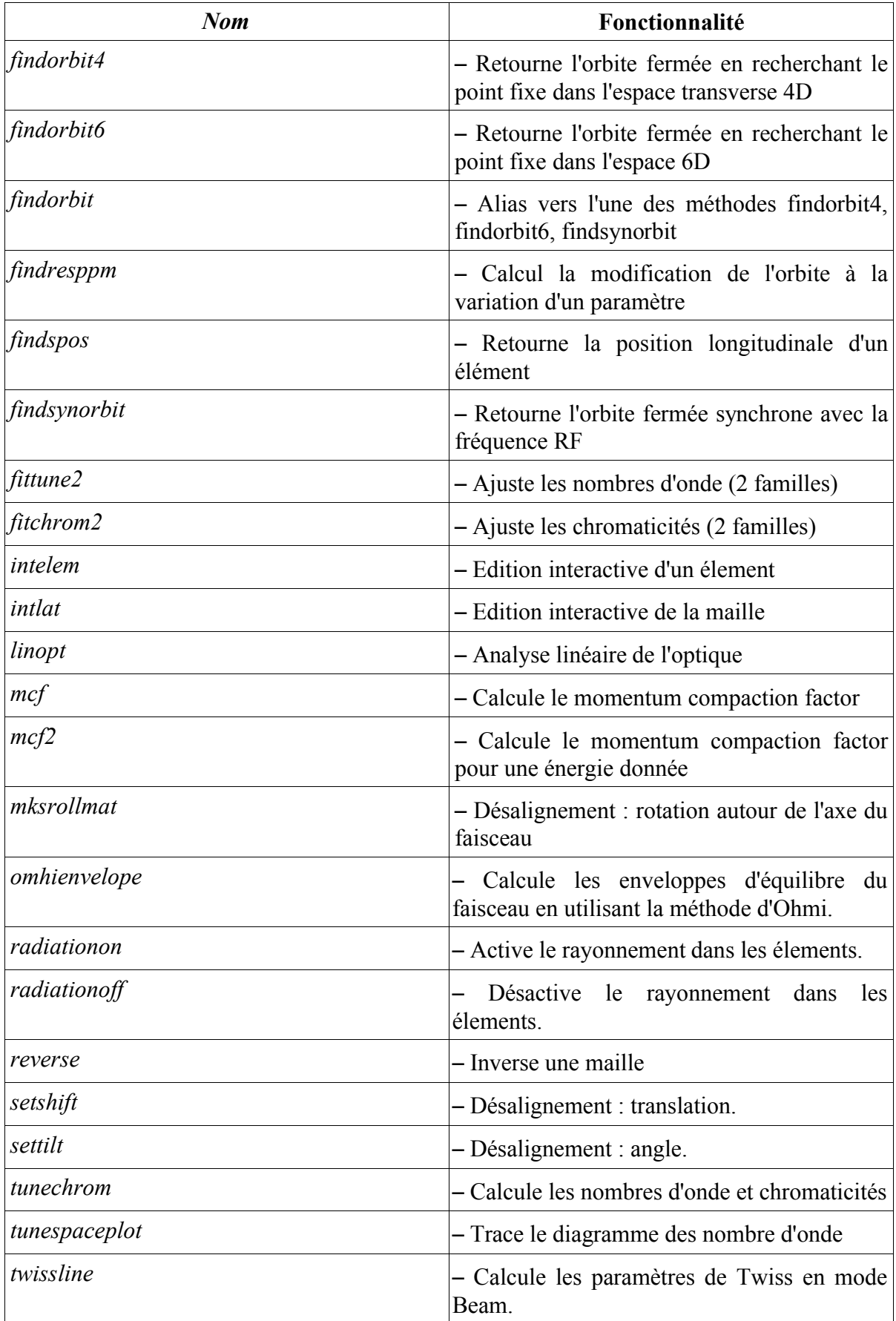

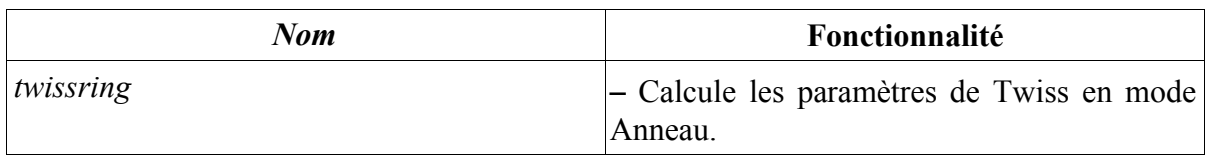

<span id="page-30-0"></span>*Tableau 6.7: Fonctions propres à AT (indépendant du MML)*

## <span id="page-31-0"></span> **6.8 Fonctions diverses**

Afin de faciliter l'utilisation de Matlab, la bibliothèque de fonctions de Matlab a été enrichie [\(Tableau 6.8\)](#page-31-1).

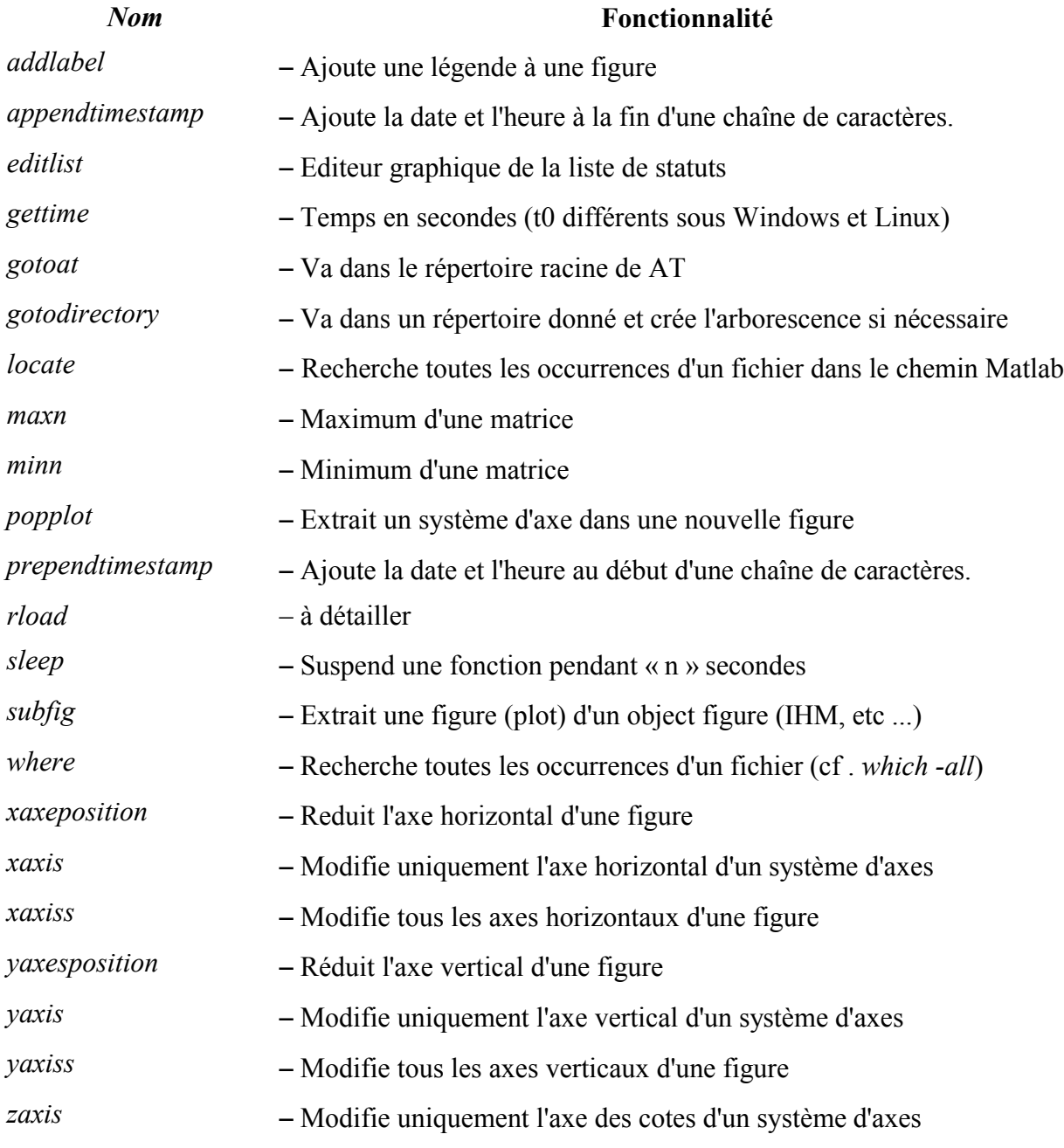

<span id="page-31-1"></span>*Tableau 6.8 : Fonctions diverses enrichissant les bibliothèques de Matlab.*

### <span id="page-32-3"></span> **7 Gestion de données**

### <span id="page-32-2"></span> **7.1 Introduction**

Gérer l'ensemble des données nécessaires au démarrage, réglage et fonctionnement des différents accélérateurs exige un travail considérable. Pour centraliser les données, l'utilisation de bases de données simplifie grandement cette tâche. Cependant, une telle solution requiert la collaboration et la coordination de personnes de différents groupes (Physique Machine, Groupe Diagnostics, Groupe ICA, etc.). A SOLEIL, il est prévu d'avoir à terme un système de gestion de données centralisées. En attendant, pour éviter que le chaos ne s'établisse, une partie de cette gestion est prise en compte par le MML. Cette solution, fondée sur l'utilisation de fichiers, est temporaire. Notons que dès aujourd'hui une partie des données de configuration est déjà obtenue en interrogeant la base de données statique de TANGO. Un outil générique de gestion des fichiers de consigne, nommé Bensikin, est également en cours de développement au sein de la division informatique.

Les données précédemment citées peuvent être classées sous plusieurs catégories :

- 1. Des données quasi-statiques
- 2. Des données nécessitant une mise à jour régulière.
- 3. Des données relatives archivables

### <span id="page-32-1"></span> **7.2 Données machine quasi-statiques**

Ces données sont par exemple celles :

- 1. Permettant de faire la conversion entre les unités physiques et matérielles.
- 2. Définissant les valeurs maximales et minimales pour les valeurs de consignes.
- 3. Définissant la position des équipements dans l'anneau
- 4. Relatives au cyclage des aimants (hystérésis)
- 5. Relatives à la calibration des aimants

Autant que possible, nous chercherons à centraliser ces données physiques quasistatiques dans une base de données (à définir). Une partie de ces données est déjà obtenue à partir de la base de données statique de TANGO.

### <span id="page-32-0"></span> **7.3 Données physiques nécessitant une mise à jour régulière**

Ces données sont obtenues par exemples :

- 1. lors d'un ré-alignement de la machine
- 2. lors du « beam based alignement » (recherche du centre des quadrupôles)
- 3. lors de la calibration du modèle (utilisation de LOCO) Paramètres de référence (« Golden parameters »)

- ➢ Orbite
- ➢ Nombres d'onde
- ➢ Chromaticités
- ➢ Paramètres RF
- ➢ Feedbacks
- ➢ Injection
- ➢ Couplage
- ➢ etc.
- 4. Fichiers de consignes : sauvegarde/restauration partielle ou totale d'un état des accélérateurs.
- 5. Matrices réponse
	- ➢ des correcteurs aux BPM
	- ➢ des quadrupôles aux nombres d'onde
	- ➢ des sextupôles aux chromaticités
	- $\geq$  des fonctions dispersion aux quadrupôles
- 6. Les offsets des BPM, aimants
- 7. Les tables de feedforward pour compenser l'effet des insertions sur la dynamique faisceau
- 8. etc.

### <span id="page-33-0"></span> **7.4 Sauvegarde et restauration de paramètres machine**

Bien que la plupart des attributs et paramètres soient sauvegardés dans la base de données historiques et la base de données intermédiaires selon différents modes, il est nécessaire, actuellement, d'avoir également un archivage propre au MML pour les raisons suivantes. Tout d'abord, il est souvent plus pratique de sauvegarder directement des données sans passer par une base de données ; il est souvent difficile de retrouver simplement et rapidement des données dans une base données (granularité, difficulté à parcourir les données archivées ...). Ensuite, un certain nombres de données physiques ne sont pas associées à un équipement, mais sont dérivées de mesures indirectes plus ou moins complexes, de calculs physique (la dispersion, la chromaticité, ...).

Actuellement l'ensemble de ces données est sauvegardé dans des fichiers dont l'arborescence est définie dans l'objet « Accelerator Data » (*getad).*

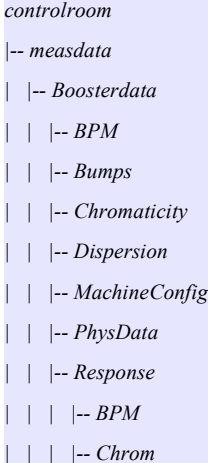

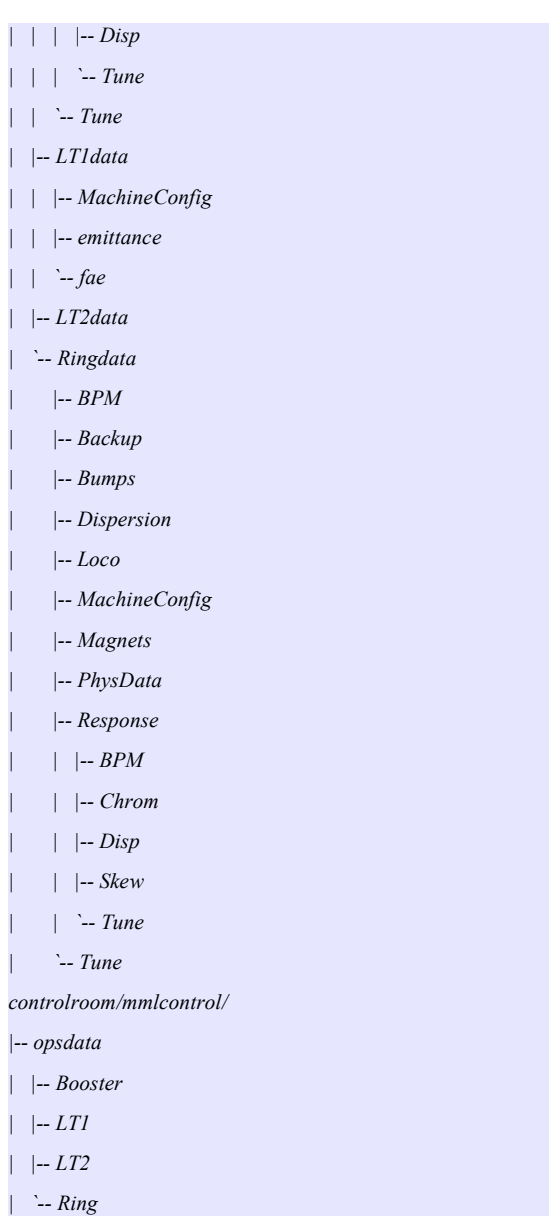

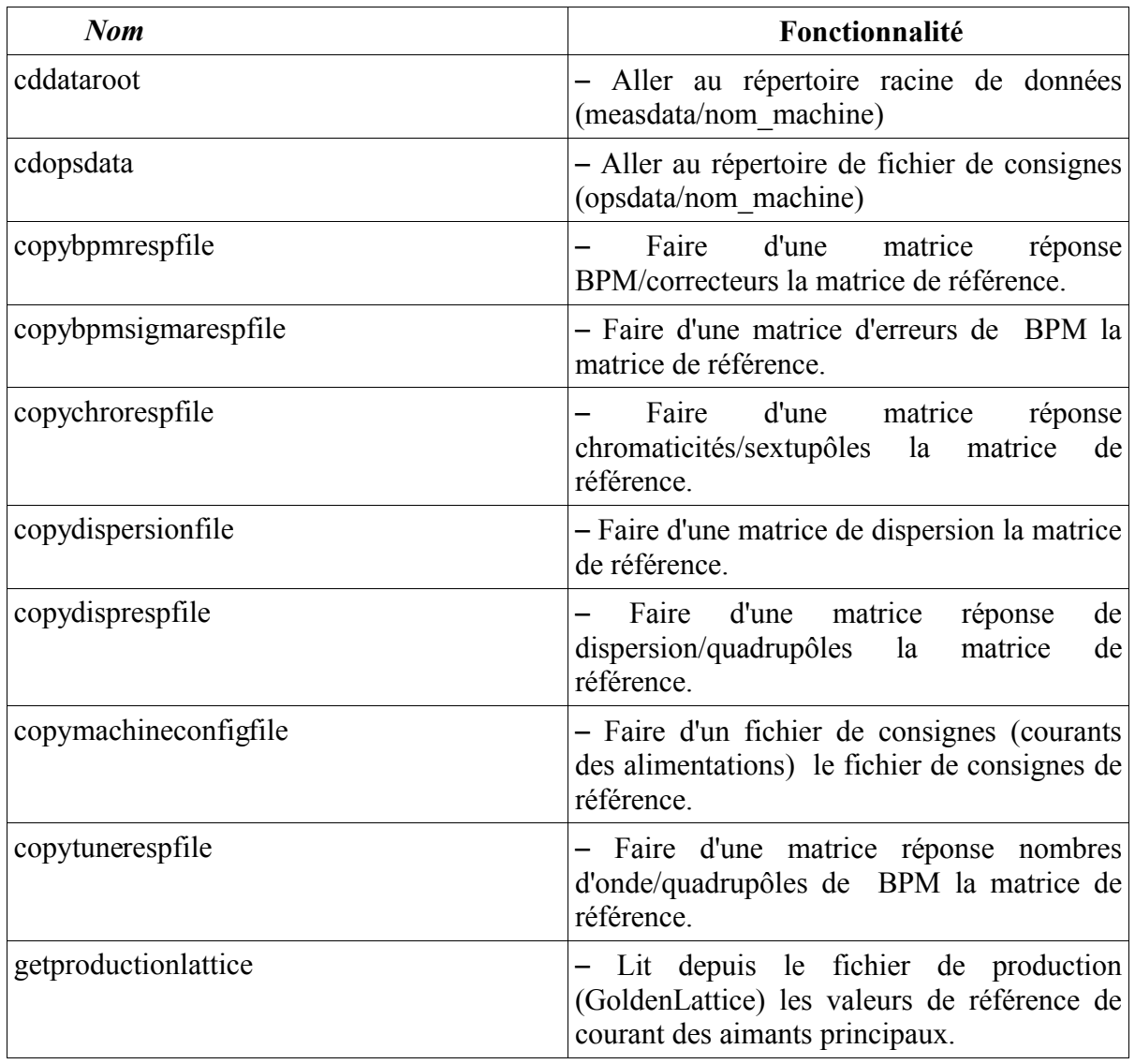

*Tableau 7.1: Fonction pour se déplacer dans l'arborescence des fichiers de mesures*

En attente d'un outil générique de génération et de gestion des fichiers de consignes(fourniture groupe ICA), l'application IHM suivante [\(Illustration](#page-90-0) 7.1) a été écrite pour gérer les fichiers de consignes des électro-aimants.

Elle permet de lire/écrire des fichiers de consignes sur :

- MACHINE : la machine (via TANGO)
- $\bullet$  FILE : un fichier de consignes
- GOLDEN : le fichier nominal de consignes
- SIMULATOR : le modèle en ligne (via AT)
● WORKSPACE : depuis l'espace de travail Matlab.

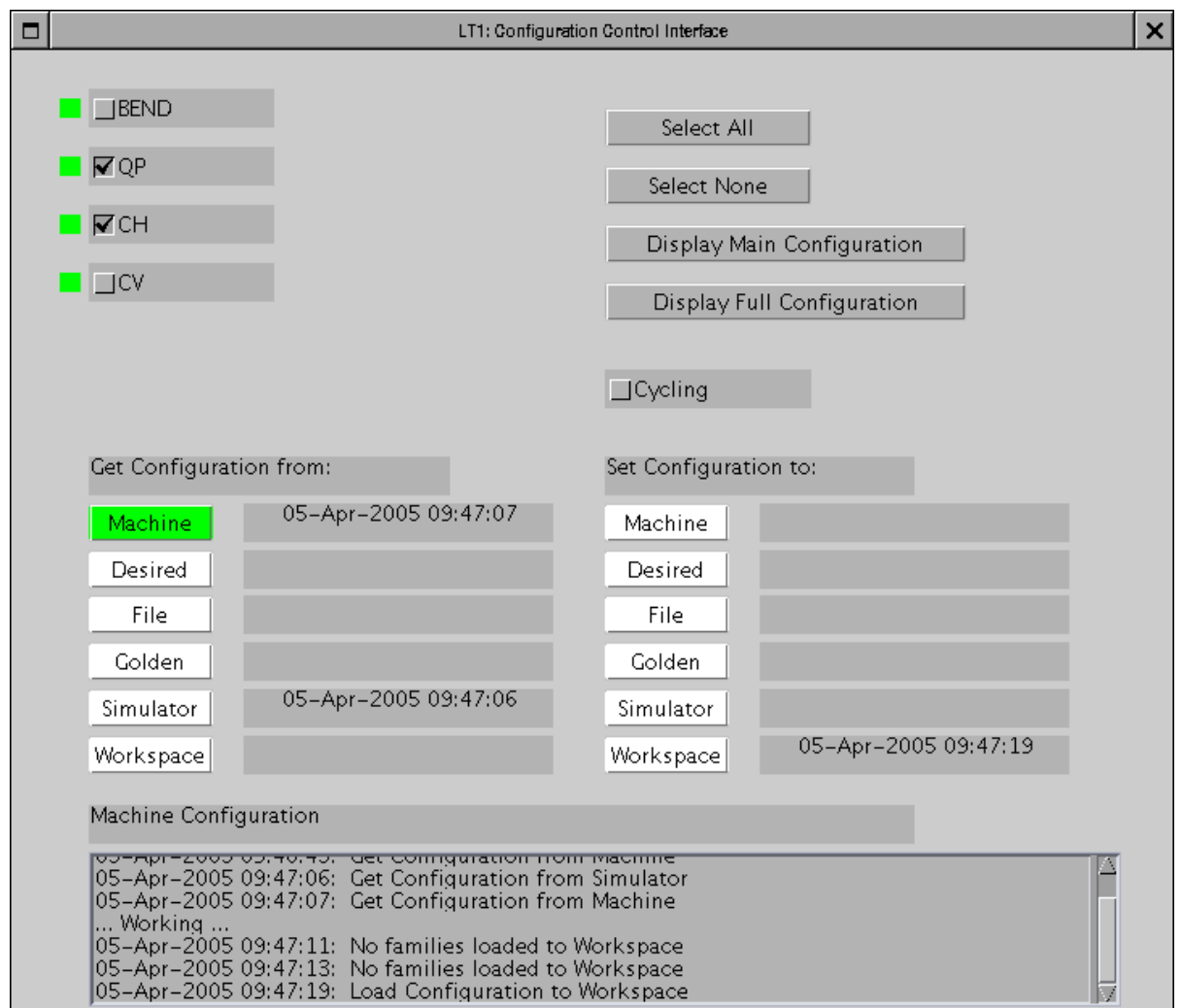

*Illustration 7.1: Interface pour gérer les fichiers de consignes*

# **7.5 Archivage**

Fonctions propres aux bases de données historiques et temporaires :

En attente d'un outil générique écrit par le groupe ICA, une interface homme/machine (IHM) a été rapidement écrite pour configurer l'archivage TANGO : *tango\_archiving\_config.*

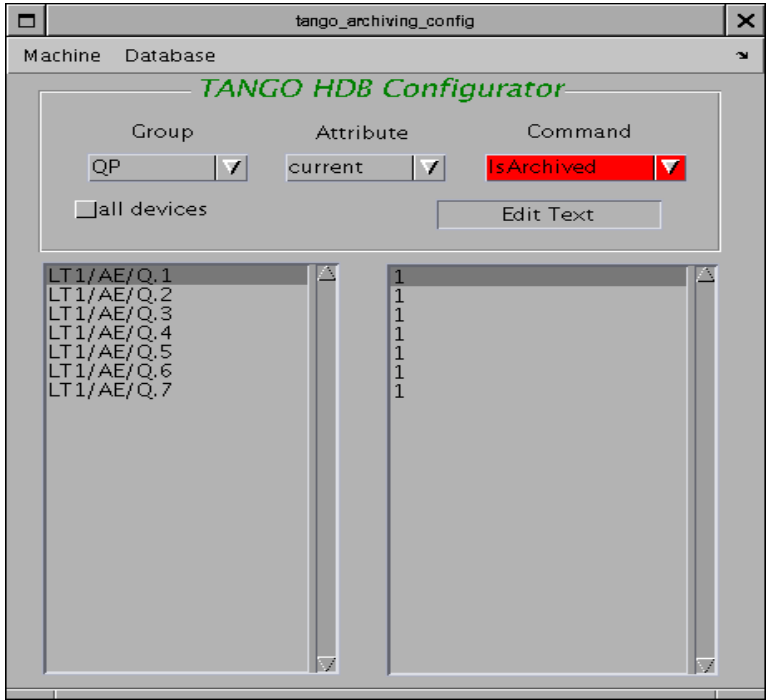

Fonctions permettant de lire et d'afficher des attributs archivés dans la base de données historiques ou intermédiaires :

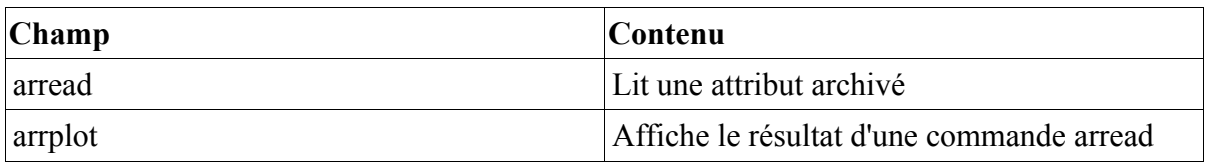

*Tableau 7.2: Fonctions permettant d'accéder aux bases de données historiques et temporaires.*

### **8 Structuration des données**

Par soucis d'homogénéité, les données sont sauvegardées dans un format consistant. Les commandes *getpv, getam, getsp, getx, getz, getrf, getdisp, getchro,* etc, utilisées avec le paramètre facultatif 'Struct', retournent la structure suivante définie par le [Tableau 8.1.](#page-38-0)

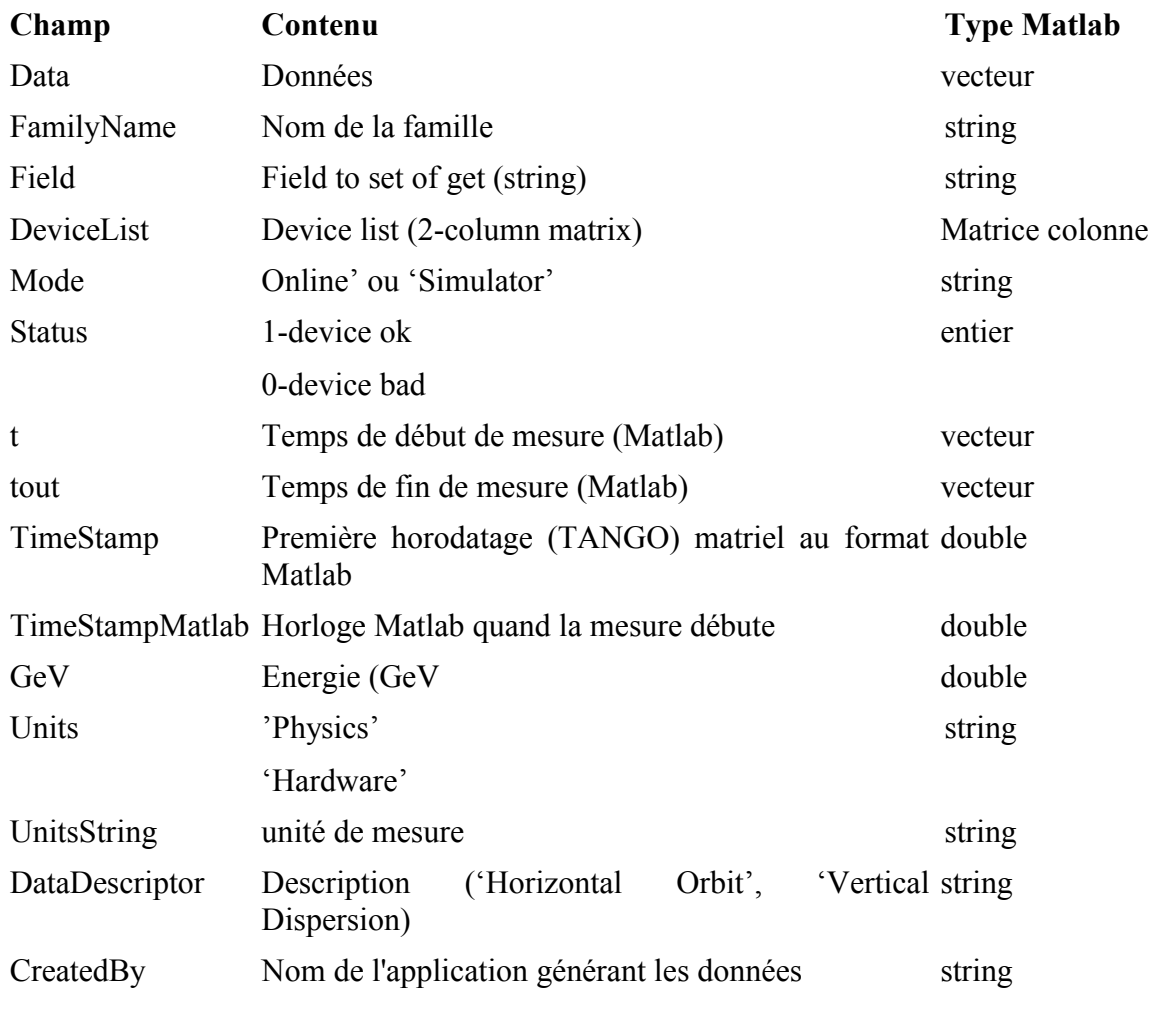

<span id="page-38-0"></span>*Tableau 8.1 : Format type pour une mesure dans le MML*

A chaque fois que possible, il est recommandé de définir le format de cette structure tel que défini par le [Tableau](#page-38-0) 8.1. Un grand nombre de fonctions ont une option 'Archivage' qui sauvegarde automatiquement des données sous cette forme dans un sous répertoire du répertoire <DataRoot> (Voir la commande *DataRoot=getfamilydata('Directory', 'DataRoot')* pour connaître la localisation des fichiers de sauvegarde).

Les matrices réponses retournées par les commandes *measrespmat, measbpmresp, etc,* ont un format de structure légèrement différent. Voir *help measrespmat* et la section suivante pour plus de détails. La chromaticité et la fonction dispersion ont une structure de retour proche de celle des matrices réponse avec des champs supplémentaires nécessaires pour des mesures spécifiques (voir *help measdisp* et *meachro* pour plus de détails).

### **9 Mesure de matrices réponse**

La fonction *measrespmat* est la fonction utilisée pour toute mesure de matrice réponse entre familles d'actionneurs (correcteur, quadrupôles, sextupôles) et familles d'observables (BPM, nombres d'onde, chromaticités).

```
>> helpmeasrespmat
 For familyname, device listinputs:
 S = measrespmat(MonitorFamily,MonitorDeviceList,ActuatorFamily,ActuatorDeviceList,
               ActuatorDelta,ModulationMethod,WaitFlag,ExtraDelay)
 For data structure inputs:
 S = measrespmat(MonitorStruct,ActuatorStruct,ActuatorDelta,ModulationMethod,
               WaitFlag,ExtraDelay)
 Inputs:
   MonitorFamily - AcceleratorObjectsfamilyname formonitors
   MonitorDeviceList - AcceleratorObjectsdevicelistformonitors(elementor device)
   or MonitorStructcan replaceMonitorFamilyand MonitorDeviceList
   ActuatorFamily - AcceleratorObjectsfamilyname foractuators
   ActuatorDeviceList- AcceleratorObjectsdevicelistforactuators
                      (element or device) or ActuatorStructcan replace
                      ActuatorFamilyand ActuatorDeviceList
   ActuatorDelta - AcceleratorObjectsfamilyname formonitors
   ModulationMethod - Method for changing the ActuatorFamily
                   bipolar'changes the ActuatorFamilyby +/- ActuatorDelta
                          on each step {default}
                   unipolar'changes the ActuatorFamilyfrom 0 to ActuatorDelta
                            on each step
   waitFlag - (seesetpvforwaitFlagdefinitions){default:-1}<br>ExtraDelav - extratime delav [seconds]aftera setpointcha
                   - extratime delay [seconds]aftera setpointchange to waitbefore
                  readingthe MonitorFamily{default:0}
 Output:
   S = the responsematrix.
   If'struct' is an input, the output will be a responsematrix structure
                         {defaultfordatastructureinputs}
   If'numeric'isan input, the output will be a numericmatrix
                         {defaultfornon-datastructureinputs}
 Notes:
 1. IfMonitorFamilyand MonitorDeviceListare cellarrrays, then S is a cellarray
   ofresponsematrices.
 2. ActuatorFamily,ActuatorDeviceList,ActuatorDelta,ModulationMethod,WaitFlagare
    not cellarrrays.
 3. IfActuatorDeviceListisempty, then the entirefamilyischange together.
 4. Bipolarmode changes the actuatorby +/- ActuatorDelta/2
 5. Unipolarmode changes the actuatorby ActuatorDelta
 6.ReturnvaluesareMonitorChange/ActuatorDelta(normalized)
 7.When usingcellarrayinputsdon'tmix structuredatainputwithnon-structuredata
 Examples:
 1.2x2 tune responsematrixforQF and QD families(delayfor tune matrixwillneed
    to be addiusted):
       TuneRmatrix= [measrespmat('TUNE',[1;2],'QF',[],2,'unipolar')...
                    measrespmat('TUNE',[1;2],'QD',[],2,'unipolar')];
 2. Orbitresponsematrixforallthe horizontalcorrectors(+/-1 amp kick size):
    Smat = measrespmat({'BPMx','BPMy'},{getlist('BPMx'),getlist('BPMy')},'HCM',...
                               getlist('HOM'),ones(size(getlist('HOM'),1),1),...
                                'bipolar',2);
    The output is stored in a cellarray. Smat\{1\} is the horizontalplane and Smat\{2\}istheverticalcrossplane.
    For structoutputs,
```
Smat = measrespmat({'BPMx','BPMy'},{getlist('BPMx'),getlist('BPMy')},'HCM', get1ist('HOM'),ones(size(get1ist('HOM'),1),1),'bipolar',2,'struct');

La matrice réponse, Rmat, est sauvegardée en respectant le format défini dans le [Tableau 9.1.](#page-41-0)

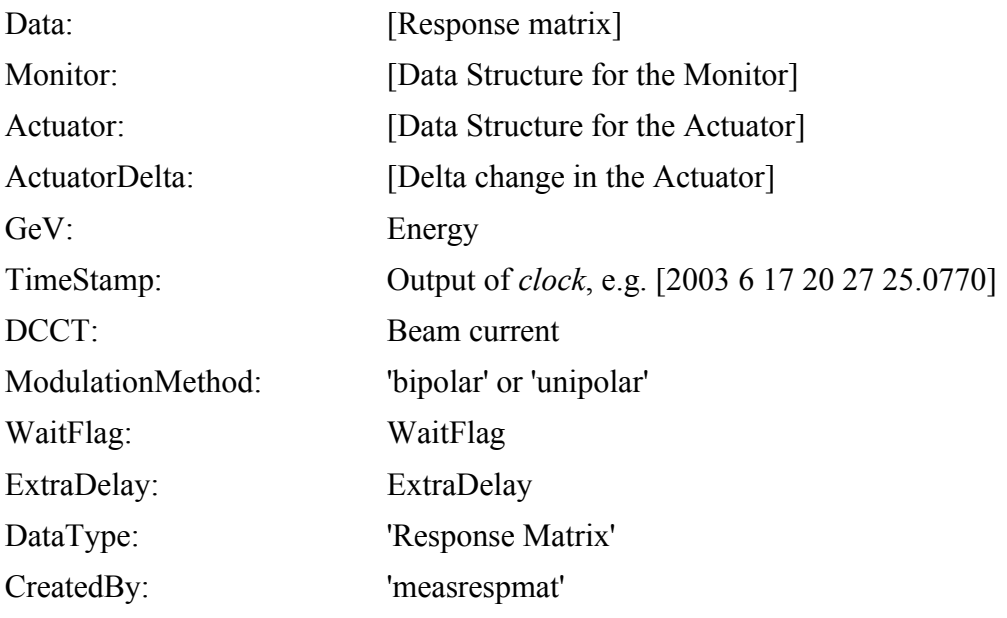

<span id="page-41-0"></span>*Tableau 9.1: Format de sauvegarde d'une matrice réponse*

Pour l'opération de tous les accélérateurs, les matrices réponses sont utilisées quotidiennement. Comme ces matrices sont souvent utilisées et générées plusieurs fois au cours d'une année, une fonction spécifique a été écrite pour forcer un format consistant, prenant en compte qu'un équipement ne fonctionne pas, et permettant un archivage aisé. Les principales fonctions pour accéder à une matrice réponse déjà mesurée et archivée sont maintenant rappelées :

- $\triangle$  getbpmresp matrice réponse des correcteurs
- $\rightarrow$  gettuneresp matrice réponse des nombres d'onde
- $\bullet$  getchromresp matrice réponse des chromaticités
- $\rightarrow$  getdispresp matrice réponse pour corriger la dispersion
- $\triangle$  getrespmat fonction générique

La fonction générique *getrespmat* peut s'utiliser comme suit :

#### *S = getrespmat(BPMFamily, BPMDevList, CorrFamily, CorrDevList, FileName, GeV)*

Cette fonction est très polyvalente : la matrice réponse peut être lue depuis un fichier donné, si spécifié en argument (*FileName,*); sinon la matrice réponse est recherchée parmi les fichiers de référence dont les noms peuvent être obtenu en utilisant la commande *getfamilydata ('OpsData','RespFiles')*, e.g. {*'GoldenBPMResp', 'GoldenTuneResp'*}. La fonction *getrespmat* recherche alors parmi toutes les variables du fichier (et à travers chaque cellule et tableau de structure s'ils sont définis) si la matrice recherchée avec les bons champs

« Monitor » (observables) et « Actuator » (actionneur) existe. L'exemple suivant permet de lire la matrice réponse horizontale pour faire la correction d'orbite de l'anneau.

*>> HCORsp = getsp('HCOR', 'Struct'); >> BPMam = getam('BPMx', 'Struct'); >> R = getrespmat(BPMam, HCORsp);*

# **10 Fonctions de contrôle commande de haut niveau**

# **10.1 Introduction**

Une des raisons principales qui ont poussé le développement du Matlab Middle Layer est de pouvoir écrire plus facilement des scripts pour contrôler les accélérateurs et pour écrire des application de contrôle de haut niveau. Comme illustration, nous pouvons prendre le script permettant de faire fonctionner le feedback lent de l'ALS. L'agorithme utilisé est la décomposition en valeurs singulières (SVD). Ici seules les 24 premières valeurs sont utilisées pour faire la correction.

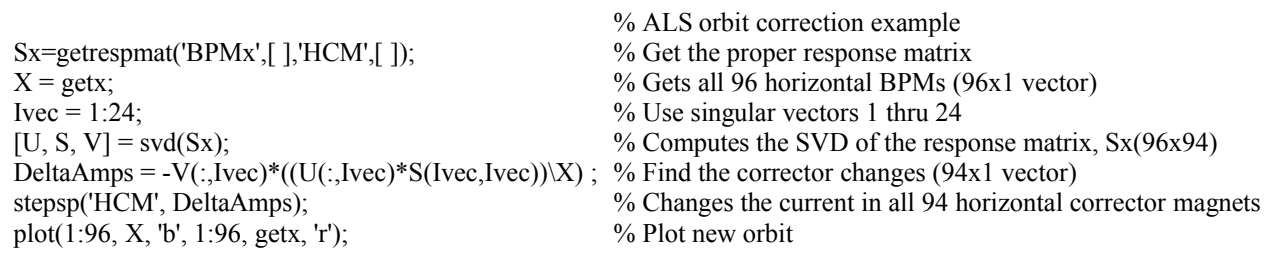

# **10.2 Liste de fonctions et applications**

Cyclage setcycleramp getcycleramp

fonction tango indicée de 2 : Contrôle d'erreur TANGO

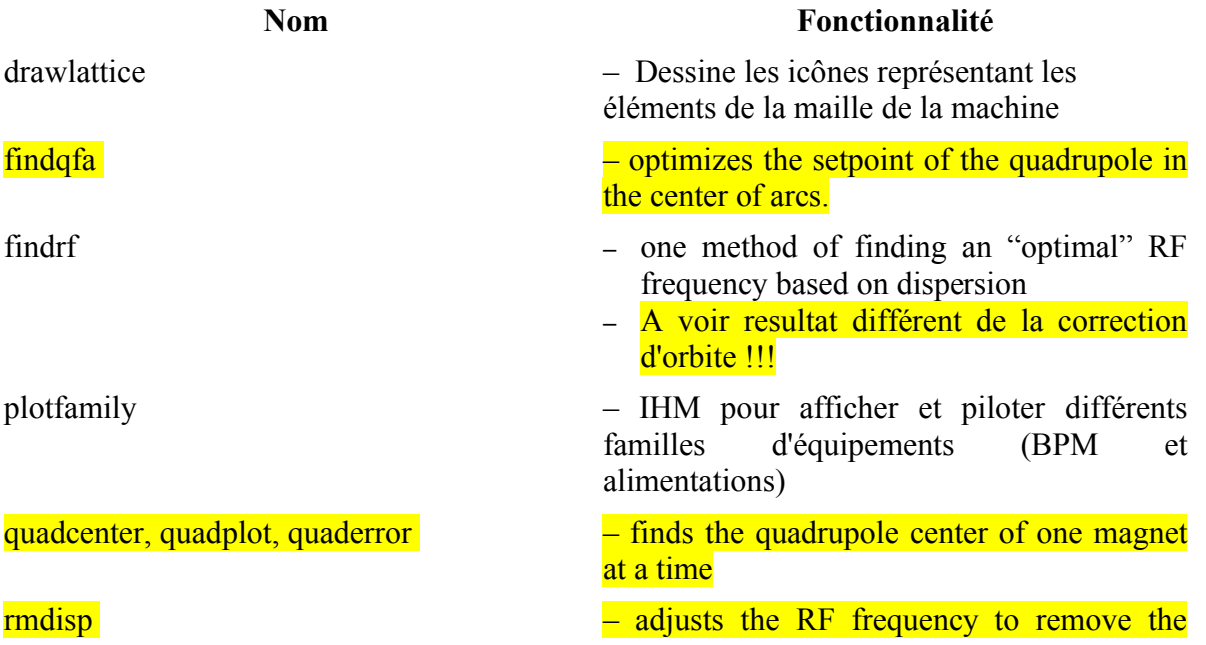

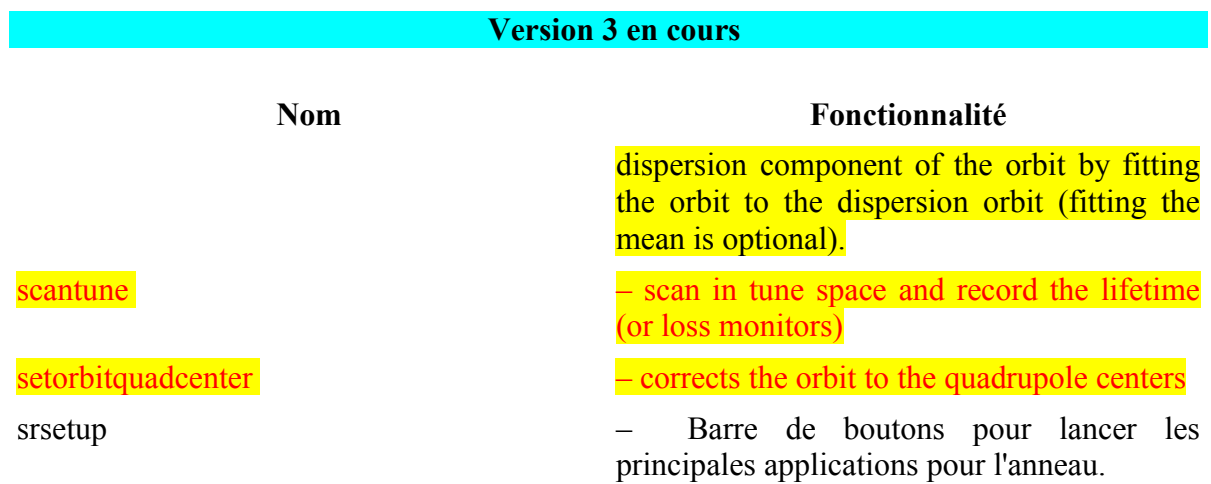

*Tableau 10.1: Applications de contrôle de haut niveau et IHM.*

# **10.3 Correction de l'orbite fermée (setorbit)**

# **10.3.1 Correction sans ajustement de la fréquence RF**

- 1. SVD (choix du nombre de valeurs singulières)
- 2. Pondération des BPM
- 3. Nombre d'itération ajustable
- 4. Changement absolu ou par incréments de l'orbite

# **10.3.2 Correction avec ajustement de la fréquence RF**

- 1. La fonction dispersion est ajoutée dans la matrice réponse comme une colonne supplémentaire. Plusieurs choix de fonctions dispersion sont possibles :
	- a. dispersion entrée par l'utilisateur
	- b. dispersion mesurée
	- c. dispersion du modèle
	- d. dispersion de référence (Golden dispersion)
- 2. correction utilisant l'algorithme SVD

Voir aussi la note « IHM pour la correction de l'orbite fermée de l'anneau », note SOU-PM-CR-1644.

Note :

« Instead of fitting the RF frequency one could also remove the dispersion component of the orbit use *rmdisp* or *findrf* before calling *setorbit*. At the ALS the RF is manually adjusted to fix energy shift of the horizontal correctors to zero by iterating orbit correction and RF frequency adjustment. Accomplishing this as an energy constraint within the orbit correction algorithm is a planned future improvement. »

# **10.3.3 Interface graphique : orbitcontrol**

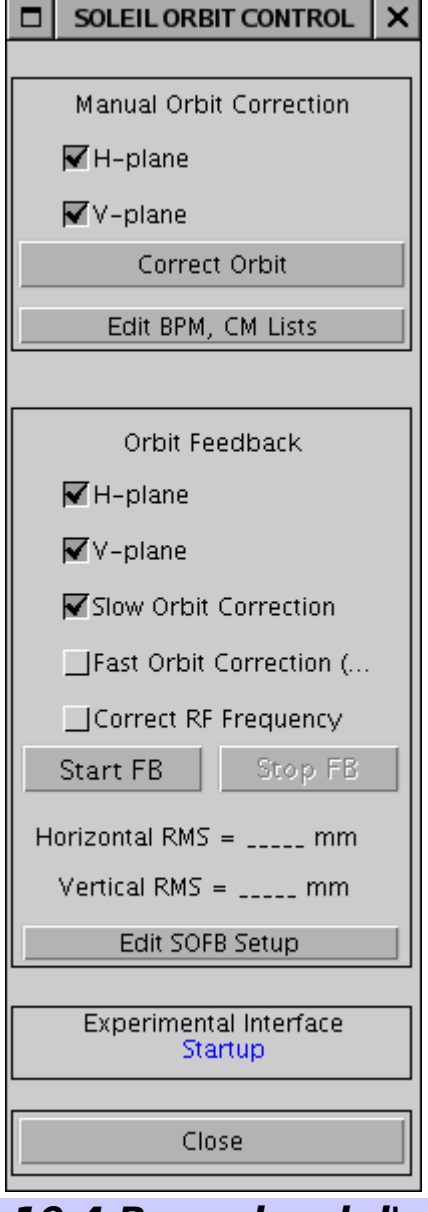

L'interface graphique (*orbitcontrol*) s'appuie sur la fonction *setorbit*, elle permet:

- D'éditer la configuration de la correction d'orbite manuelle
	- Nombre de valeurs singulières
	- Choix des BPMs
	- Choix des correcteurs
	- Inclusion ou non de la fréquence RF comme correcteur supplémentaire dans le plan horizontal.
	- Modification de l'orbite de référence dans chacun des plans
- De lancer une correction manuelle d'orbite dans un des plans ou les deux plans à la fois.
- D'éditer la configuration du feedback lent d'orbite SOFB.
- De démarrer ou stopper le feedback lent d'orbite

# **10.4 Bump local d'orbite fermée**

La fonction *setorbitbump* permet de déplacer localement d'orbite fermée en position ou en angle.

### Exemples d'utilisation:

1. Déplacement de l'orbite de 1 mm par rapport à l'orbite actuelle dans les premier et deuxième BPM de la cellule 10 (méthode dite incrémentale). Commande : *setorbitbump('BPMx', [10 1;10 2],[1 1],'HCOR',[-2 –1 1 2]);*

- 2. Déplacement de l'orbite de –1 mm et 1 mm par rapport à l'orbite actuelle respectivement dans les premier et deuxième BPM de la cellule 5 (méthode dite incrémentale). Commande : setorbitbump('BPMx', [5 1 ;5 2],[-1 1],'HCOR',[-2 –1 1 2]);
- 3. Déplacement de l'orbite de 1 mm en absolue (quelque soit l'orbite de référence) dans les premier et deuxième BPM de la cellule 10 (méthode dite absolue). Commande : *setorbitbump('BPMx', [10 1 ;10 2],[1 1],'HCOR',[-2 –1 1 ], 'Absolute');*
- 4. Utiliser une interface graphique minimale Commande : *setorbitbump ;*

L'algorithme de base utilise la méthode SVD pour corriger l'orbite avec comme nombre de valeurs singulières le nombre de correcteurs sélectionnés. Cette approche est adéquate pour une maille sans dispersion (plan vertical à SOLEIL). Avec dispersion, il faut prendre en compte l'allongement de la trajectoire induit par le produit de la fonction dispersion et de la force ud correcteur. En précisant l'option *'Dispersion'*, l'algorithme utilise tous les correcteurs et met un poids sur les BPM associés au bump d'orbite.

# **10.5 Interfaces graphiques**

# **10.5.1 Affichage ( PLOTFAMILY )**

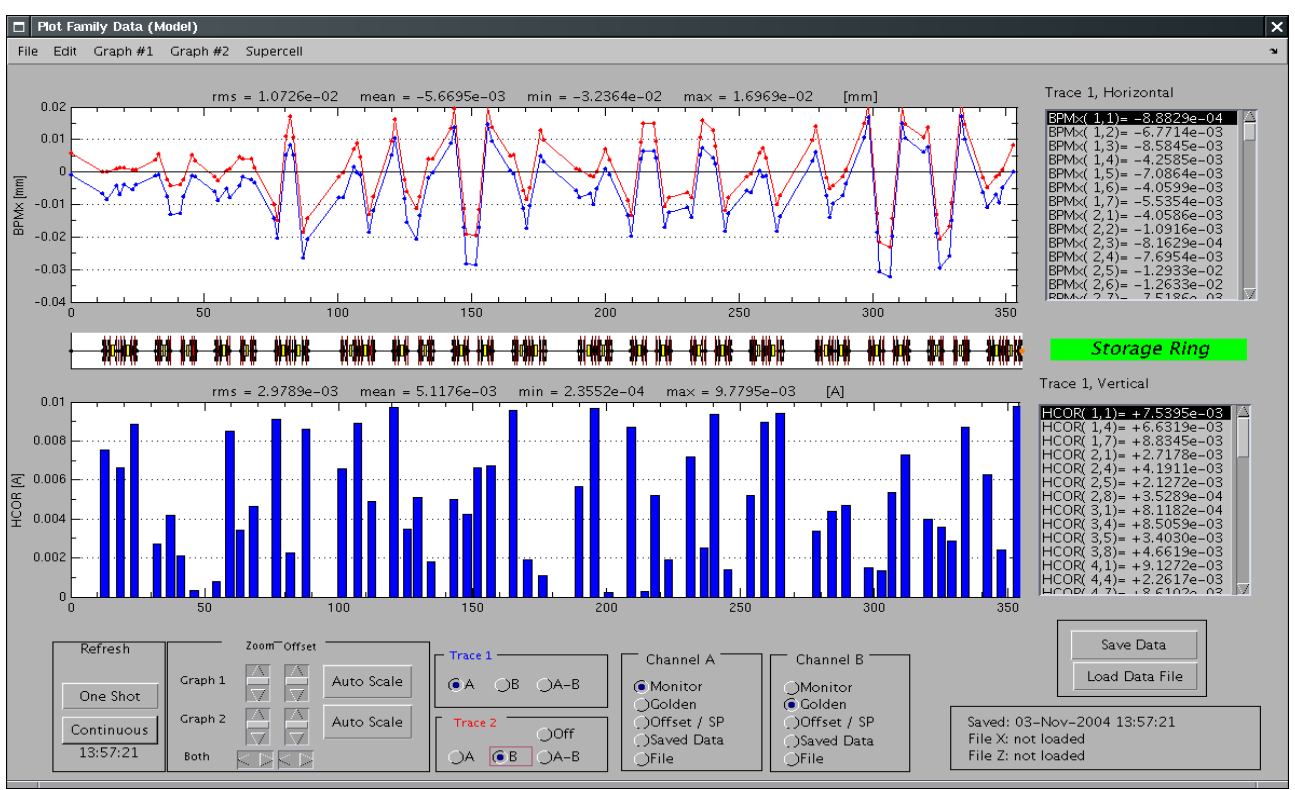

*Illustration 10.1: Application plotfamily.*

L'application plotfamily permet de tracer simplement l'orbite fermée de la machine et les valeurs de consignes de toutes les familles d'équipements définies dans le MML

L'interface est intuitive et documentation plus détaillée reste à écrire. Succinctement, l'application est compsée:

- D'une barre de menu pour choisir la famille à afficher, l'échelle d'affichage, le mode simulateur ou en ligne, l'affichage pour tout l'anneau ou une super-période.
- De deux panneaux graphiques : diagramme en barres pour les aimants, courbes pour l'orbite fermée.
- Sur la droite, deux panneaux permettent d'avoir accès aux informations détaillées.
- La partie inférieure de l'application permet de choisir
	- le mode d'affichage : à la demande ou rafraichi
	- le zoom et l'offset sur les graphes
	- les canneaux à afficher (A et/ou B) parmis:
		- les valeurs actuelles
		- les valeurs de références (*golden parameters*)
		- les offsets
		- les valeurs sauvées dans l'application
		- les valeurs lues depuis un fichier.

### **10.5.2 Correction de l'orbite : solorbit**

Le lecteur est prié de se reporter à la note intitulée « IHM pour la correction de l'orbite fermée de l'anneau » (SOU-PM-CR-1644) pour plus de détails.

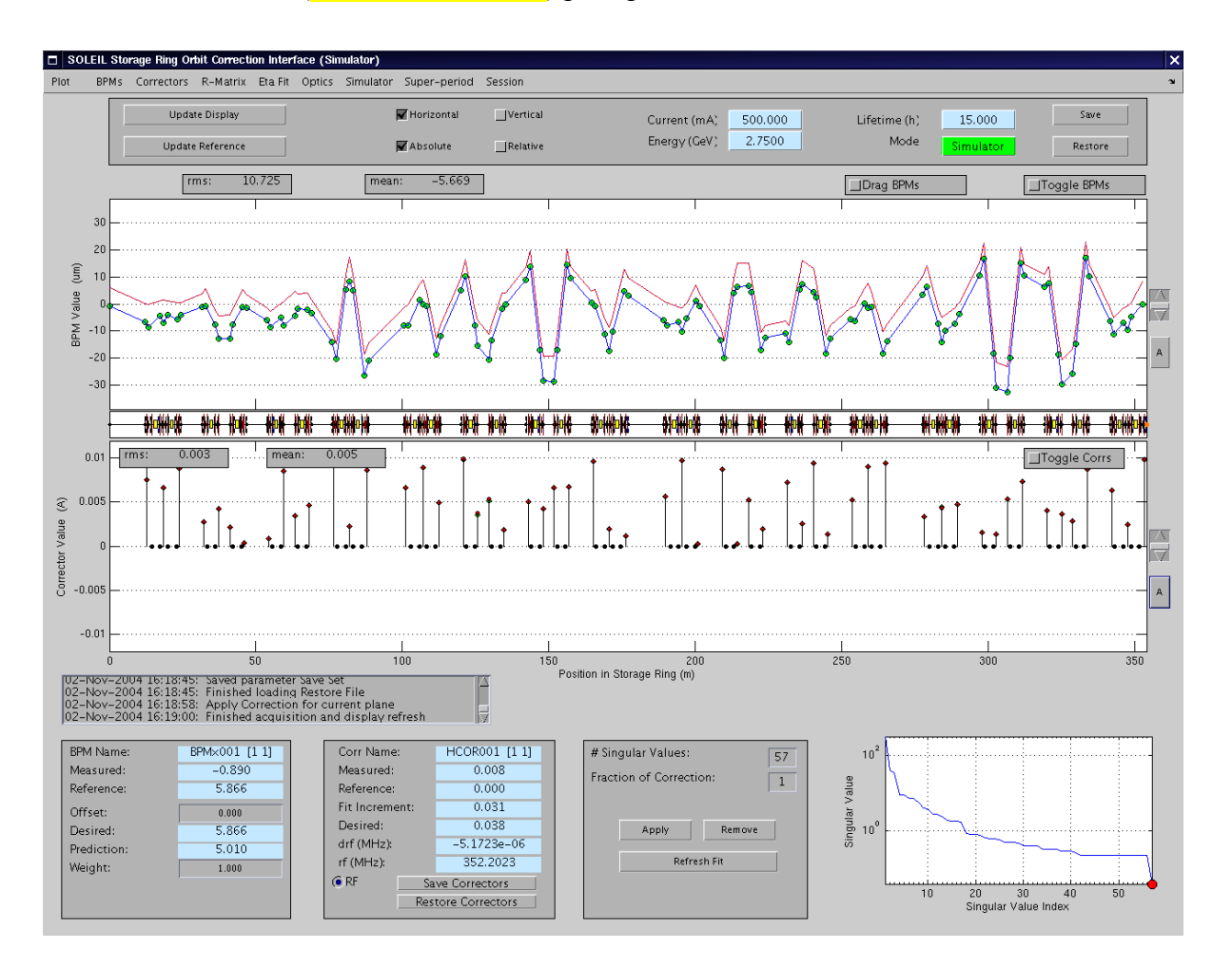

# **10.5.3 BEAM BASED ALIGNMENT**

- 1. Un quadrupôles
- 2. Tous les quadrupôles

### *A FAIRE*

# **10.5.4 MML pour le démarrage et l'opération des installations**

### *A FAIRE*

# **11 Fonctions propres à LT1**

Le MML a été entendu pour prendre en compte LT1.

# **11.1 Familles de LT1**

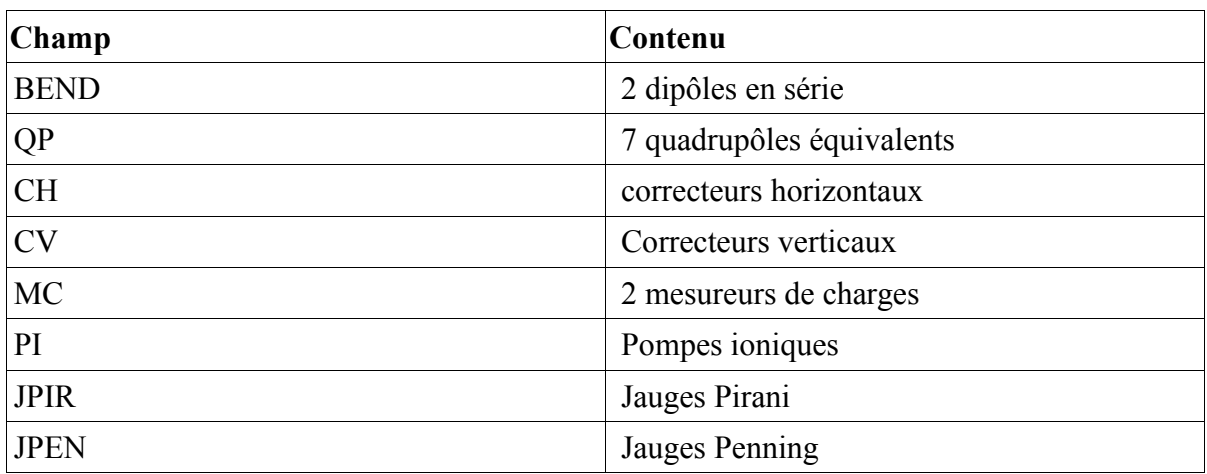

# **11.2 Fonctions spécifiques**

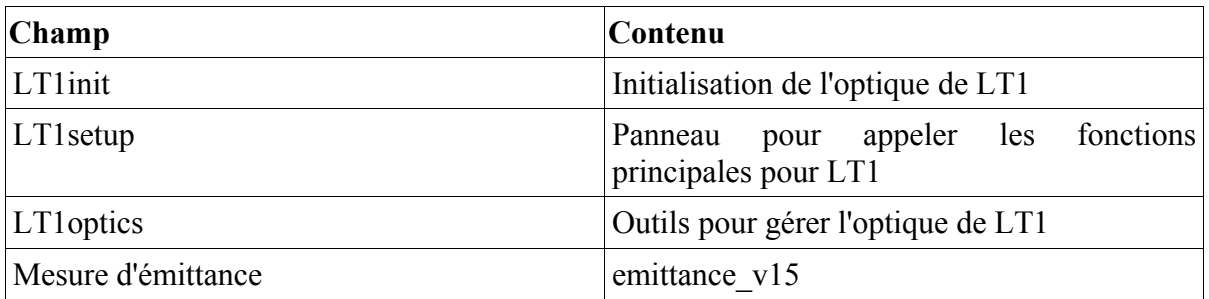

Le fichier LT1init est le fichier contenant tout la configuration spécifique à LT1 : il contient l'interface de communication avec le monde TANGO, avec le simulateur, et définis tous les chemins de configuration.

Quelques captures d'écran:

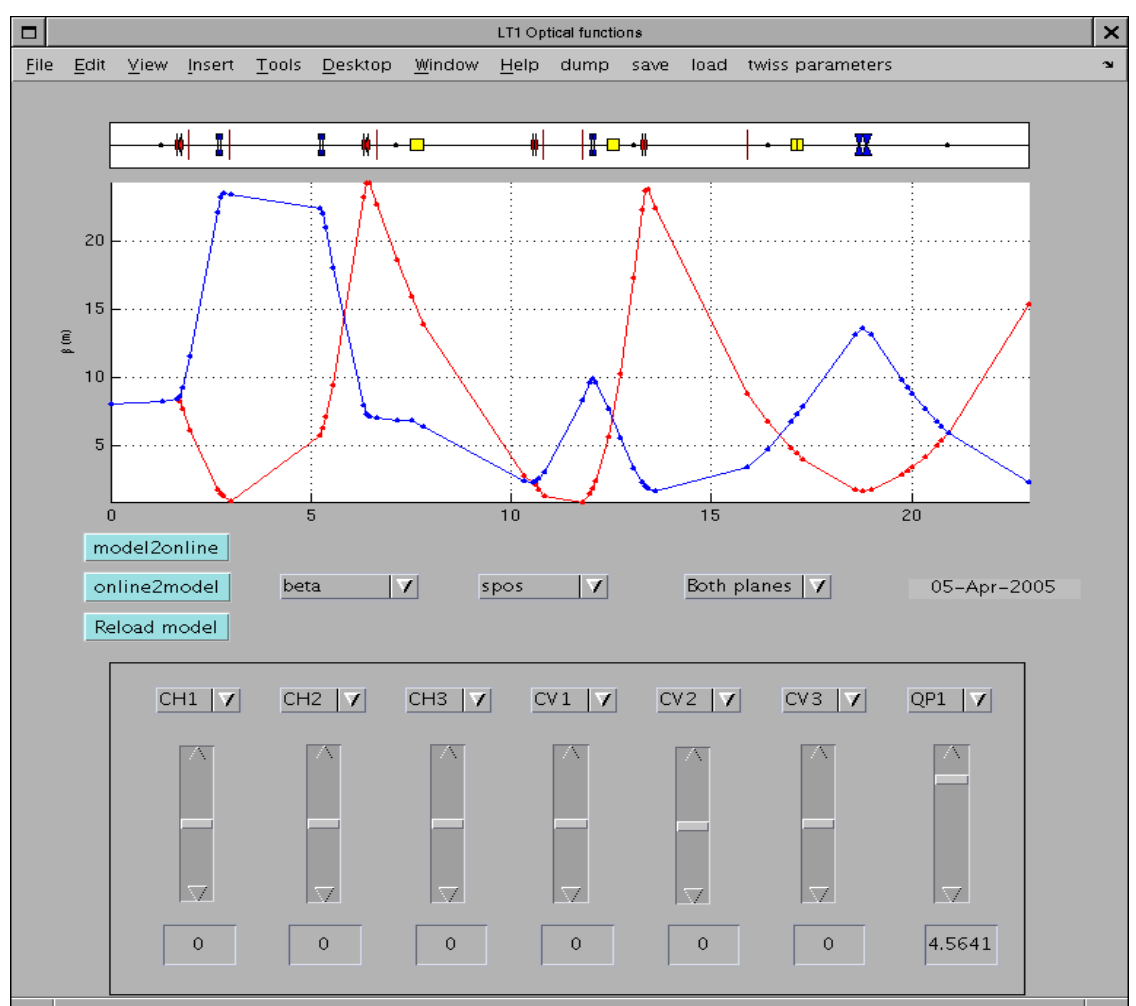

*Illustration 11.1: Application de simulation et réglage de l'optique de LT1*

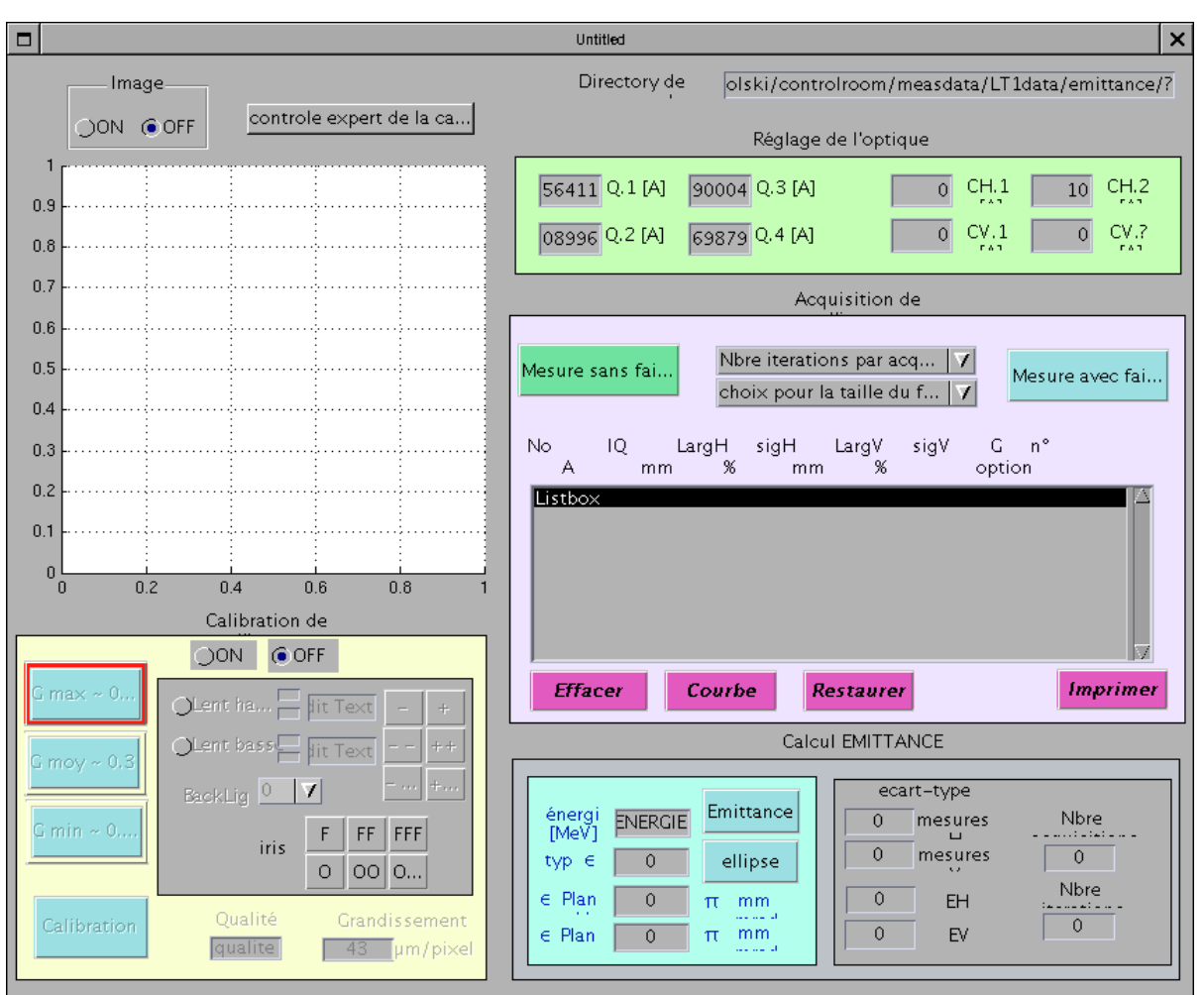

*Illustration 11.2: Application de la mesure d'émittance de LT1*

# **11.3 Fonctions pour la gestion du cyclage des aimants**

Fonction en cours de développements

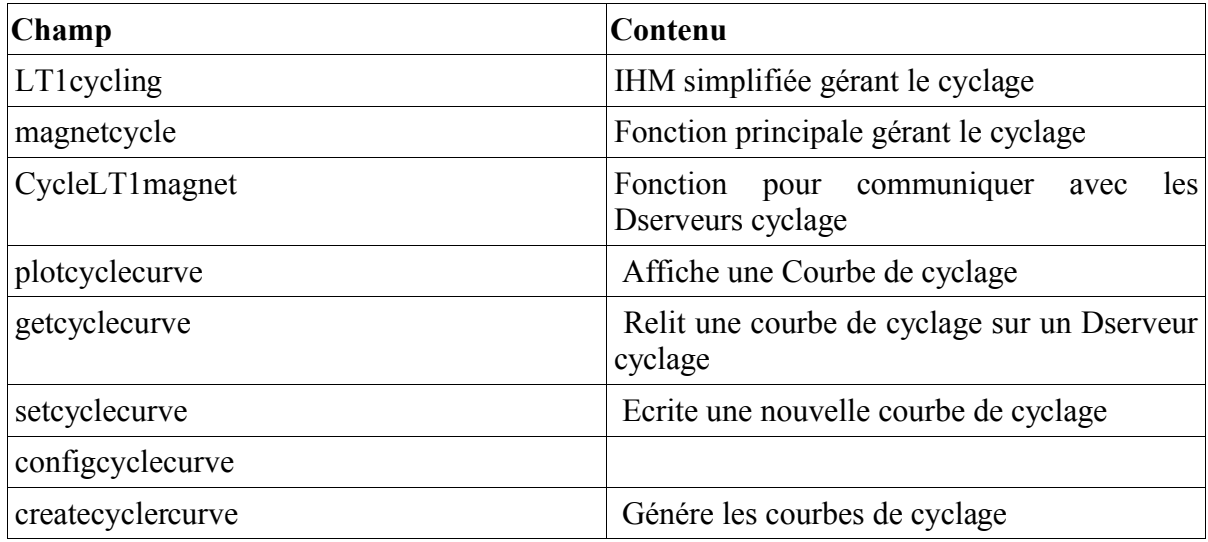

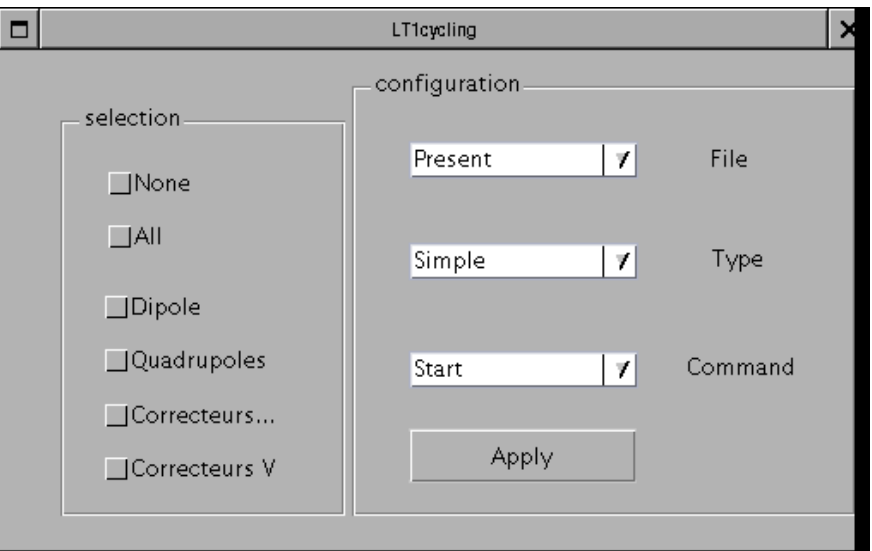

*Illustration 11.3: IHM de gestion du cyclage de LT1*

### Synchronisation

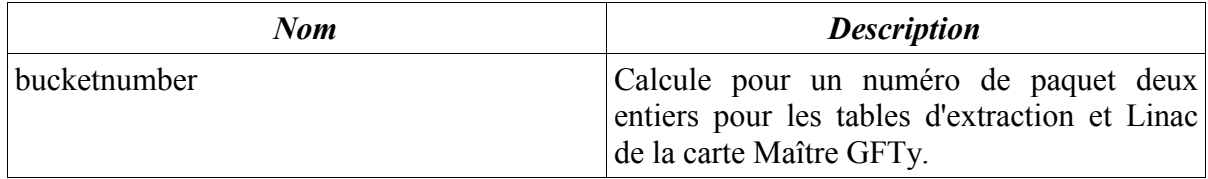

*Tableau 11.1.: Fonctions pour la synchronisation*

# **12 Fonctions propres au Booster**

Le MML a été entendu pour prendre en compte le Booster

# **12.1 Familles du Booster**

# **12.2 Fonction spécifiques au alimentations 3 Hz**

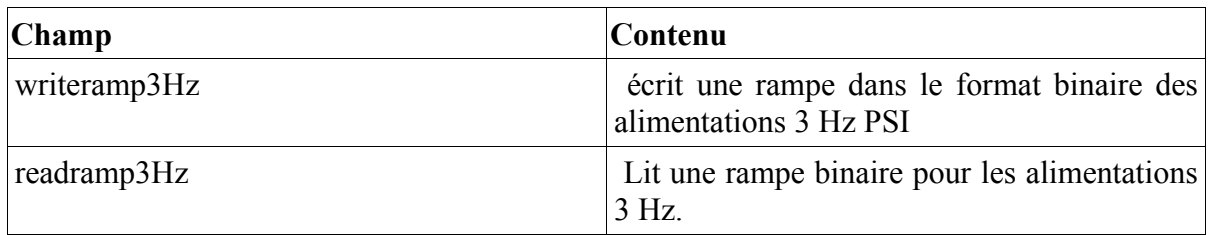

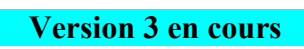

# **Annexes**

# **Annexe 1 Résumé des commandes utiles**

Les exemples peuvent être directement utilisés dans Matlab par copier/coller.

### **1.1 Mesurer/sauvegarder une orbite**

Mesurer une orbite

 $>> x = getx$ ; % ou x = *getam*('BPMx');  $>> z = getz$ ; % ou  $z = getam('BPMz')$ ;

Notes

- 1. L'option 'Struct' permet d'obtenir en retour de commande une structure autodescriptive.
- 2. Pour visualiser une orbite, utiliser l'interface *familyplot.*

Sauvegarder une orbite dans le répertoire par défaut

*>> getx('archive'); % ou getx archive >> getz('archive'); % ou getz archive*

Notes:

- 1. getfamilydata('Directory','BPMData') est le répertoire de sauvegarde par défaut
- 2. getfamilydata('OpsData','PhysDataFile') est le fichier de référence 'GoldenPhysData'
- 3. getfamilydata('Directory','OpsData') est le répertoire du fichier de référence.

Obtenir l'orbite de référence (« goldenorbit ») des BPM

*>> Xgolden = getgolden('BPMx'); %plan horizontal >> Zgolden = getgolden('BPMz'); %plan vertical*

Obtenir les offsets des BPM

*>> Xoffset = getoffset('BPMx'); %plan horizontal >> Zoffset = getoffset('BPMz'); %plan vertical*

Sauvegarder l'orbite présente comme orbite de référence

*Méthode 1 : sauvegarde dans un fichier >> savegoldenorbit*

*Méthode 2 : >> BPMxData = getx('struct'); >> setgolden(BPMxData);* 

*Méthode 3 : (non employée pour l'instant) >> BPMxData = getx('struct'); >> setphysdata('BPMx',BPMxData);* 

*>> BPMzData = getz('struct'); >> setphysdata('BPMz','Golden',BPMzData);* 

Sauvegarder de l'orbite actuelle comme offset d'orbite de référence

*Méthode 1: >> saveoffsetorbit*

*Méthode 2: >> BPMxOffset = getx('struct'); >> setoffset(BPMxData);*

```
Méthode 3 : (non employée pour l'instant)
>> BPMxOffset = getx('struct'); 
>> BPMxData = setphysdata('BPMz','Offset',BPMzData);
```
Notes

1. Les offsets sont normalement déterminés en mesurant le centre des quadrupôles, voir le programme de « beam based alignment »

Déterminer et sauvegarder les écarts-type de l'orbite

*BPMSigma = measbpmsigma('struct'); FileName = getfamilydata('OpsData','BPMSigmaFile'); DirName = getfamilydata('Directory','OpsData'); save([DirName FileName], 'BPMSigma');* 

# **1.2 Les fonctions getpv et setpv**

Les fonctions *getpv* et *setpv* appellent respectivement les fonctions *getpvonline* et *setpvonline* pour communiquer avec TANGO et *getpvmodel* et *setpvmodel* pour communiquer avec AT.

 $\%$   $>$  help getpv  $\frac{0}{0}$ % GETPV - Gets a TANGO attribute (or AT simulated attribute)  $\frac{0}{0}$ % FamilyName/DeviceList Method % [AM, tout, ErrorFlag] = getpv(Family, Field, DeviceList, t, FreshDataFlag, TimeOutPeriod) % [AM, tout, ErrorFlag] = getpv(DataStructure, t, FreshDataFlag, TimeOutPeriod)  $\frac{0}{0}$ % TangoName Method % [AM, tout, ErrorFlag] = getpv(TangoName, t, FreshDataFlag, TimeOutPeriod)  $\frac{0}{6}$ % CommonName Method % [AM, tout, ErrorFlag] = getpv(Family, Field, CommonName, t, FreshDataFlag, TimeOutPeriod)  $\frac{0}{0}$ % INPUTS  $% 1. Family = Family Name$ % Data Structure % Tango Name % Accelerator Object % For CommonNames, Family=[] searches all families % (or Cell Array of inputs) % 2. Field = Accelerator Object field name ('Monitor', 'Setpoint', etc) {'Monitor'} % Cell Array of fields  $% 3. TangoName = Access using Tango name (scalar or vector outputs),$ % Matrix of Tango names (scalar outputs only) % Cell array of Tango names  $% A$ . CommonName = Common name (scalar or vector outputs), % Matrix of common names (scalar outputs only) % Cell array of common names % 5. DeviceList = [Sector Device #] or [element #] list {default or empty list: whole family} % Cell array of DeviceLists % Note: if input 1 is a cell array then DeviceList must be a cell array % 6. t = Time vector (t can not be a cell) {default: 0}

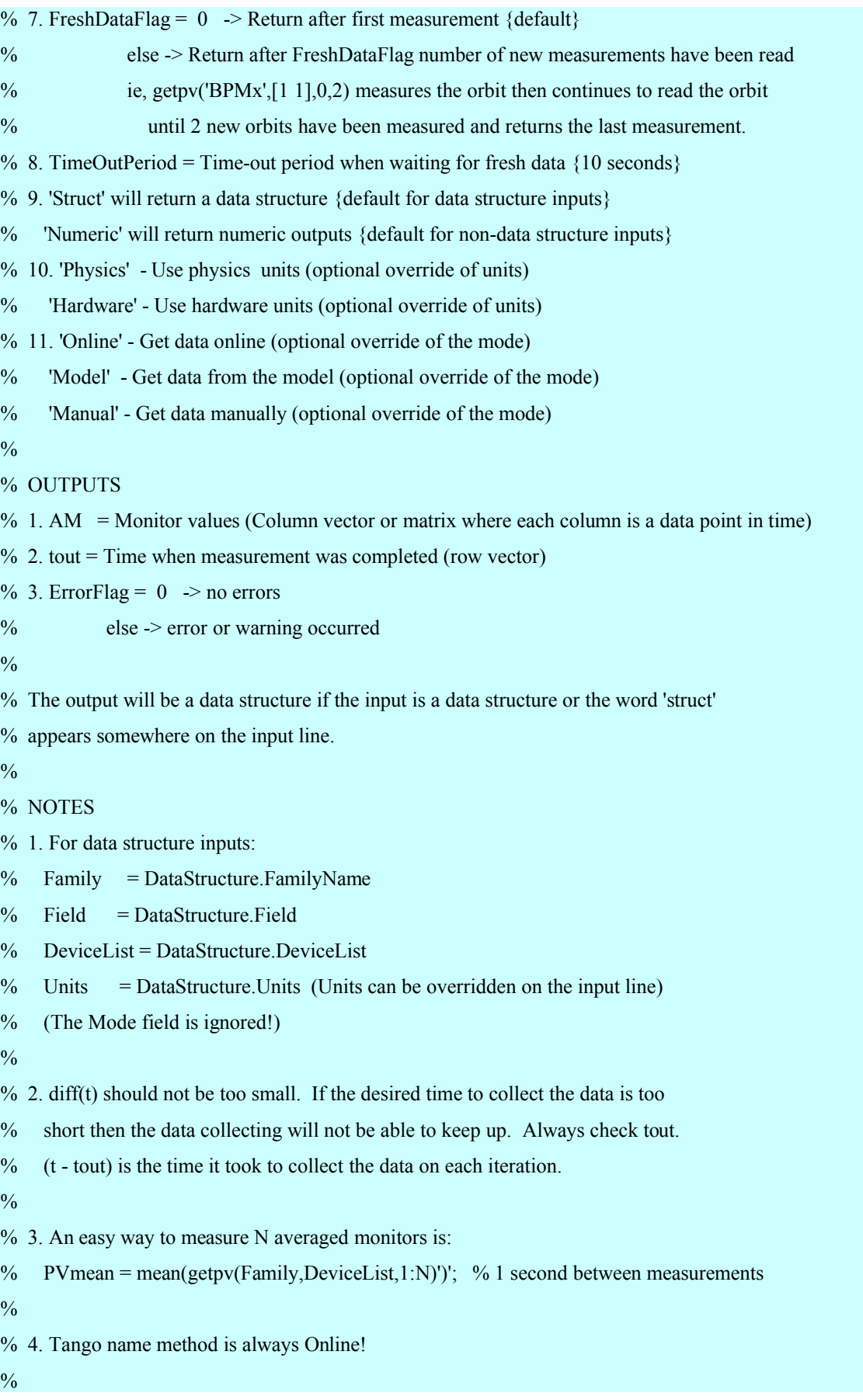

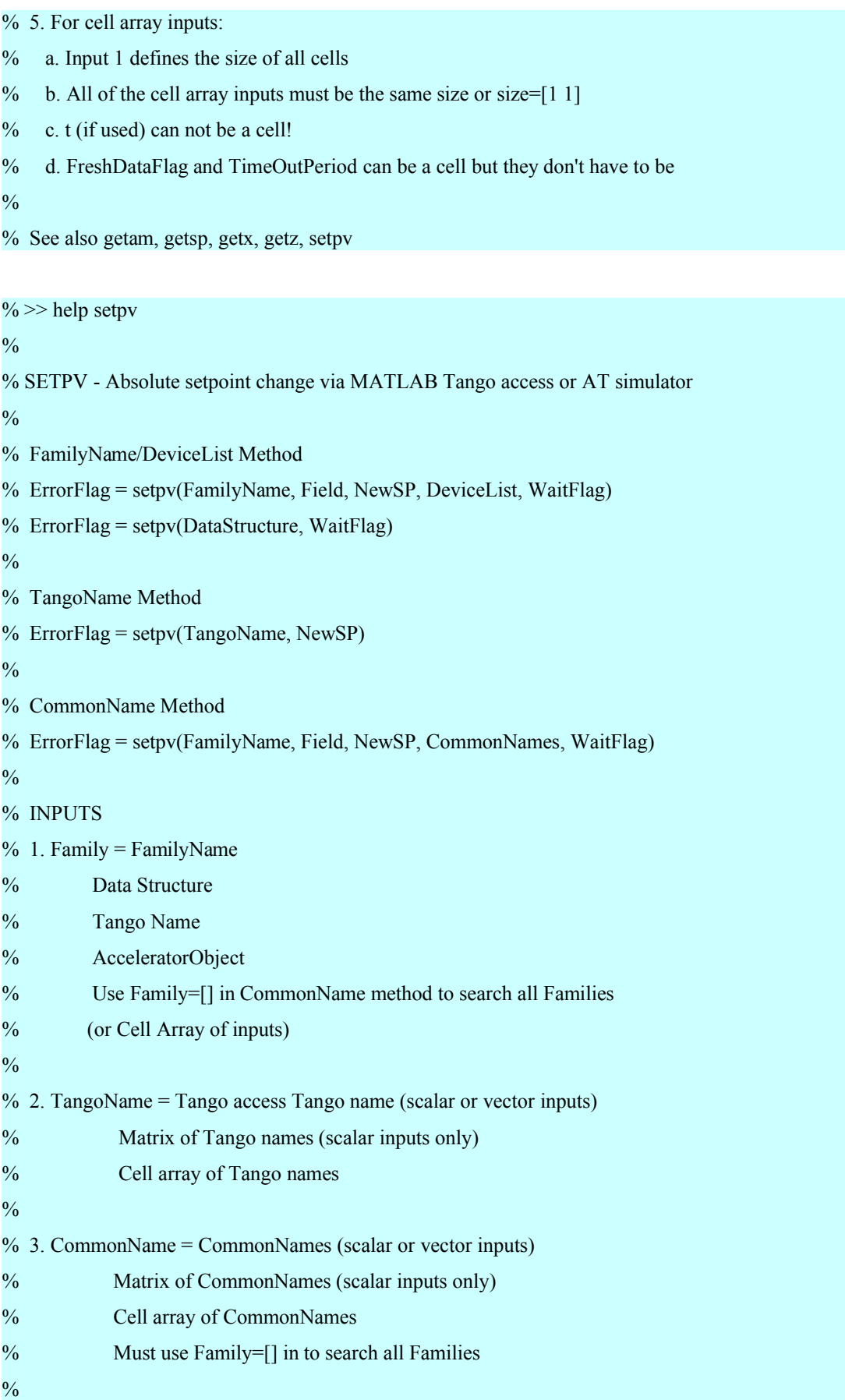

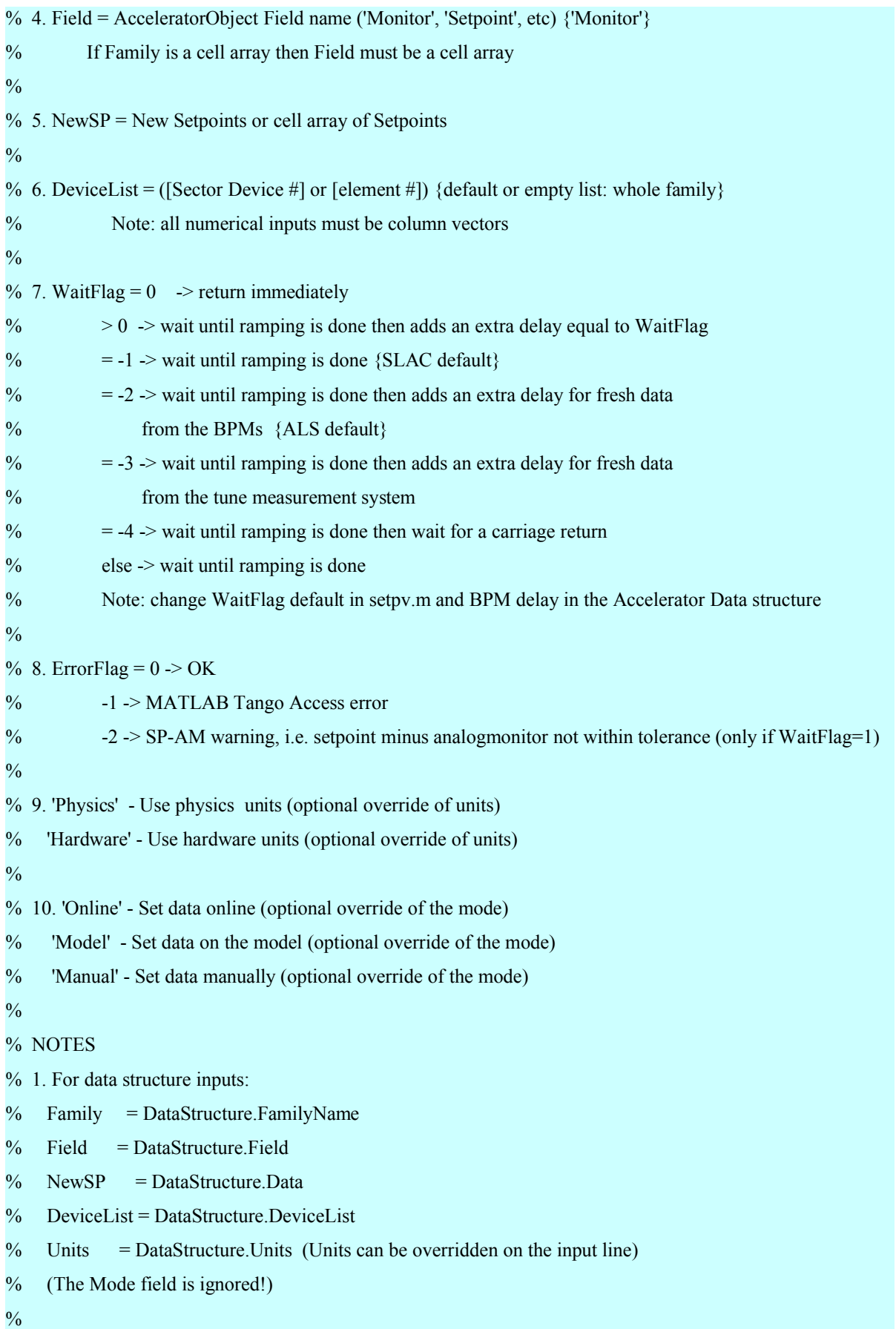

% 2. The number of colomns of NewSP and DeviceList must be equal, % or NewSP must be a scalar. If NewSP is a scalar, then all % devices in DeviceList will be set to the same value.  $\frac{0}{0}$ % 3. When using cell array all inputs must be the same size cell array % and the output will also be a cell array. Field and WaitFlag can be % cells but they don't have to be.  $\overline{\mathcal{O}'_0}$ % 4. For Familys and AcceleratorObject structures unknown devices or elements are ignored.  $\frac{0}{0}$ % 5. TangoName method is always Online!  $\frac{0}{0}$ % 6. For cell array inputs: % a. Input 1 defines the maximum size of all cells  $\%$  b. The cell array size must be 1 or equal to the number of cell in input #1 % c. WaitFlag can be a cell but it doesn't have to be  $\frac{0}{0}$ % 7. WaitFlag  $\%$  a. If no change is seen on the AM then an error will occur. The tolerance for this % may need to be changed depending on the accelerator (edit the end of this function to do so) % b. The delay for WaitFlag = -2 is in the AD. It is often better to use the FreshDataFlag when % getting BPM data but the data must to noisy for this to work.  $\frac{0}{0}$ % EXAMPLES % 1. setpv('HCOR','Setpoint',1.23); Sets the entire HCOR family to 1.23 % 2. setpv({'HCOR','VCOR'},'Setpoint',{10.4,5.3}); Sets the entire HCOR family to 10.4 and VCOR family to 5.3 % 3. setpv('HCOR','Setpoint',1.23,[1 3]); Simple DeviceList method % 4. setpv('HCOR','Setpoint',1.23, 3); Simple ElementList method % 5. setpv(AO('HCOR'),'Setpoint',1.5,[1 2]); If AO is a properly formatted AcceleratorObject Structure % then this sets the 1st sector, 2nd element to 1.5 % 6. setpv('HCOR','Setpoint',1.23,'1CX3'); CommonName method with Family specified (spear3 naming convection) % 7. setpv([],'Setpoint',1.23,'1CX3'); CommonName method without Family (spear3 naming convection)  $\frac{0}{0}$ % See also getam, getsp, getpv, setsp, steppv, stepsp

# **1.3 Lire la valeur de consigne et de relecture / spécifier une nouvelle valeur de consigne sur une alimentation**

a) Lire toutes les valeurs de consigne sur les correcteurs lents horizontaux

*>> sp = getsp('HCOR')*

b) Lire toutes les valeurs de relecture sur les correcteurs lents horizontaux

*>> am = getam('HCOR')* 

c) Assigner  $0.5$  A sur HCOR(2,1) et  $0.33$  A sur HCOR(4,2)

>> *setsp('HCOR', [0.5; 0.33], [ 2 1; 2 4])*

d) Assigner 0 A sur tous les correcteurs horizontaux

>>*setsp('HCOR', 0);*

Notes

- 1. *getfamilylist* revoie le nom de toutes les familles d'éléments
- 2. *plotfamily* permet de tracer les valeurs de relecture et de consigne d'une famille d'équipements.

# **1.4 Mesure d'une matrice réponse**

La commande *measbpmrep* permet de mesurer la matrice réponse pour les correcteurs par défaut, i.e. les correcteurs lents. Pour utiliser un autre jeu de correcteurs, il suffit spécifier les correcteurs à utiliser en paramètres d'entrée de la fonction. Voir l'aide en ligne pour plus de détails (*help measbpmresp*).

Commande pour une mesure en ligne de la matrice réponse

*% this command*

*>> R = measbpmresp;*

*% is the same as,*

*>> R = measbpmresp('BPMx', 'BPMz', 'HCOR', 'VCOR', 'Online', 'Numeric', 'Archive');*

#### Commande pour une mesure d'après le modèle

*% Matrices pour le modèle en ligne*

- *>> R = measbpmresp('Model');*
- *% is the same as,*
- *>> R = measbpmresp('BPMx', 'BPMz', 'HCOR', 'VCOR', 'Model', 'Numeric', 'NoArchive', 'FixedPathLength', 'Full');*

Cette commande appelle la fonction *locoresponsematrix* (voir l'aide en ligne pour plus de détails). On rappelle les principaux arguments :

- *'FixedMomentum'* : l'orbite fermée n'est pas l'orbite synchrone (RF constante)
- *'FixedPathLength'* : l'orbite fermée est l'orbite synchrone
- *'Full'* : modèle nonlinéaire
	- *'FixedMomentum'* : findorbit4 --> sans facteur d'Amman
	- *'FixedPathLength'* : findsyncorbit --> Il doit y avoir une cavité dans la maille
- *'Linear*' : approximation linéaire
	- *'FixedMomentum'* : sans facteur d'Amman
	- *'FixedPathLength'* : avec facteur d'Amman
- *'Oneway' / 'bidirectional'* : option pour le calcul de l'orbite et/ou pour le calcul de la dispersion.
	- Option '*bidirectional'*
		- Pour l'orbite : les correcteurs sont allumés avec  $+$ théta/2 et  $-$ théta/2
		- Pour la dispersion: la RF est changée de manière symétrique + DeltaRF/2 et DeltaRF/2
	- Option *'Oneway'*
		- Pour l'orbite : les correcteurs sont allumés avec +théta
		- $\rightarrow$  Pour la dispersion: la RF est changée de manière symétrique + DeltaRF

#### Notes :

- Si une cavité est présente dans la maille, alors le d'Amman est calculé
- L'orbite synchrone ne peut être trouvée que s'il y a une cavité dans la maille.
- Il faut penser à modifier dans la fonction *getpvmodel* la recherche de l'orbite fermée (findorbit4, findorbitsync, findorbit6, pour être cohérent dans les tests.

#### Matrice réponse en ligne pour 3 BPM et 2 correcteurs sans sauvegarde

*% Get a response matrix for 3 BPMs and 2 Correctors (w/o saving data) % The data is usually saved to disk. The 'NoArchive' flag stops this.*

*>> R1 = measbpmresp('BPMx', [1 1;2 2;6 3], 'BPMz', [1 1;2 2;6 3], 'HCOR', [1 1; 1 3], 'VCOR', [1 1; 1 2], 'NoArchive');*

Matrice réponse modèle pour 3 BPM et 2 correcteurs sans sauvegarde

*% Get a the same data from the model % The default for the model is not to save data to disk. >> R2 = measbpmresp('BPMx', [1 1;2 2;6 3], 'BPMy', [1 1;2 2;6 3], 'HCM', [1 1; 1 3], 'VCM', [1 1; 1 2], 'Model');*

Comparaison

% Compare a column (ie, a corrector magnet response)

 $\gg$  plot(R2(:,1) – R1(:,1));

 $%$  Get a the same data from the model w/ a FixedMomentum. Linear model

 $\gg$  R2 = measbpmresp('BPMx', 'BPMz', 'HCOR', [1 1; 1 3], 'VCOR', [1 1; 1 2], 'FixedMomentum', 'Linear', 'Model');

Le répertoire et fichier de sauvegarde par défaut est :

<DataRoot>\Response\BPM\BPMRespMat<Date><Time>.mat

Pour que cette matrice réponse devienne la matrice utilisée par les programme, il faut la copier à :

<OpsData>\GoldenBPMResp.mat

C'est action est réaliser par la fonction *copybpmrespfile*

# **1.5 Préparer un fichier pour une analyse avec LOCO**

#### NON encore fait

LOCO requires an orbit response matrix and the standard deviations of the BPM difference orbits. Measure a new orbit response matrix with *measbpmres* and new BPM standard deviations *measbpmsigma*. Combine the output from these functions with *makelocoinput*. *(this function is still under development)*

### **1.6 Get/Set/Step RF frequency**

Pour lire la valeur de la fréquence RF de l'anneau, il suffit de taper la fonction *getrf* ; l'unité est le MHz

Exemple:

 $\gg$  rf $0 =$  getrf

**rf0 =**

 **352.2023**

**% Pour augmenter la fréquence de 1 kHz >> steprf(0.001);** 

**% Pour revenir la fréquence nominale rf0 >> setrf(rf0)**

**% ou bien faire l'opération inverse >> steprf(-0.001)**

# **1.7 Mesurer, sauvegarder, dessiner la fonction dispersion**

La fonction *measdisp* permet de mesurer la fonction dispersion. En fin de mesure, le déplacement d'orbite en fonction de la fréquence RF est affiché. Le déplacement d'orbite en fonction de l'énergie sera également affiché. Les unités par défaut pour la dispersion sont actuellement le changement d'orbite par unité de fréquence [mm/MHz] (unité « Hardware »). Cependant, il est possible de sélectionner d'autres unités [meters/(dp/p)] (unités « Physics ») en ajoutant le paramètre 'Physics' or 'Zeta' à l'appel de la fonction. La fonction renvoie une structure si le paramètre 'Struct' est ajouté. Les champs de la structure sont semblables à ceux de la structure la matrice réponse (variation d'orbite pour une variation de la fréquence RF) pour pouvoir être utilisés par le programme LOCO. La fonction *plotdisp* permet de tracer une mesure ancienne de la dispersion. Voir *help measdisp* pour plus de détails.

% Measure the dispersion (vector output)

*>> [Dx, Dz] = measdisp;*

% Measure the dispersion (structure output)

*>> [Dx, Dz] = measdisp('Struct');*

% Measure the dispersion in physics units  $[1/(\text{d}p/p)]$ 

*>> [Dx, Dz] = measdisp ('Struct', 'Physics');*

% Measure the dispersion and archive (output is optional) *>> measdisp ('Archive');*

% Measure and plot the dispersion % No outputs or 'Display' on the input line will automatically plot *>> [Dx, Dz] = measdisp('Display'); >> measdisp;*

% Plot using plotdisp function  $\gg$  [Dx, Dz] = measdisp('Struct'); *>> plotdisp(Dx, Dz);*

% Model dispersion (override the Mode to Simulate) *>> [Dx, Dz] = measdisp('Simulate');*

% Model dispersion (calls AT directly) *>> [Dx, Dy] = measdisp('Model'); % calls modeldisp*

# **1.8 Nombres d'onde**

# **1.8.1 Lire et changer les nombres d'onde**

% Measure the tune and return a 2x1 vector

*>> Tune = gettune;*

% Measure the tune and return a structure

*>> Tune = gettune('Struct');*

# **1.8.2 Mesure de la matrice réponse des nombres d'onde**

La fonction *meastuneresp* permet de mesurer la matrice réponse des nombres d'ondes. L'unité de la matrice est [nombre d'onde fractionnaire/Amplitude] (hardware units). Voir *help meastuneresp* pour plus de détails.

Le répertoire et fichier de sauvegarde par défaut est :

*<DataRoot>\Response\Tune\TuneRespMat<Date><Time>.mat*

Pour faire de cette matrice la matrice de référence des nombre d'onde, il suffit de la copier dans :

*<OpsData>\GoldenTuneResp.mat*

La fonction *copytunerespfile* permet de faire cette opération.

### **1.8.3 Changements relatifs des nombres d'onde**

Pour modifier les nombres d'ondes de [-.05; .05], il suffit d'utiliser la commande *steptune*.

*>> steptune([-.05; .05]);*

On peut vérifier à la main ce que la commande précédente fait :

% On mesure les nombres d'ondes

*>> Tune1 = gettune;*

% on mesure la matrice des nombres d'ondes

*>> m = gettuneresp;*

% On calcule les variations de courant pour les deux familles de quadripôles et on applique la correction :

*>> DeltaAmps = inv(m) \* [-.05; .05]; >> setsp({'Q9', 'Q7'}, {getsp('Q7')+DeltaAmps(1), getsp('Q9')+DeltaAmps(2)});*

% On mesure de nouveau les nombres d'ondes et vérifie la variation effectuée :

*>> Tune2 = gettune;*

*>> DeltaTune = Tune2 – Tune1*

# **1.9 Chromaticités**

# **1.9.1 Mesure de la chromaticité**

La commande *measchro* permet de mesurer la chromaticité*.* Les variations des nombres d'ondes avec la fréquence RF ou l'énergie sont tracées. Les chromaticités sont les parties linéaires des ajustements des courbes. A chaque mesure, bien vérifier que la courbe a une allure correcte. Note : Lorsque la chromaticité est proche de zéro de petites erreurs sur les nombre d'ondes peuvent engendrer une mesure de chromaticité incorrecte. L'unité par défaut de la chromaticité est le variation du nombre d'ondes par unité de fréquence RF [1/MHz] (« Hardware units »). Cependant, il es possible de sélectionner comme unité, la variation de nombre d'onde en fonction de l'énergie [1/(dp/p)] (« Physics units ») en spécifiant 'Physics' ou 'Zeta' en paramètre de la commande. Le format de sortie par défaut est un vecteur de chromaticités 2x1. Pour obtenir une structure, il suffit de préciser 'Struct' en argument de la fonction. Les champs de la structure sont similaires à ceux de la matrice réponse. La fonction *measchro* dessine automatiquement les courbes de variation des nombres d'ondes avec l'énergie et par ajustement détermine les chromaticités linéaire et d'ordre 2. Voir *help measchro* pour plus de détails.

% Mesure de la chromaticité, vecteur 2x1 (units [1/MHz])

*>> Chro = measchro;*

% Mesure de la chromaticité avec le résultat sous forme de structure

*>> ChroStruct = measchro('Struct');*

% Mesure de la chromaticité en unités physiques  $[1/(dp/p)]$ 

*>> ChroStruct = measchro('Struct', 'Physics');*

% Mesure de la chromaticité et archivage

*>> measchro('Archive'); % Output is optional*

# **1.9.2 Mesure de la matrice réponse des chromaticités**

La commande *measchroresp* permet de mesurer a matrice réponse des chromaticité en utilisant les familles de sextupôles par défaut. Les unités sont exprimées en [1/MHz] (hardware units). Taper help *measchroresp* pour plus de détails.

Répertoire et fichier de sauvegarde par défaut :

*<DataRoot>\Response\Chromaticity\ChroRespMat<Date><Time>.mat*

Pour faire ce cette matrice, la matrice de référence pour modifier la chromaticité :

*<OpsData>\GoldenChroResp.mat*

La fonction *copychrorespfile* permet de faire cette opération.

## **1.9.3 Variations relatives des chromaticités et mesure de la matrice réponse**

Pour changer les valeurs de chromaticité de [-.25; .25] [1/MHz], il suffit d'utiliser la commande :

>> *stepchro([-.25; .25]);*

Si les chromaticités ont été mesurées en unités physiques et si la matrice réponse a été prise en unité hardware, il suffit de la convertir avant d'utiliser la commande *stepchro*. Pour, RF=352.2 et MCF=0.001016,

*>> stepchro([.1346; -.1346] / -RF / MCF);*

Cependant il est recommander d'avoir les mêmes unités durant l'ensemble des mesures.

La fonction *stepchro* peut être facilement réalisée à la main :

% Mesure la chromaticité pour vérifier à la fin le résultat

*>> figure(1);*

*>> Chro1 = measchro;*

% Lecture de la matrice réponse des chromaticité en utilisant les familles par défaut

*>> m = getchroresp;*

% Calcul des variations en courant pour les deux familles de sectupôles et application des nouvelles valeurs de consigne.

*>> DeltaAmps = inv(m) \* [-.25; .25]; >> setsp({'S9', 'S10'}, {getsp('S9')+DeltaAmps(1), getsp('S10')+DeltaAmps(2)});*

% Mesure finale des chromaticités et vérification des résultats:

- *>> figure(2);*
- *>> Chro2 = measchro;*
- *>> DeltaCrho = Chro2 Chro1*

# **1.10 Sauvegarde/restauration**

- Les fonctions de la famille copyxxxrespfile (cf [Tableau](#page-35-0) 7.1, page [36\)](#page-35-0) permettent de faire d'une matrice response la matrice réponse de référence (nombres d'onde, BPM, chromaticités, dispersion, etc ...).
- La fonction copymachineconfigfile permet de faire d'une maille la maille de référence.

# **1.11 « Beam based alignment »**

### (to be written)

# **1.12 Fonctions pour manipuler les insertions**

### (à venir)

# **1.13 Fonctions propres au modèle AT**

Exemple d'utilisation :

% Model dispersion function

*modeldisp; % Plots with units mm/MHz modeldisp('BPMx', 'BPMz'); % Plots at 'BPMx', 'BPMz' families [mm/MHz] modeldisp('Physics'); % Plots with units meters/(dp/p) [Dx, Dy] = modeldisp; % Returns Dx, Dy with units mm/MHz*

% Model beta function *modeltwiss('beta'); % Plot beta modeltwiss('beta', 'BPMx'); % Plot beta at the BPMx family [Betax, Betaz] = modeltwiss('beta', 'BPMx'); % Returns beta at BPMx*

#### % Model closed orbit

*[x, y] = modeltwiss('ClosedOrbit'); % Closed orbit at all AT elements [x, z] = modeltwiss('x'); % Closed orbit at all AT elements z = modeltwiss('z', 'BPMz'); % Vertical orbit at BPMy family*

# **1.14 Exemple de script Matlab pour corriger l'orbite fermée**

% Introduce an orbit error setsp('HCOR',rand(72,1)); % Get the response matrix  $\%Sx = getrespmat('BPMx', 'HCOR');$ Sx = measbpmresp('BPMx', 'BPMz','HCOR', 'VCOR', 'Model');  $Sx = Sx(1,1)$ . Data; % Gets all horizontal BPMs (vector)  $X = getx$ : % Computes the SVD of the response matrix,  $S_x(120x56)$ % Use singular vectors 1 thru 24  $Ivec = 1:24;$  $[U, S, V]$  = svd $(Sx)$ ; % Find the corrector changes (vector) DeltaAmps =  $-V(:,Ivec)*(U(:,Ivec)*S(Ivec,Ivec),V)$ ; % Changes the current in all horizontal corrector magnets stepsp('HCOR', DeltaAmps);

% Plot new orbit plot(getspos('BPMx'), X, 'b', getspos('BPMx'), getx, 'r'); xlabel('BPM Position [meters]');
**Annexe 2 Installation du MML**

A FAIRE

## **Annexe 3 Aides de programmation**

## **3.1 Règles de programmation**

#### **La langue de Matlab est l'anglais**

**Casse des fonctions** : Tous les noms de fonctions sont en minuscules. Unix est sensible à la casse contrairement à Windows.

**Nom des fonctions :** Ne pas utiliser un nom commun lorsqu'une nouvelle fonction est définie. Vérifier que le nom est valide (>> *which* nom\_fonction ou >> *genvarname* pour Matlab R14).

**Nom des familles :** Les applications doivent être écrites en utilisant des noms de fonctions génériques. Ainsi changer de nom de famille ne demande pas de récrire les applications. Ceci est vital pour la portabilité et la robustesse des applications.

**Arborescence :** L'arborescence des répertoires ne doit pas être écrite en dur dans une application. La racine de l'arborescence peut être obtenue grâce à la fonction *getfamilydata('Directory', 'DataRoot')*. Les données doivent être sauvegardées dans un sous répertoire par type, date et temps.

### **3.2 Aide en ligne**

Toute fonction doit être accompagnée d'une aide en ligne. Le minimum minimorum est une entête (voir ci-après).

**La langue de Matlab est l'anglais : la documentation est écrite dans cette langue**

Pour rester consistant avec l'aide en ligne de Matlab, l'entête souhaitée pour fonctions est la suivante :

```
%FUNCTIONNAME – Description
% [Out1, Out2, ...] = functionname(Input1, Input2, ...)
\frac{0}{0}% INPUTS
\frac{9}{6} 1.
\frac{0}{2} 2.
\mathbf{0}_{\alpha}% OUTPUTS
\frac{6}{6} 1.
\frac{9}{6} 2.
\frac{0}{0}% NOTES
```
**Version 3 en cours**  $\frac{6}{9}$  1.  $\frac{6}{2}$  $\frac{0}{0}$ % EXAMPLES  $\frac{6}{1}$  $\frac{1}{2}$  2.  $\frac{0}{6}$ % See Also % Written by

Note : le saut d'une ligne après « See Also » est requis pour ne pas avoir apparaître la ligne « Written by » à chaque fois que l'aide en ligne est appelée.

## **3.3 Gestion des erreurs**

Il est recommandé d'utiliser à chaque fois que possible les fonctions *error* or *mexerror,* et d'éviter l'emploi de drapeau (Flag). Cela évite ainsi d'avoir à vérifier le statut des erreurs après chaque exécution d'une fonction. Pour les cas complexes, l'utilisation du mécanisme try/catch est fortement recommandé (Attention cependant car ce dernier n'est pas supporter par le Matlab Compiler !).

## **3.4 Génération de documentation**

## **3.4.1 Contenu d'un répertoire**

*mkcontnt* : crée un fichier contents.m en reprenant la H1 ligne de chaque fichier '.m' du répertoire

Le fichier contents.m est afficher lorsque la commande *help repertoire* ou *doc repertoire* est tapé dans Matlab. *Repertoire* est le repertoire contenant les fichiers Matlab.

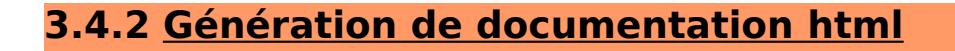

La commande docgen permet de générer une documentation html associé à une arborescence Matlab. Voir *help docgen* pour plus de détails.

## **3.4.3 Note importante**

Les commandes *mkcontent* et *docgen* ne sont pas des commandes natives de Matlab.

## **Annexe 4 Création de familles**

## **4.1 Introduction**

Les quatre fonctions principales pour lire ou assigner une valeur de consigne ou relecture sont *getam*, *getsp*, *setsp*, *stepsp ;* ces fonctions sont habituellement utilisées sur des familles d'éléments. Leur rôle principale est soit de lire, soit d'écrire un attribut, que ce dernier soit un « attribut » TANGO correspondant à la machine en ligne ou au simulateur. Ces deux fonctions principales sont les fonctions *getpv* and *setpv* dont dérivent entre autres les quatres fonctions principales précitées :

- 1. La fonction *getpv* permet d'aller lire une valeur de contrôle (Process Variable).
- 2. La fonction *setpv* permet d'écrire une valeur de contrôle.

Toutes les informations nécessaires pour le bon fonctionnement de ces fonctions sont regroupées dans une structure Matlab appelée Accelerator Object (AO), stockée dans l'objet « application data » de la fenêtre racine d'une session Matlab. L'objet AO possède un grand nombre de champs. Le premier d'entre eux est le champ famille (FamilyName). Le champ AO.(FamilyName) est lui même une structure contenant les informations nécessaires au bon fonctionnement des deux commandes *getpv* et *setpv*. Ce format est maintenant détaillé.

## **4.2 Structure principale pour l'agencement des données**

AcceleratorObject .(FamilyName)

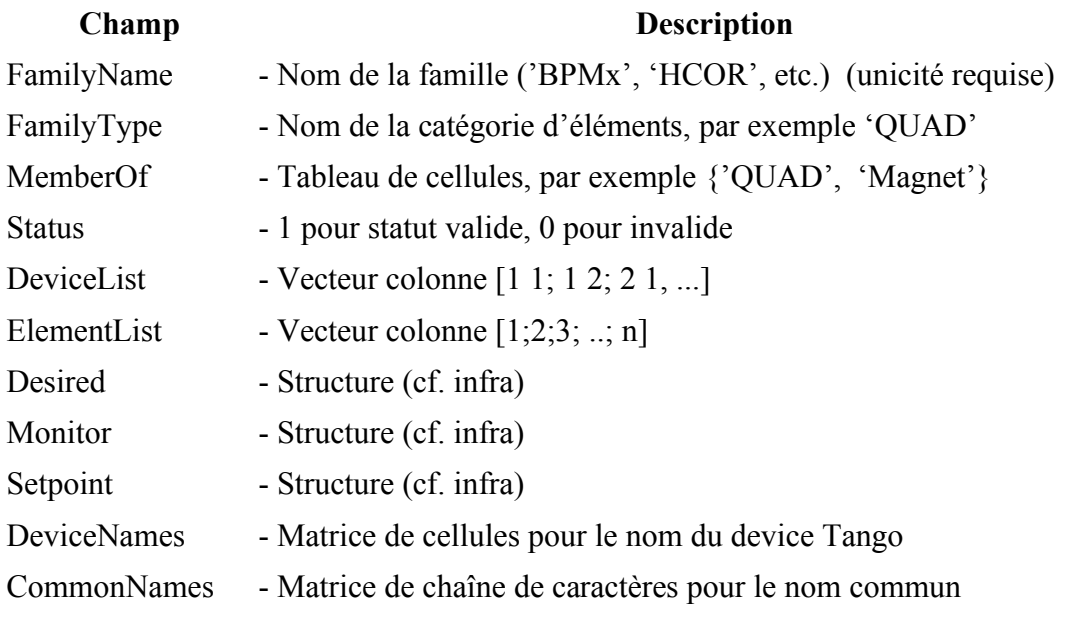

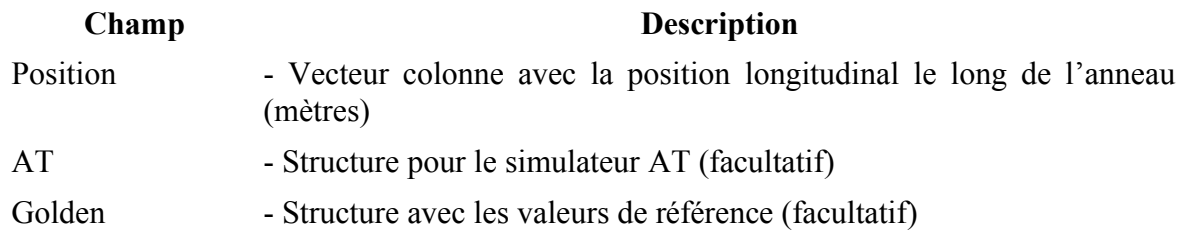

*Tableau 4.1: Champs d'une famille du MML.*

## **4.3 Structure pour le champ 'Monitor'**

#### AcceleratorObject .(FamilyName).Monitor

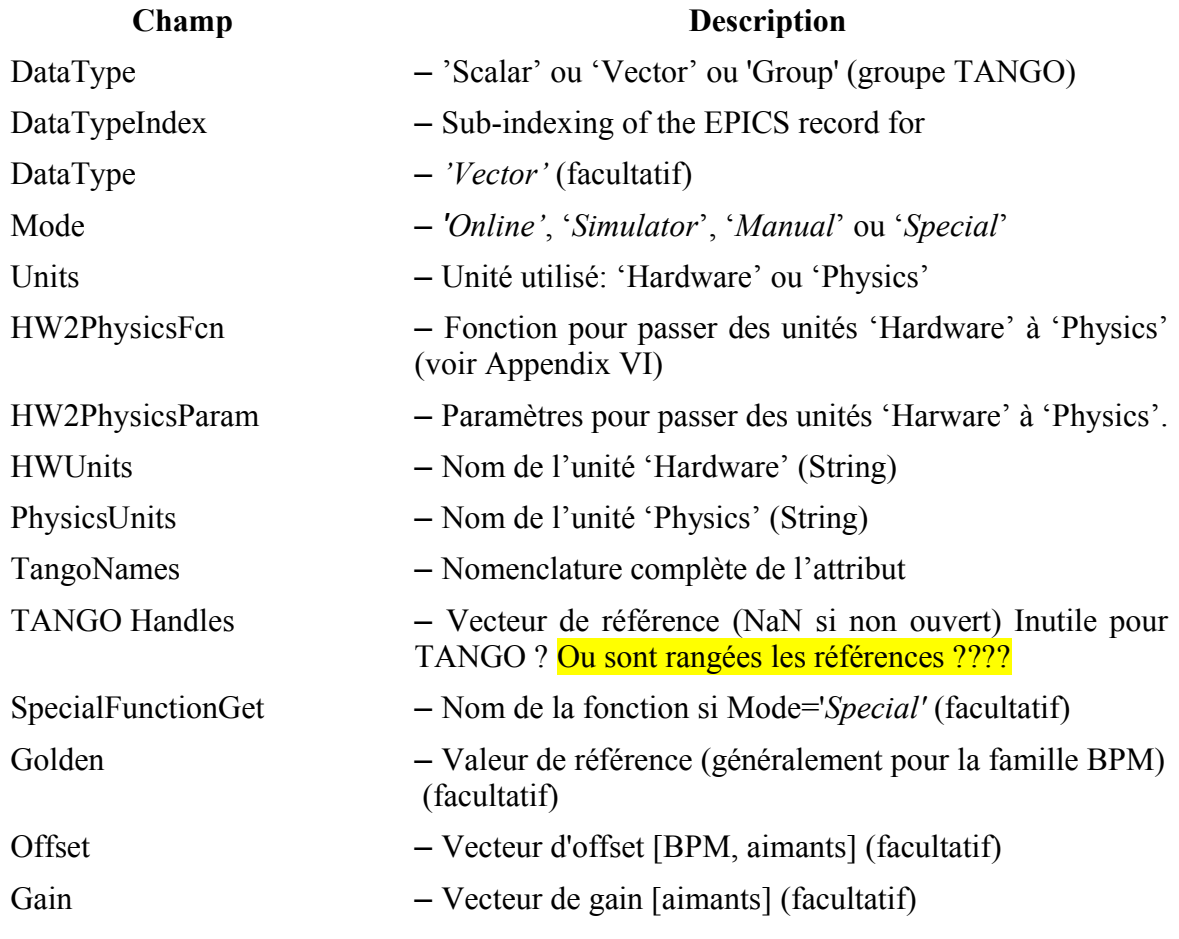

*Tableau 4.2: Champs "Monitor" d'une famille du MML.*

## **4.4 Structure pour le champ 'Setpoint'**

AcceleratorObject.(Family).Setpoint

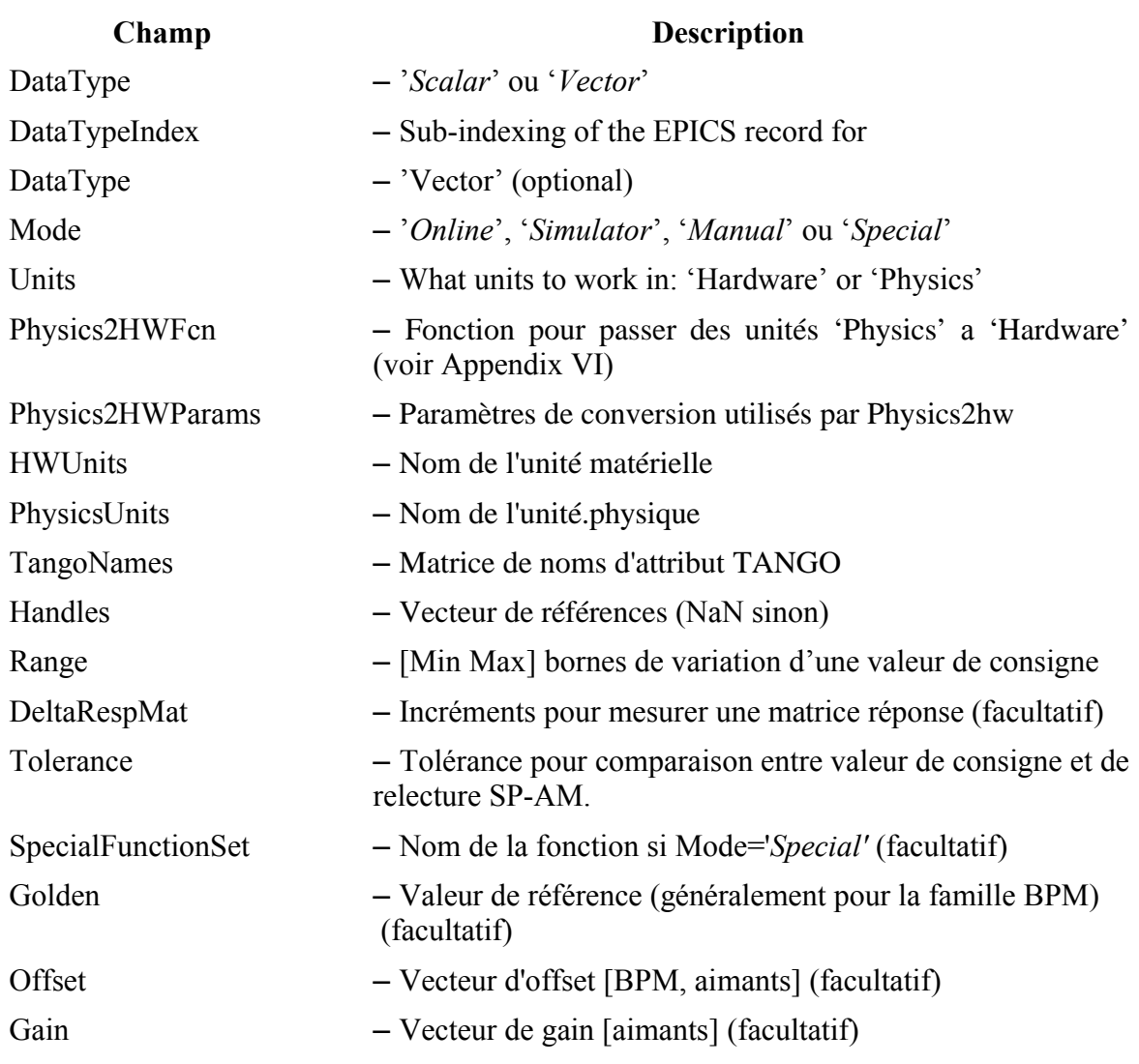

*Tableau 4.3: Champs "Setpoint" d'une famille du MML.*

### **4.5 Règles générales**

Le nombre de lignes des champs DeviceList, ElementList, CommonNames, Positions, Range et Tolerance doit être identique.

Bien qu'il soit aisé de créer une nouvelle famille, il est sage de se tenir à un jeu donné de familles pour un accélérateur sinon le partage des développements entre laboratoires s'en trouve compliqué.

Le nombre de champs de AO (Monitor, SetPoint, etc) dépend du type de famille. N'importe quel nom de champ peut être choisi. Cependant les champs Monitor et SetPoint sont réservés aux fonctions *getam*, *getsp*, *setsp* et *stessp*. Il est hautement recommandé d'utiliser ces fonctions. Les commandes getpv et setpv sont très similaires à *getam* et *setsp* à l'exception que leurs arguments d'entrée nécessitent une structure de données AO. En fait, les fonctions *getam, getsp, setsp* et *stepsp* peuvent être vues comme des fonctions raccourcis

des fonctions de base *getpv* et *setpv* avec pour argument d'entrée 'Monitor' ou 'Setpoint'. Leur utilisation est plus aisée et cache la complexité du système de contrôle.

## **4.6 Champs supplémentaires pour utiliser l'Accelerator Toolbox.**

## **4.6.1 AcceleratorObject.(Family).AT (simulateur uniquement)**

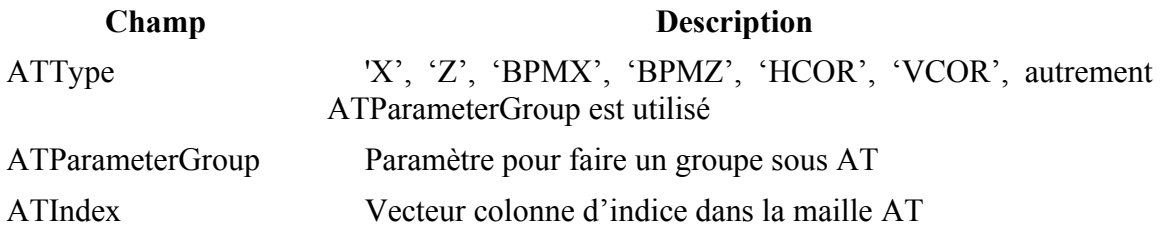

*Tableau 4.4 : Sous champs d'une familles dans AT*

Le simulateur (AT) et la machine en ligne (pilotage des accélérateurs) peuvent coexister en paramétrant correctement l'objet AO. Ainsi, si le Mode est en ligne, et que l'on désire calculer des paramètres à partir du modèle, le jeu de commande *model*(*twiss*, *beta* ...) est disponible. On peut également spécifier 'Model' comme argument de toutes les fonctions pour forcer à utiliser le modèle (*getmcf('Model')*, *getam('HCOR','Model')*). Ce raisonnement est encore valide si le mode actuel de la machine est 'Online', 'Simulator', 'Manual' ou 'Special'. En mode 'Simulator', les paramètres ATType peuvent être 'X', 'Z', 'BPMx', 'BPMz', 'HCOR', 'VCOR', ou un paramètre de groupe ATParameterGroup (voir l'aide en ligne *help setparamgroup* pour plus de détails).

## **4.6.2 Notes concernant le simulateur**

- 1. L'élément Cavity doit être allumé THERING{ }.PassMethod = 'CavityPass' afin que les fonctions touchant la RF fonctionnement correctement.
- 2. La fréquence RF ne modifie pas les nombres d'onde.
- 3. Les unités physiques du simulateur doivent correspondre à celles de l'Accelerator Toolbox afin de fonctionner correctement.
- 4. Une attention particulière doit être portée au cas où les éléments de la maille AT sont découpés en plusieurs morceaux. Par exemples, pour connaître la valeur des fonctions bêtatrons au centre des quadrupôles. Voir à ce sujet le paramètre ATParameterGroup.
- 5. Le mode simulateur (Simulate') ne fonctionnent que pour les champs 'Monitor' et 'Setpoint'. Cette limitation pourra être levée par une meilleure utilisation du paramètre de groupe de l'AT.
- 6. Les noms TANGO et les noms communs ne fonctionnent pas correctement en mode simulateur.

**Annexe 5 Stockage des données**

## **Annexe 6 Introduction**

Actuellement, les données du système de contrôle, les données pour la Physique Machine et l'opération des installations sont stockées dans différents endroits et formats.

## **6.1 Accelerator Object (AO)**

But Information permettant la communication entre les familles et le système de contrôle/commmande

Get/Set *getfamilydata* / *setfamilydata Tableau 6.1: Accelerator Object*

Lieu de stockage Espace de travail de Matlab

## **6.2 Accelerator Data (AD)**

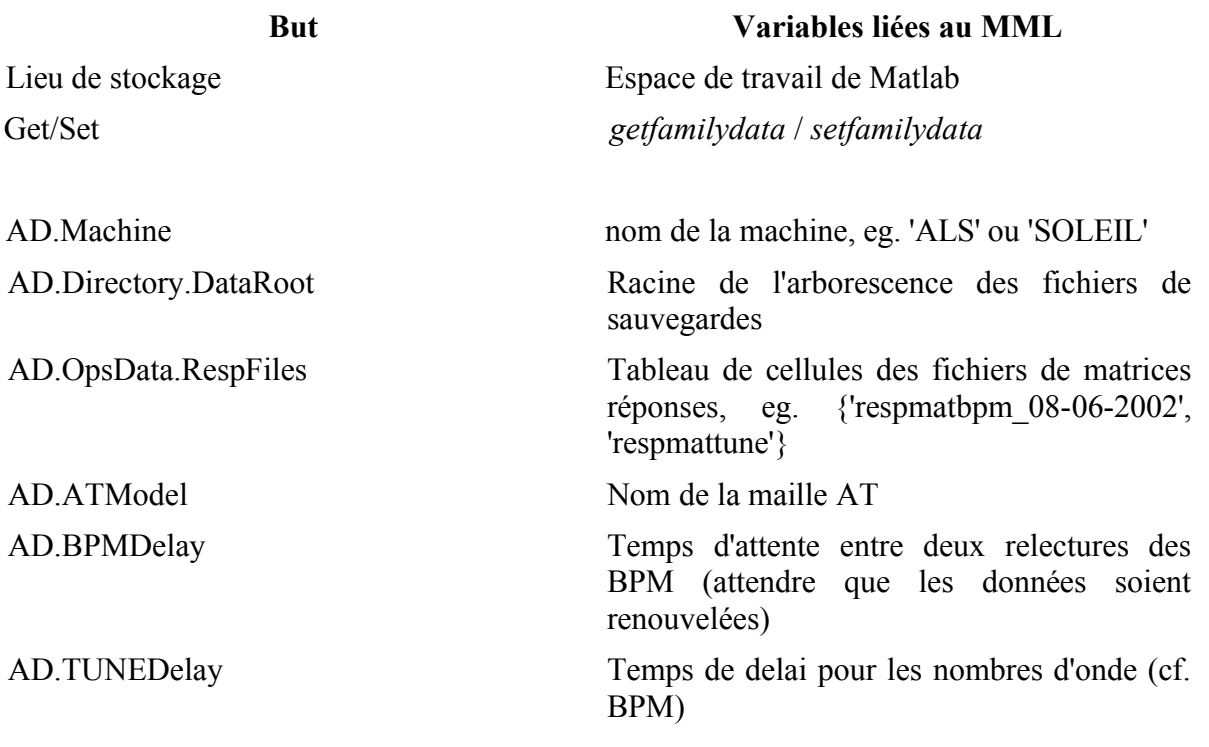

*Tableau 6.2: Accelerator Data*

## **6.3 Physics Data**

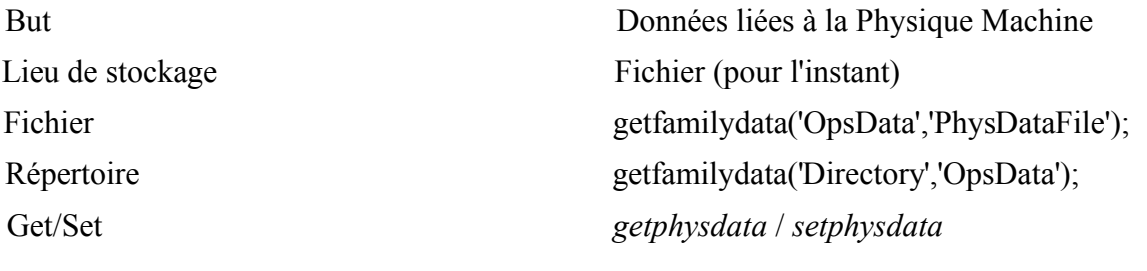

*Tableau 6.3: La structure Physics Data pour les données Physique Machine*

Le fichier relatif aux données Physique Machine contient une structure dont le nom est *PhysData*. Par défaut, c'est le fichier « GoldenPhysData.mat ». Chacun des champs de cette structure correspond à une famille d'éléments (voir [Tableau 6.4\)](#page-83-0).

PhysData.BPMx.Golden PhysData.BPMx.Gain PhysData.BPMx.Coupling PhysData.BPMx.Offset PhysData.BPMx.Sigma PhysData.BPMx.PinCushion PhysData.BPMx.Dispersion PhysData.BPMx.DesignDispersion PhysData.BPMx.DesignBeta

PhysData.HCOR.Gain PhysData.HCOR.Offset PhysData.HCOR.Coupling

PhysData.Tune.Golden PhysData.Chro.Golden *Tableau 6.4: Exemples de champs de la structure PhysData*

<span id="page-83-0"></span>La fonction *makephysdata* permet de créer une structure par défaut contenant tous les BPM et aimants de la machine. Attention, si une telle structure existe avant l'appel de fonction, alors elle est écrasée (une confirmation est néanmoins demandée à l'utilisateur).

## **Annexe 7 Unités hardware et physique**

## **7.1 Introduction**

Les variables de contrôle (*process variables*) issues du monde EPICS (*channel* access) ou TANGO (*attributs*) sont des signaux exprimées en unité matérielle (« Hardware unit »). Ces unités ne sont souvent pas celles utilisées par les physiciens machines. Le MML a été écrit de manière à pouvoir passer simplement d'un type d'unité à l'autre, ie. des unités « Hardward » aux unités « Physics » et vice versa. Cette section décrit comment configurer l'Accelerator Object pour arriver à cela.

Le champ « Units » doit être configuré pour chaque famille, les deux valeurs possibles sont :

> *AO.(Family).Monitor.Units = 'Hardware' or 'Physics' AO.(Family).Setpoint.Units = 'Hardware' or 'Physics'*

Bien qu'il soit possible de choisir suivant les cas l'un ou l'autre mode, il est fortement recommandé d'utiliser toujours le même mode pour toutes les applications. Notons que la plupart des fonctions et applications permettent de modifier localement le mode et de passer par exemple du mode unité « Hardware » au mode unité « Physics ».

## **7.2 Unités matérielles (« Hardware Units »)**

Toute application communiquant avec TANGO utilise les unités Hardware (des ampères pour les alimentations, ...). Les applications qui lisent des attribut TANGO ou qui assignent des nouvelles valeurs en unité Hardware, n'ont pas besoin de conversion d'unité si appelées au travers des fonctions *getpv* / *setpv*. L'unité matériel est habituellement utilisée pour toutes les applications en ligne, comme par exemple les mesures de matrices réponse, la correction d'orbite fermée. Les deux fonctions prenant en compte les unités et conversions éventuelles sont *getpv* et *setpv :*

- 1. Si la fonction *getpv* est appelée avec AO.(Family).Monitor.Units = 'Hardware', la valeur de relecture retournée par *getpv* est en unité Hardware après exécution de la commande *readattribute;*
- 2. Si la fonction *setpv* est appelée avec AO.(Family).Setpoint.Units = 'Hardware', la valeur de consigne est unitilsée telle quelle (sans conversion) lors de l'exécution de la commande *writeattribute*.

### **7.3 Unités physiques (« Physics Units »)**

Les unités « Physics » sont utilisées par toute application calculant des paramètres et grandeurs accélérateur (valeur de gradient, radians pour des correcteurs, ...). Ainsi bien que

les applications puissent lire ou écrire des valeurs de contrôle en unités physiques, le système de contrôle communique en unités matérielles. Ce qui signifie que les fonction de bas niveau *getpv* et *setpv* doivent faire la conversion.

- 1. Lorsque la fonction *getpv* est appelée avec AO.(Family).Monitor.Units = 'Physics', l'attribut à lire est converti d'unité « Hardware » (eg. Ampère) en unité physiques (eg. Radians) dans la fonction *getpv* juste après exécution de la commande *readattribute*.
- 2. Lorsque la fonction *setpv* est appelée AO.(Family).Setpoint.Units = 'Physics',, la valeur de consigne est convertie d'unité « Physics » (eg. radians) en unité Hardware (eg. ampères) dans la fonction *setpv* juste avant l'appelle de la commande *writeattribute.*

#### **7.4 Fonctions de conversion**

Les deux fonctions de conversion sont les fonctions *hw2physics* et *physics2hw* dans le MML. La première (*hw2physics*) transforme des unités Hardware en unités Physics. La seconde *(physics2hw)* des unités « Physics » en unités « Hardware ».

La conversion pour un champ donné en faite en appelant la fonction spécifiée dans le champ *HW2PhysicsFcn* ou *Physics2HWFcn* en utilisant les paramètres définis dans les champs *HW2PhysicsParams* ou *Physics2HWParams*. Si la fonction définie dans le champ *HW2PhysicsFcn* ou *Physics2HWFcn* n'existe pas, alors la conversion revient juste à appliquer le facteur de gain spécifié par *HW2PhysicsParams* ou *Physics2HWParams*.

#### Note important

L'unité « Physics » doit correspondre à l'unité AT, lorsque que le simulateur AT est utilisé.

#### **Exemples**

Si l'objet AO est en unités « Hardware », la fonction *getsp* renvoie une valeur dans cette unité. La fonction *hw2physics* permet de convertir le courant du quadrupôle Q1, en valeur de gradient (K).

 $\gg$  val = getsp('01'); >> Kval= hw2physics('Q1','Setpoint',val);

Pour sélectionner les quadrupôles 1, 2 et 4 de la famille Q1, il suffit de spécifier la liste de devices :

 $\gg$  val = qetsp('Q1',[12;4]); >> Kval= hw2physics('Q1','Setpoint',val,[1;2;4]);

#### **7.5 Configuration de l' « Accelerator Object » pour les conversions**

Le [Tableau](#page-86-0) 7.1 contient les différents champs à spécifier afin que le MML soit configuré pour les conversion d'unités. Ces champs doivent être définis pour chaque sous champ d'une famille (« Monitor », « Setpoint », etc).

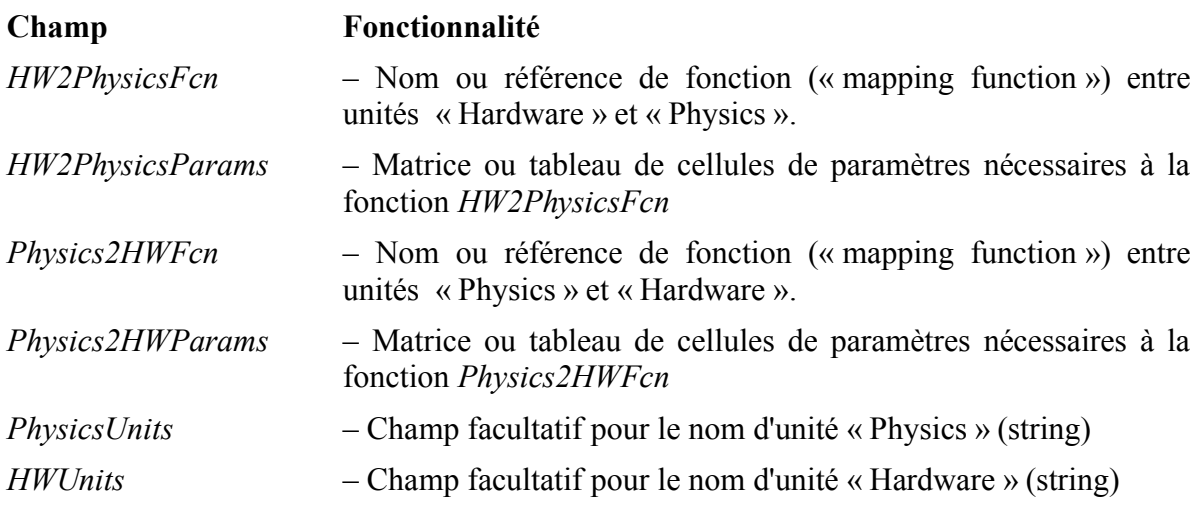

<span id="page-86-0"></span>*Tableau 7.1: Champs de l' « Accelerator Object » à configurer pour la conversion entre unités.*

#### **7.6 Fonctions de conversion et paramètres**

Les fonctions de conversion ou leur référence (*handles* au sens Matlab) sont stockées dans les champs *HW2PhysicsFcn* et *Physics2HWFcn*. Les fonctions *physics2hw* et *hw2physics* appellent alors la fonction Matlab *feval* avec en argument la liste de paramètres pour faire la conversion. Si le champ fonction n'est pas défini, alors la conversion appliquée est juste un changement d'échelles en utilisant la liste de paramètres.

Les paramètres pour les fonctions de conversion sont stockés dans les champs *HW2PhysicsParams* et *Physics2HWParams*. Ils doivent absolument être consistants avec la syntaxe d'appel des fonctions *HW2PhysicsFcn* et *Physics2HWFcn*. Pour une famille de M devices et N paramètres à passer à la fonction de conversion alors les champs *HW2PhysicsParams* et *Physics2HWParams* sont exprimés dans un des cinq formats suivants :

- 1. vecteur 1xN
- 2. matrice MxN
- 3. matrice de string avec M colonnes
- 4. tableau de cellules de N éléments où chaque élément est un vecteur de dimension M
- 5. vide

Pour des matrices, le nombre de colonnes soit être égal au nombre d'équipements de la famille. Il vaut 1 si tous les équipements sont traités de la même manière. Chaque colonne de la matrice, correspond à un argument différent pour les fonctions *HW2PhysicsFcn* et *Physics2HWFcn*. Si la matrice est de type string, alors les colonnes correspondant au équipements sont considérées comme argument unique. Dans le cas de paramètre multiples de type non scalaire, un tableau de cellule doit être utilisé. Le contenu de chaque cellule est

passé aux fonctions *HW2PhysicsFcn* et *Physics2HWFcn* comme argument distinct (Ce format n'est utilisé en pratique que très rarement, pour des cas compliqués). Si les champs restent vide, aucun paramètre n'est passé à la fonction de conversion.

#### **7.7 Exemples**

Quelques exemples de configuration de l'Accelerator Object sont maintenant donnés.

- 1. Si les champs *HW2PhysicsFcn* ou *Physics2HWFcn* ne sont pas définis, les paramètres *HW2PhysicsParams* et *Physics2HWParams* sont de changements d'échelle. Si les unités « Physics » pour les BPM sont des mètres, et des millimètres pour les unités « Hardware », alors la configuration est la suivante :
	- $AO.$  (BPM $x$ ). FamilyName  $=$  'BPM $x$ ';  $AO.$  (BPMx). Monitor. Units  $= 'Hardware';$ AO. (BPMx). Momitor. Hw2PhysicsParams = 1e-3; AO.(BPMx).Monitor.Physics2HWParams= 1000;  $AO.(BPMx)$ . Monitor. Hw Units  $= 'mm';$  $AO.$  (BPMx). Monitor. PhysicsUnits  $= 'm';$
- 2. Le champ *HW2PhysicsFcn* peut être une fonction en ligne (*inline function* au sens Matlab). Pour le même exemple en ajoutant un offset à la conversion, la configuration devient :
	- $AO.(BPMx).FamilyName = 'BPMx';  
	\nAO.(BPMx).Monitor. Units = 'Hardware';$ AO. (BPMx). Monitor. Units AO.(BPMx).Monitor.Hw2PhysicsFcn = inline('P1.\*x+P2',2);  $AO.$ (BPMx).Monitor.Physics2HWFcn = inline('P1.\* $x+P2'$ .2); AO.(BPMx).Monitor.HW2PhysicsParams= [1e-3 0]; AO.(BPMx).Monitor.Physics2HWParams= [10000];  $AO.(BPMx)$ . Monitor. Hw Units  $= 'mm';$  $AO.$  (BPMx). Monitor. PhysicsUnits  $= 'm';$
- 3. Le champ *HW2PhysicsFcn* peut aussi être une fonction (voir plus loin la manière d 'écrire cette fonction). Si les fonctions *amp2k* et *k2amp* permettent de convertir des ampères et gradients (K) en utilisant une expression polynomiale et un offset, la configuration devient :

 $AO. (QF).$  Family Name  $= 'Q1';$  $AO. (QF).$ Monitor.Units  $= 'Hardware';$  $AO.$   $QF$ ). Monitor. Hw2 Physics Fcn =  $Qamp2k$ AO.  $(QF)$ . Momitor. Physics2HWFcn =  $@k2amp;;$ AO. (QF). Monitor. Hw2PhysicsParams =  ${[0.06.30],0}$ ; AO. (QF). Momitor. Physics2HwParams =  ${[0.06.30],0}$ ;  $AO.$  (QF). Monitor. HMUnits  $= 'amperes';$  $AO.(QF)$ . Momitor. PhysicsUnits =  $'K'$ ;

Dans le cas où les coefficients polynomiaux diffèrent d'un aimant à l'autre, le champ doit contenant les coefficients doit être une matrice dont le nombre de colonnes correspond au nombre d'aimants.

#### **7.8 Ecriture d'une fonction de conversion**

Les fonctions de conversion (eg. *k2amp* et *amp2k de l'exemple 4*) doivent avoir les propriétés suivantes :

- 1. La fonction de conversion est indépendante du MML
- 2. Son expression est la même pour tous les équipements d'une même famille. Seuls les paramètres peuvent varier d'un équipement à un autre.
- 3. Tous les paramètres nécessaires à la conversion sont passés comme arguments d'entrée de la fonction de conversion.
- 4. La fonction de conversion doit accepter des entrées vectorielles pour traiter un ensemble d'équipements.

La syntaxe générale pour une fonction de conversion est :

myhw2physicsfcn(Val,Param1, Param2, ..., ParamN)

avec Val, la valeur de consigne (issue de *hw2physics)* et les N paramètres provenant du champ *HW2PhysicsParams*.

#### **7.9 Exemple de fonction de conversion**

Soit la conversion suivante où x est la valeur à convertir et y le résultat de conversion

$$
y = s(c_0 + c_1 x + c_2 x^2)
$$

 $\mathcal{L}$ 

avec s comme facteur d'échelle, c0, c1 comme coefficients polynomiaux.

 $functionY = myhw2physicsfor(X,s,c0,c1,c2)$  $Y = S * (c0 + c1 * X + c2 * X^2)$ ;

Appel de la fonction :

:

 $\gg$  myhw2physicsfcn(1,2,3,4,5) ans $= 25$ 

La même fonction peut s'écrire de manière vectorielle :

 $functionY = myhw2physicsfon(X, s, c1, c2);$  $Y = S(:).*(c0(:). + c1(:).*(c): + c2(:).*(c):X(:).$ 

Exemple d'appel de la fonction :

 $\Rightarrow$  S = [1;0.99;1.01];  $\gg$  C0 = [1;2;3];

```
\gg C1 = [4;5;6];
\Rightarrow C2 = [7;8;9];
>> myhw2physicsfcn([pi;exp(1);sqrt(2)], S, C0; C1, C2)
ans = [82.6536]73.9568
      29.7801]
```
Il est prudent de vérifier la consistance entre les deux fonctions *myhw2physicsfcn* et *HW2PhysicsParams* en procédant ainsi :

Si *HW2PhysicsParams* est une matrice :

>> feval(HW2PhysicsFcn,X,HW2PhysicsParams(:,1),…HW2PhysicsParams(:,N))

Si *HW2PhysicsParams* est un tableau de cellules :

```
>> feval(HW2PhysicsFcn,X,HW2PhysicsParams{:})
```
La fonction précédente peut être généralisée pour un nombre arbitraire de coefficients polynomiaux. L['Illustration](#page-6-0) 1.1 présente le schéma générale de fonctions telles *amp2k* et *k2amp*.

$$
y = s(c_0 + c_1 x + c_2 x^2 + ... c_N x^N)
$$

```
functionk = amp2k(Amps, C, Scalefactor)% C = [Cn ... C2 C1 C0]Amps = Amps ./ScaleFactor;
brho = (10/2.998):
for i = 1: length(Amps)ifsize(C,1)=1k(i,1)= polyval(CAmps(i))/ brho;
   else
      k(i,1)= polyval(C(i,:)Amps(i))/ brho;
   end
end
```
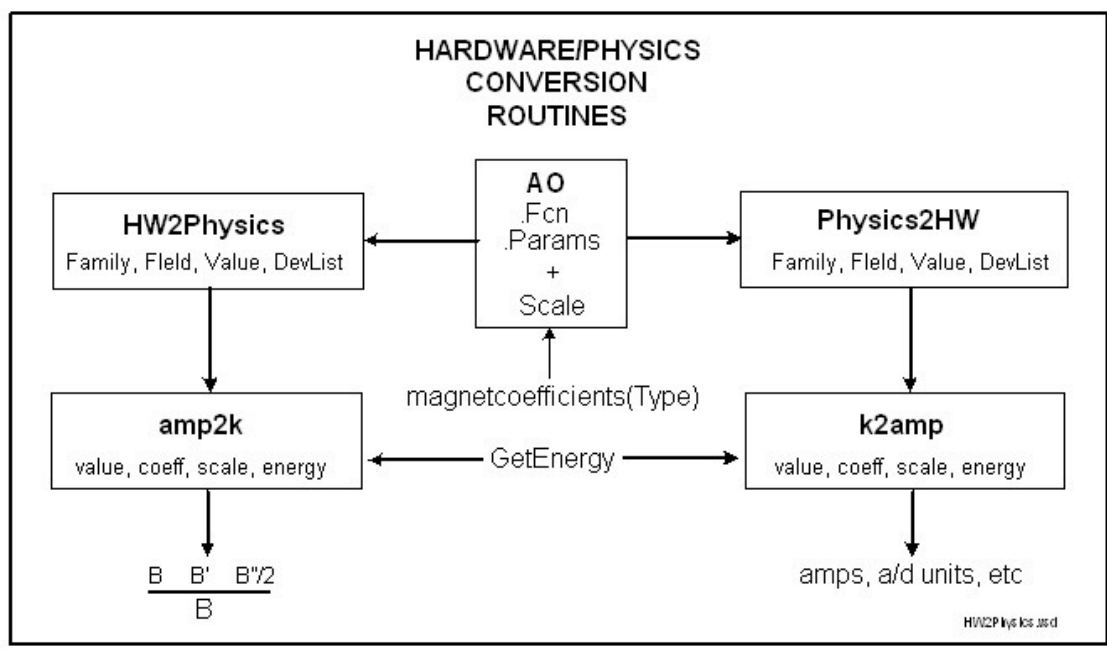

*Illustration 7.1: Schéma de fonctionnement des commandes* amp2k *et* k2amp *(SPEAR3)*

# **Annexe 8 Binding TANGO/Matlab**

## A FAIRE

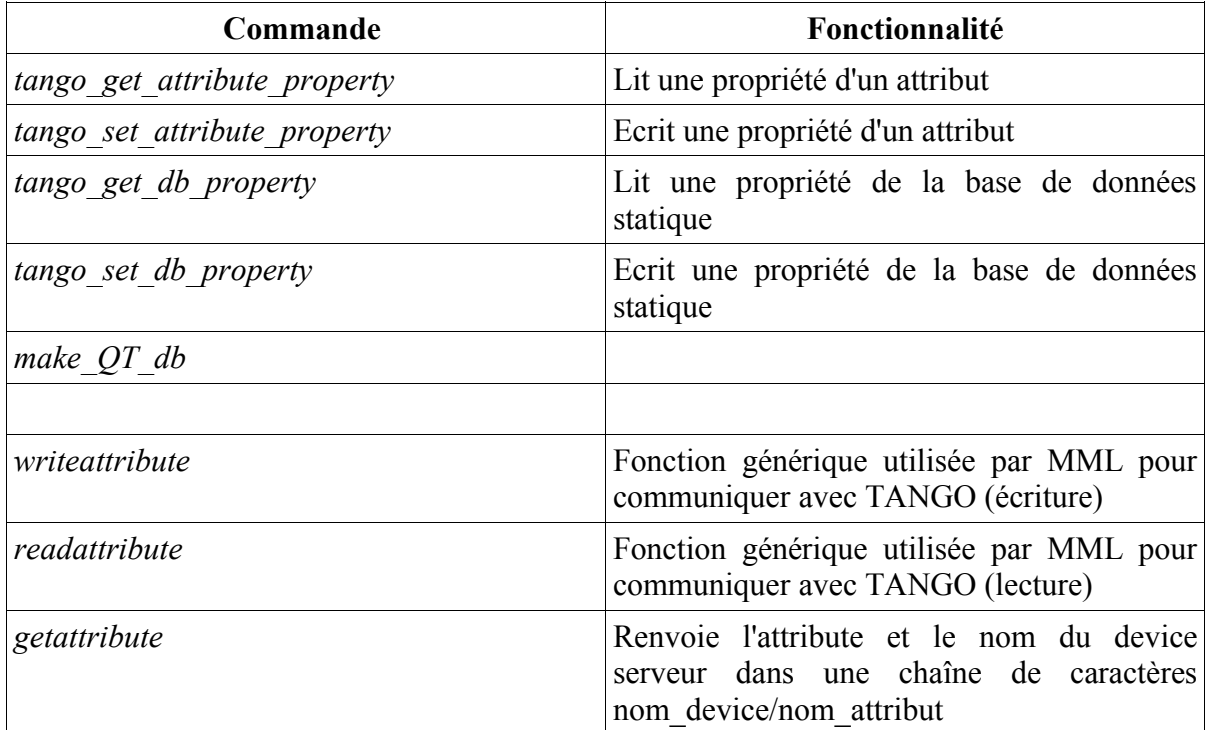

*Tableau 7.2: Commandes ajoutées*

Divers

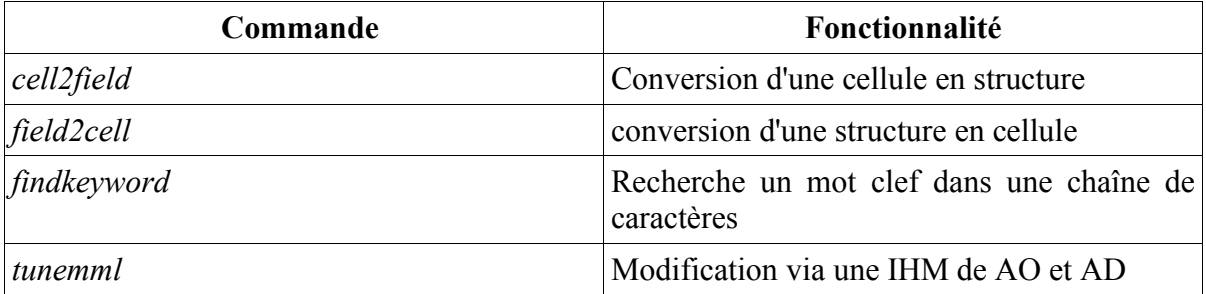

# **Index des tables**

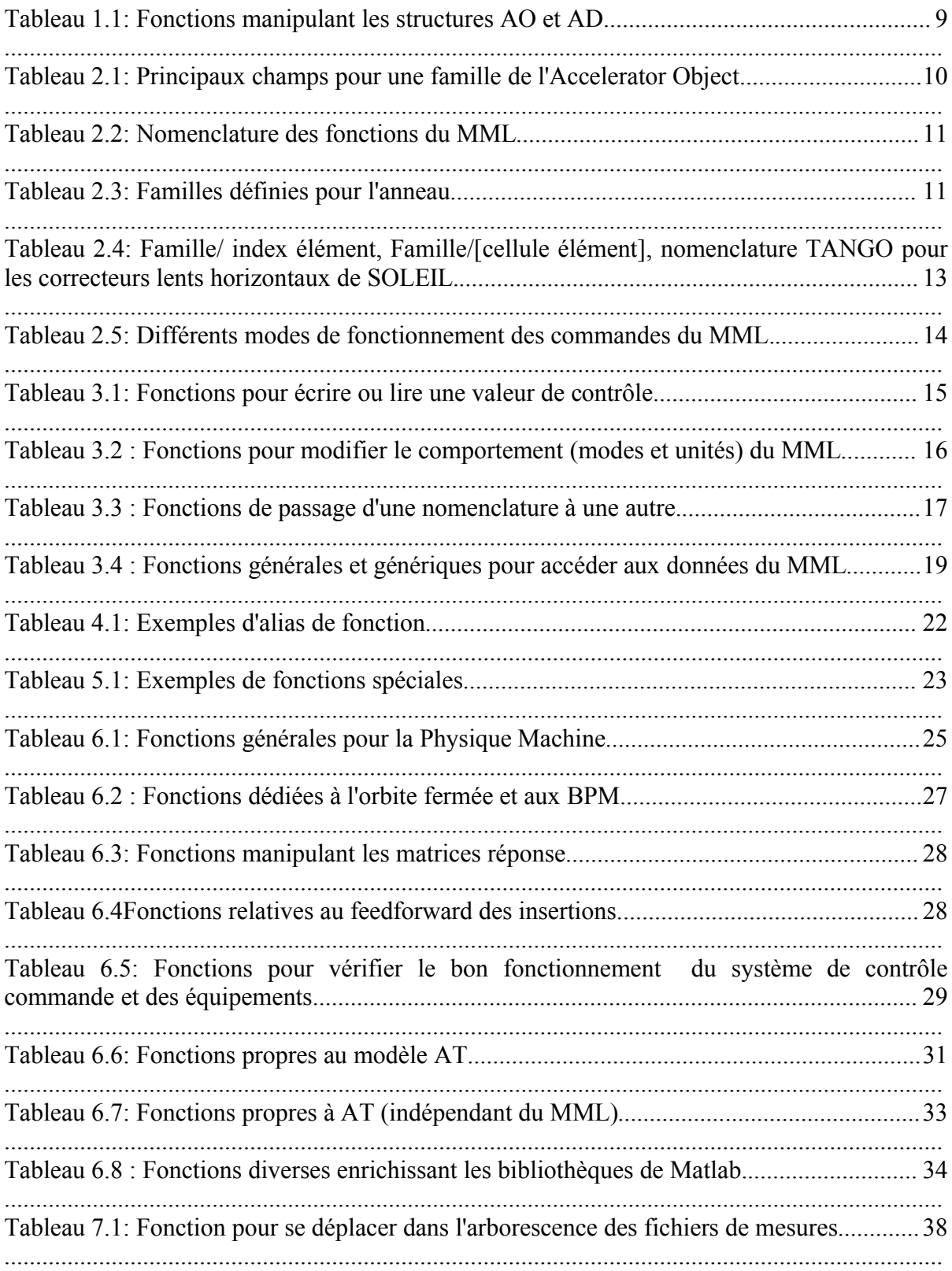

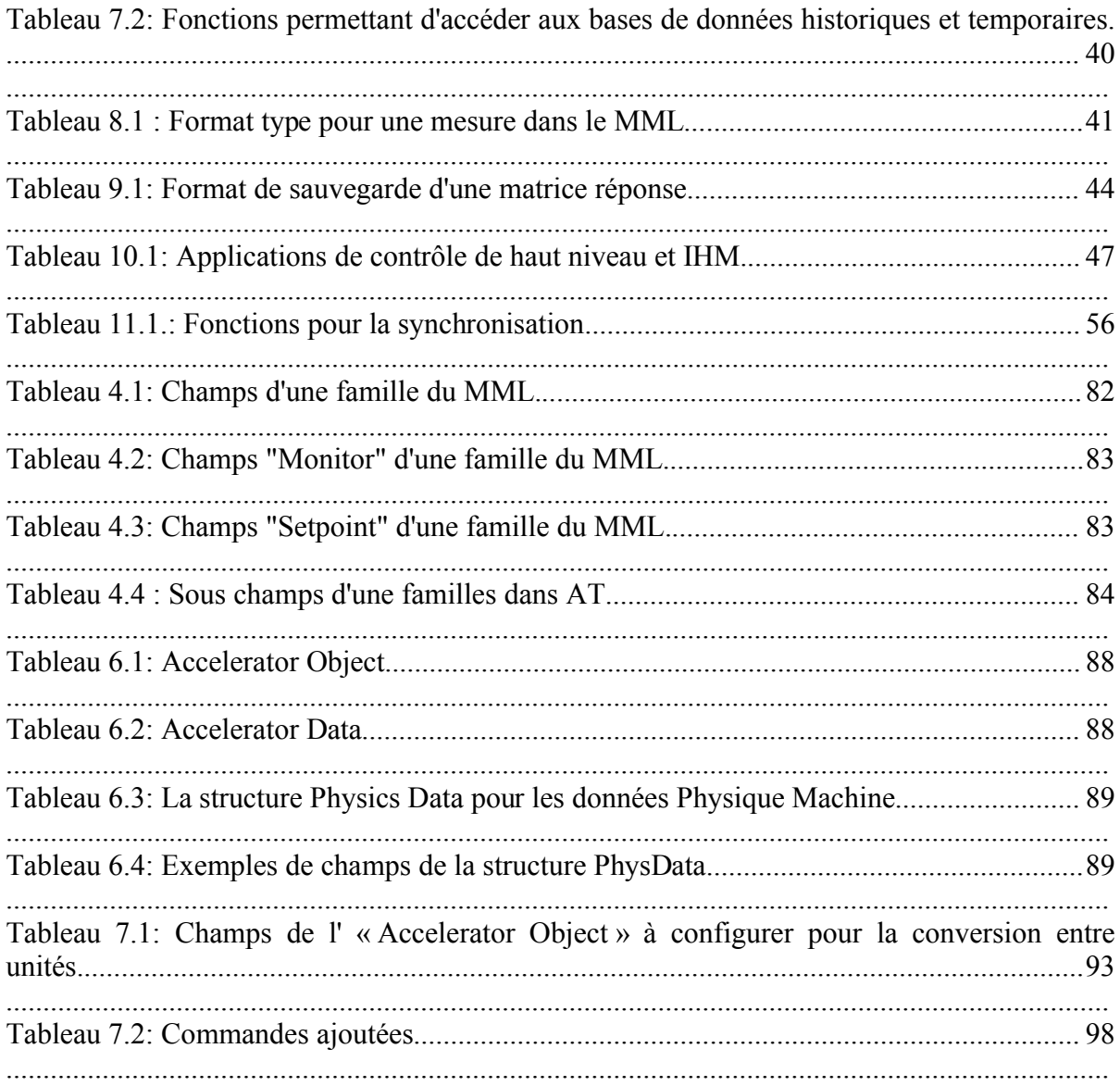

# **Index des illustrations**

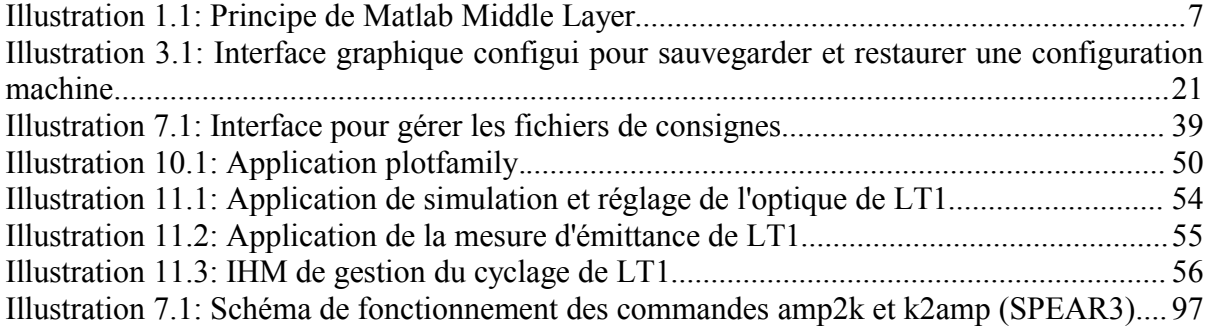

# **Index lexical**

## $\overline{\mathbf{A}}$

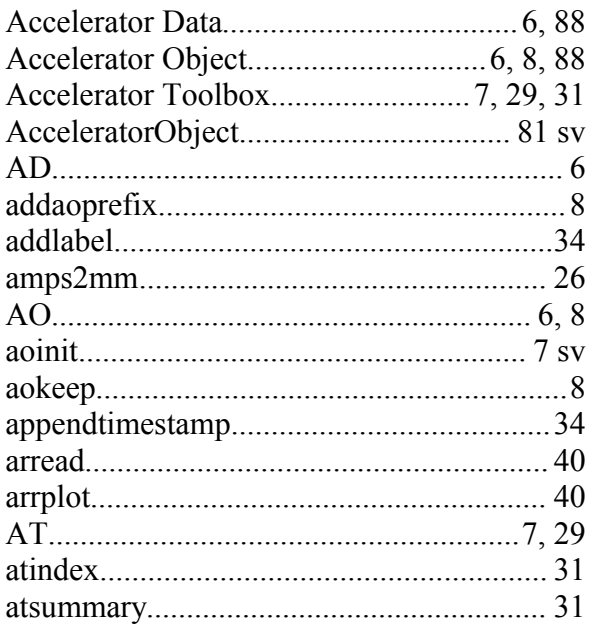

### $\overline{\mathbf{B}}$

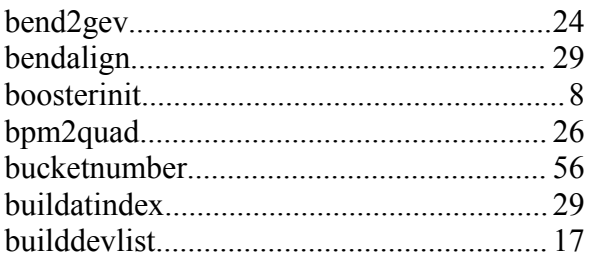

## $\overline{C}$

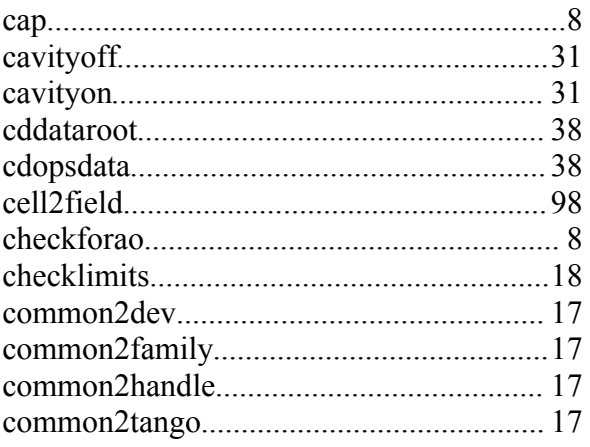

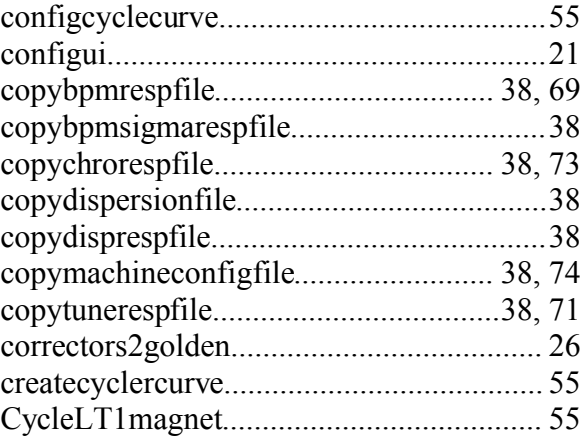

## $\mathbf{D}$

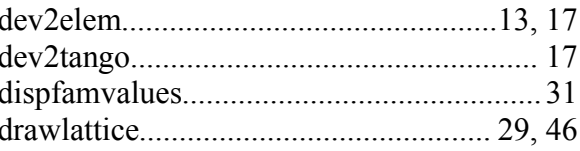

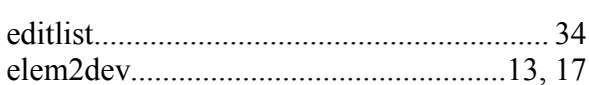

 $\overline{\mathbf{E}}$ 

## $\overline{\mathbf{F}}$

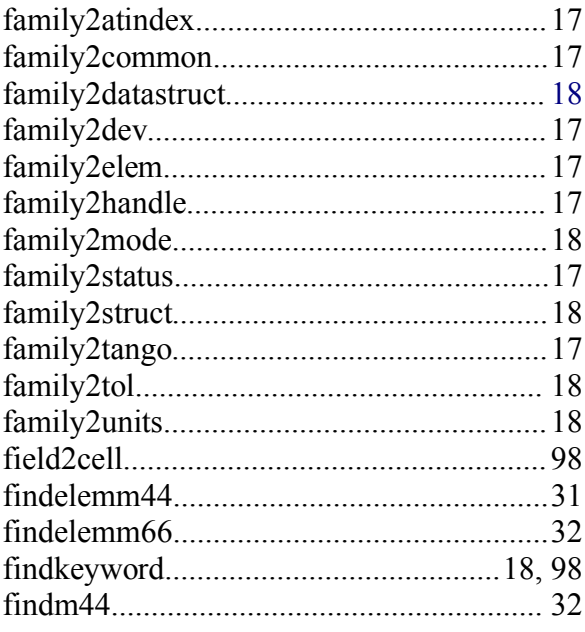

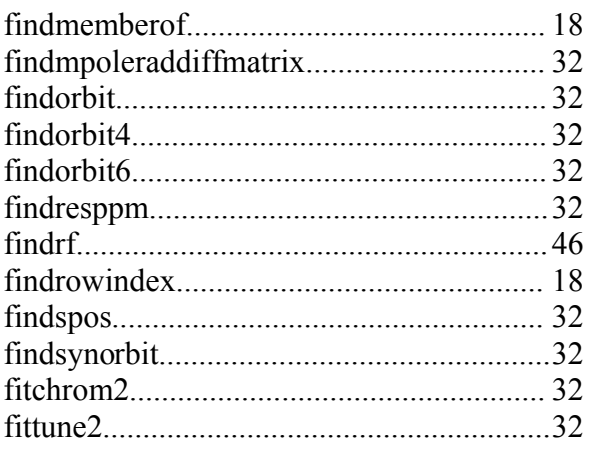

 $\overline{1}$ 

## $\overline{\mathbf{G}}$

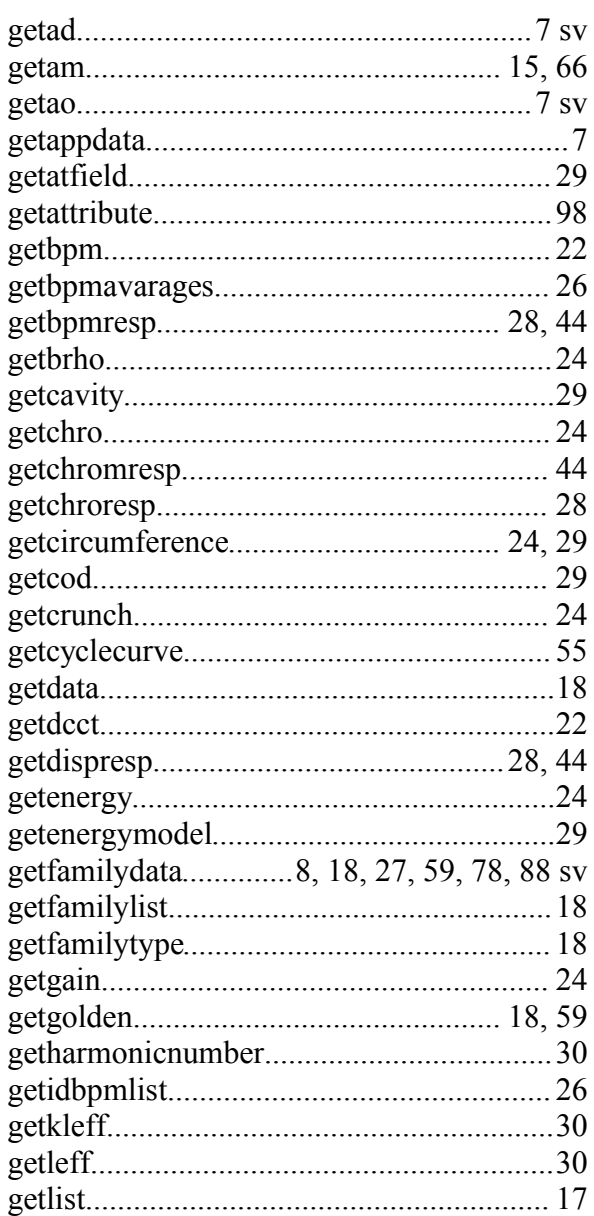

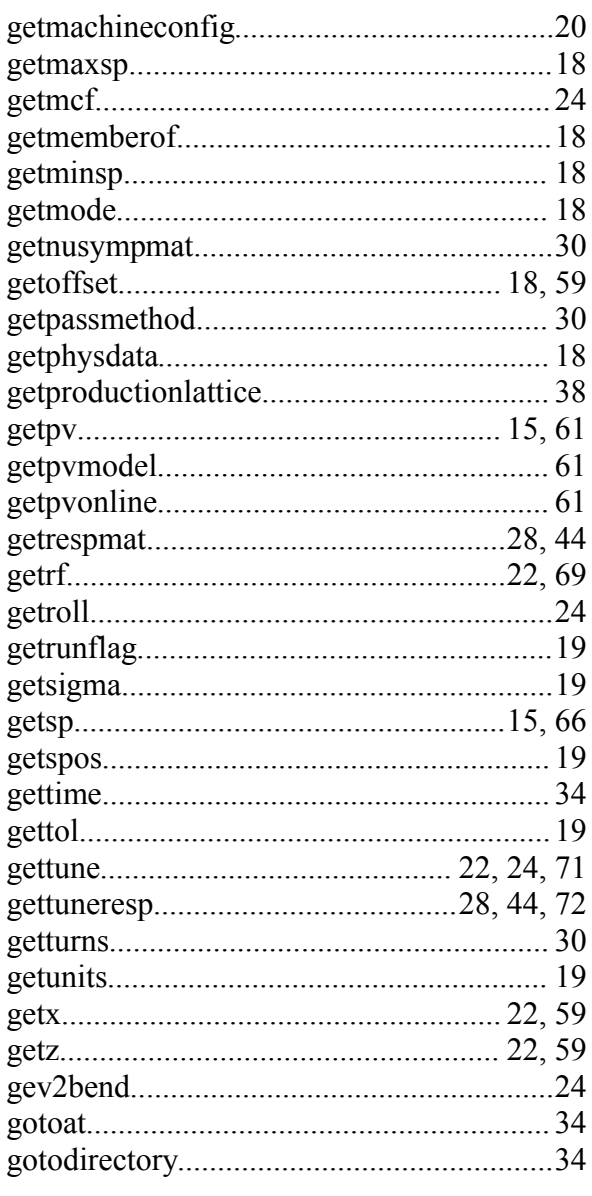

#### $\overline{\mathbf{H}}$

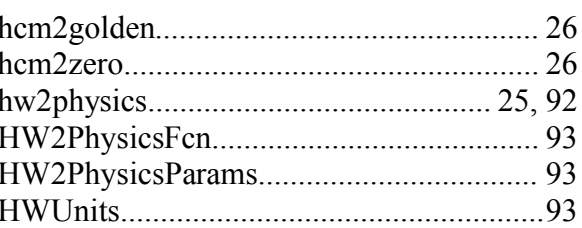

## 

 $\overline{I}$ 

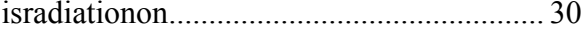

#### $L$

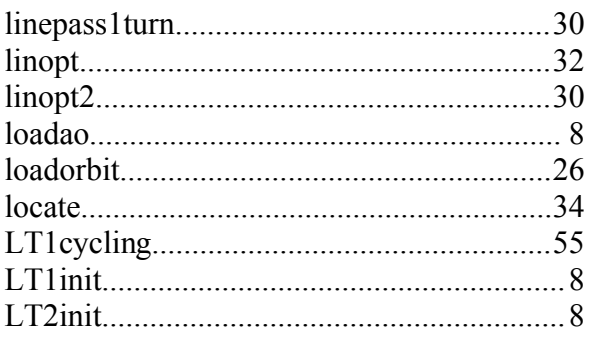

## M

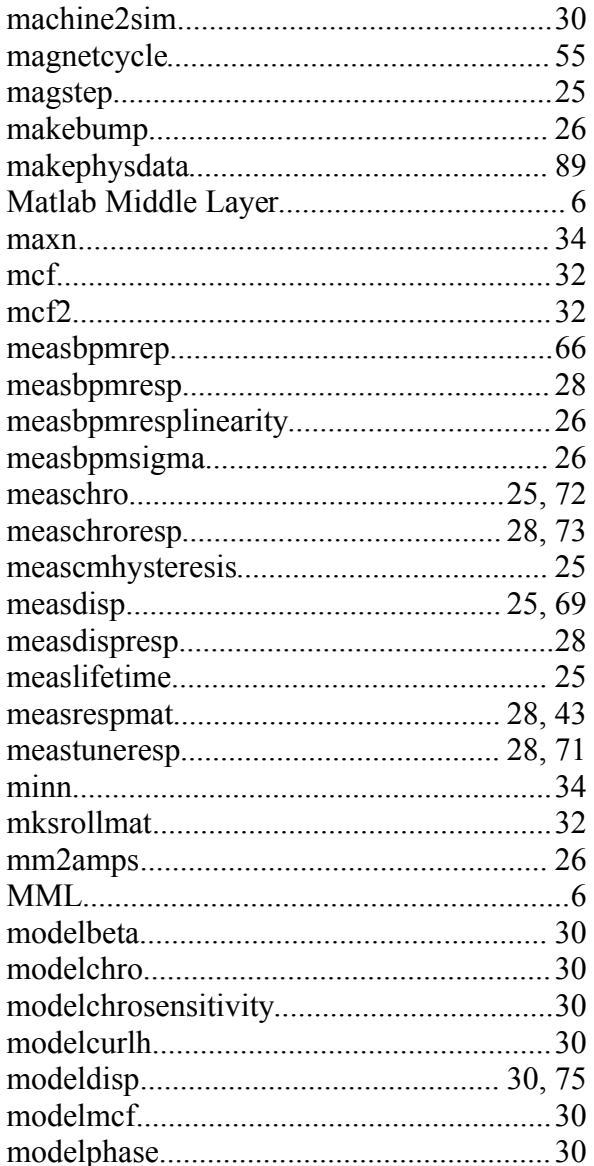

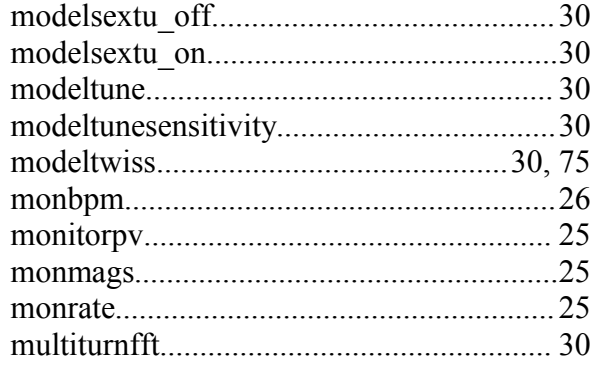

#### $\overline{O}$

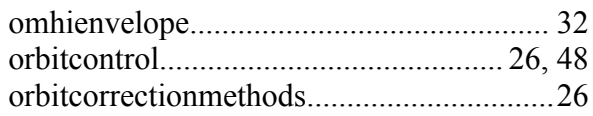

## $\overline{P}$

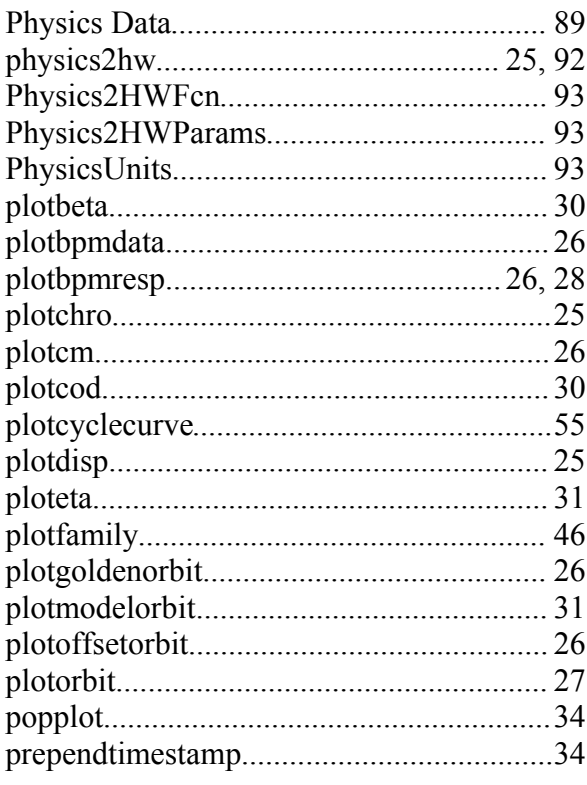

## $\overline{\mathbf{Q}}$

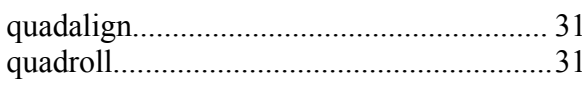

 $\overline{\mathbf{R}}$ 

#### SOU-PM-NT-1522

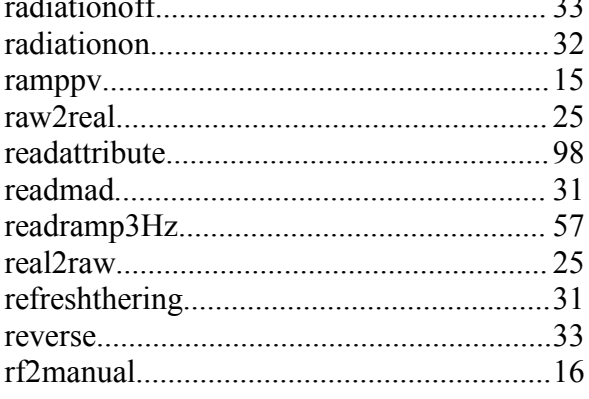

 $\ddot{\phantom{a}}$  $\overline{\phantom{a}}$ 

 $\overline{\mathbf{S}}$ 

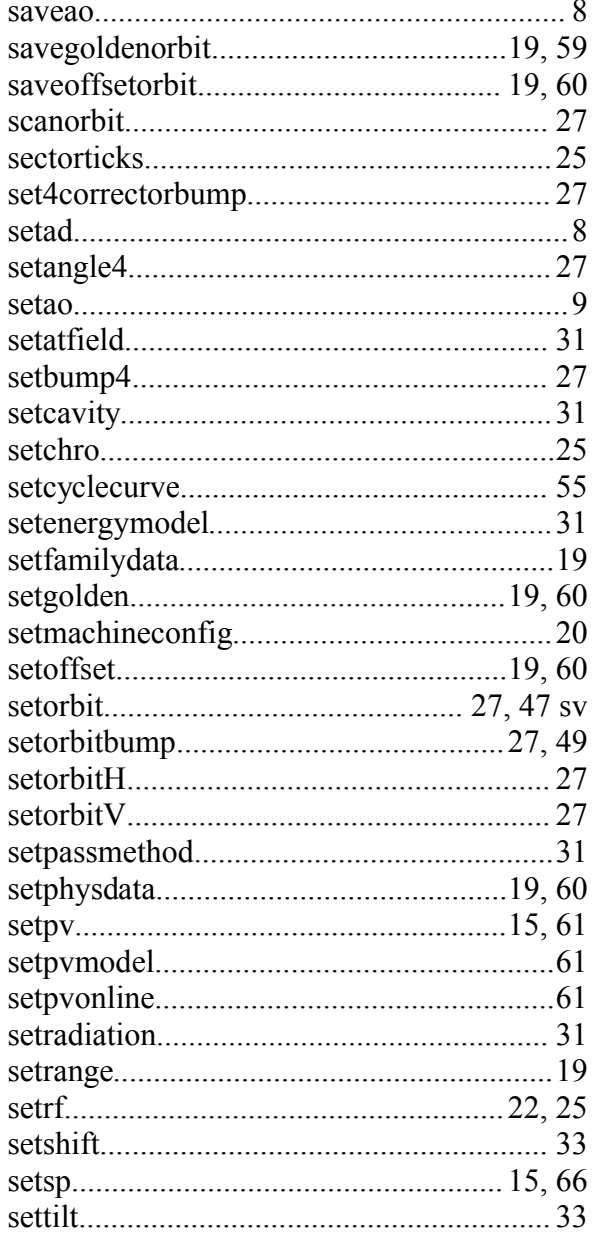

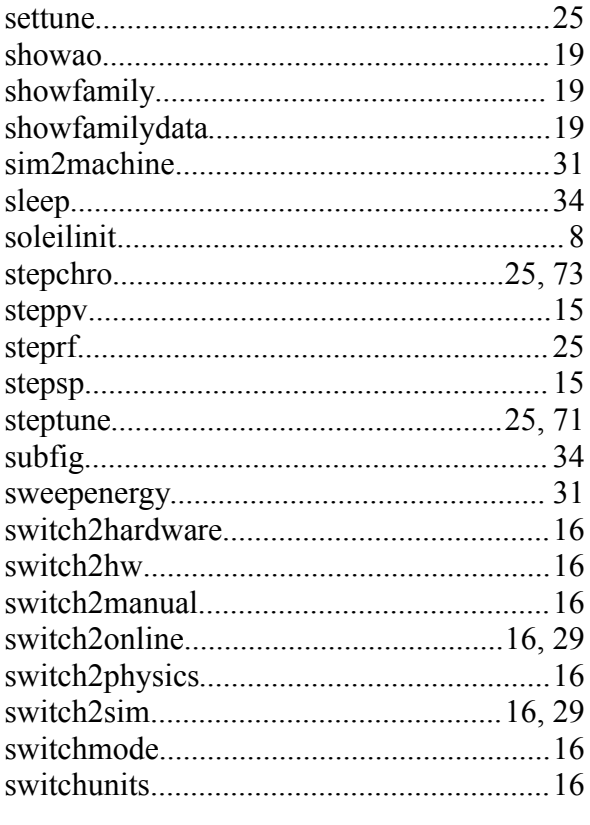

#### 

T

## 

 $\overline{\mathbf{V}}$ 

#### W

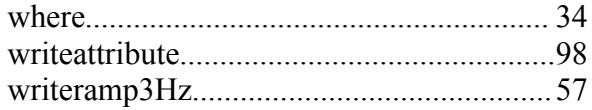

 $\overline{\mathbf{X}}$ 

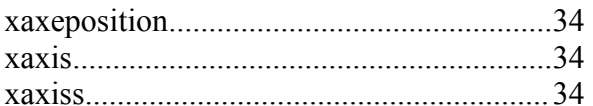

# $\overline{z}$

Y

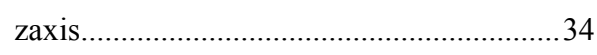

# **Bibliographie**

- 1: , Matlab TM, , http://www.mathworks.com/
- 2: Andrei Terebilo, Matlab Channel Access (MCA),
- 3: Andrei Terebilo, AT Users Manual,
- 4: , EPICS, ,
- 5: , Spear3, , http://www-ssrl.slac.stanford.edu/spear3/
- 6: , , , http://www-als.lbl.gov/als/
- 7: , Canadian Light Source, , http://www.cls.usask.ca/
- 8: , , , http://www.esrf.fr/computing/cs/tango/index.html
- 9: N. Leclercq, ??? Bindings TANGO/MATLAB,
- 10: L. Nadolski, A. Loulergue, Nomenclature Tango,